# **Practical introduction into CalcHEP**

 **Alexander Belyaev**

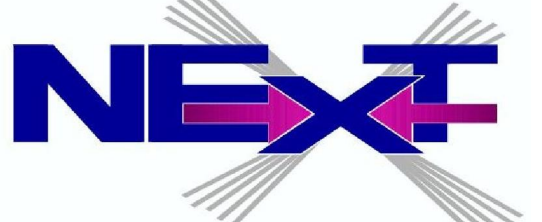

 **Southampton University & Rutherford Appleton LAB**

**Dartmouth-TRIUMF-University of Washington High-Energy Physics/Cosmology Tools Bootcamp 23-27 October 2017**

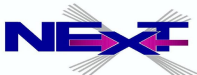

### **To test theory we need theory ↔ data link which is actually a non-trivial story**

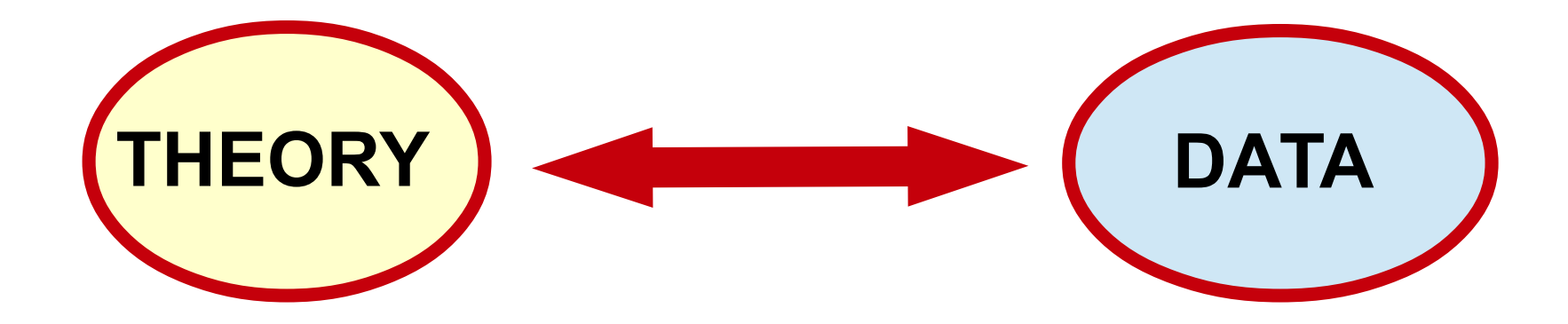

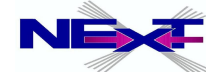

## **theory ↔ data requires observables to be compared with data**

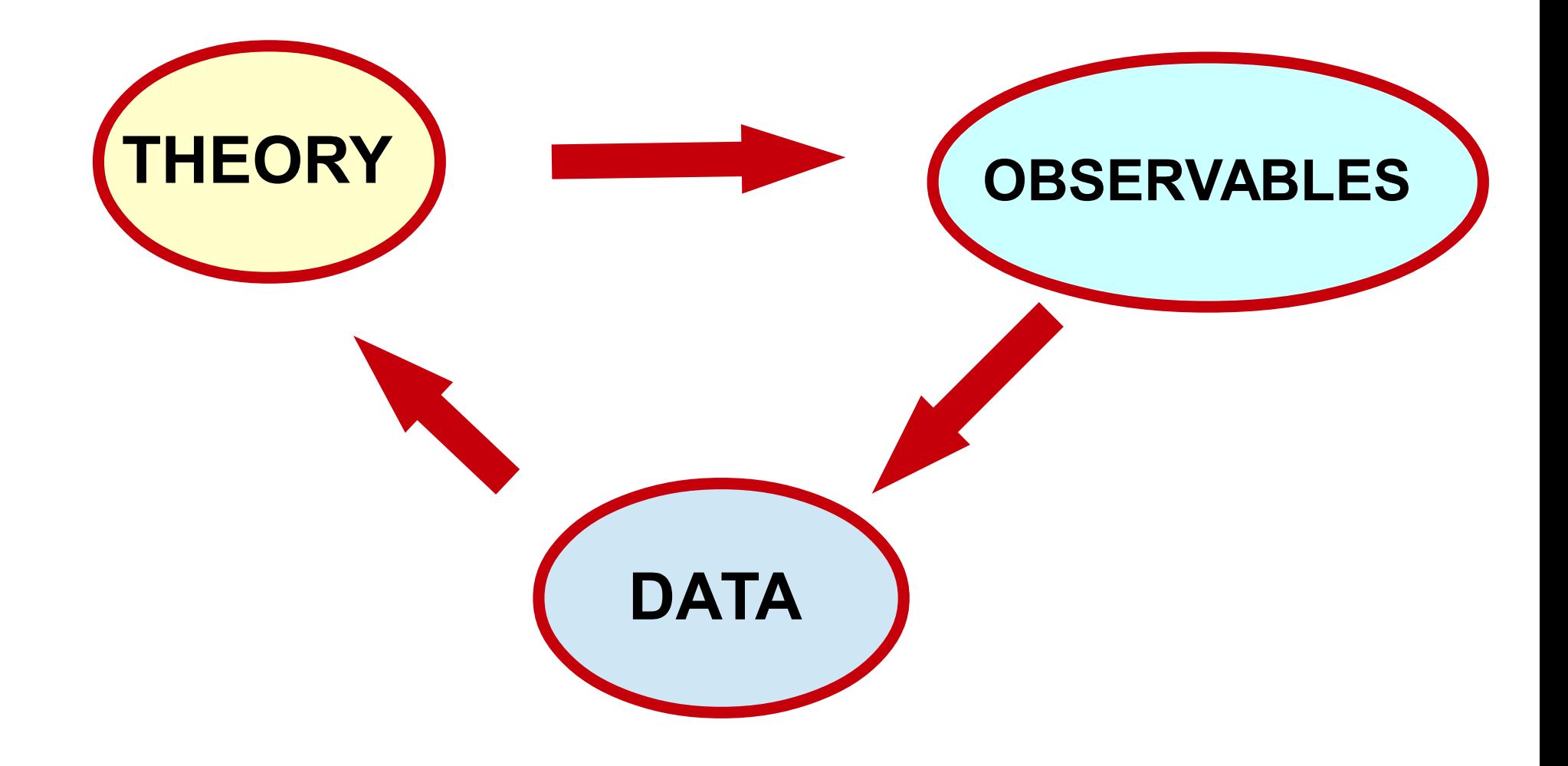

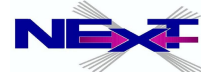

# **theory ↔ data requires observables to be compared with data and we need TOOLS to do this!**

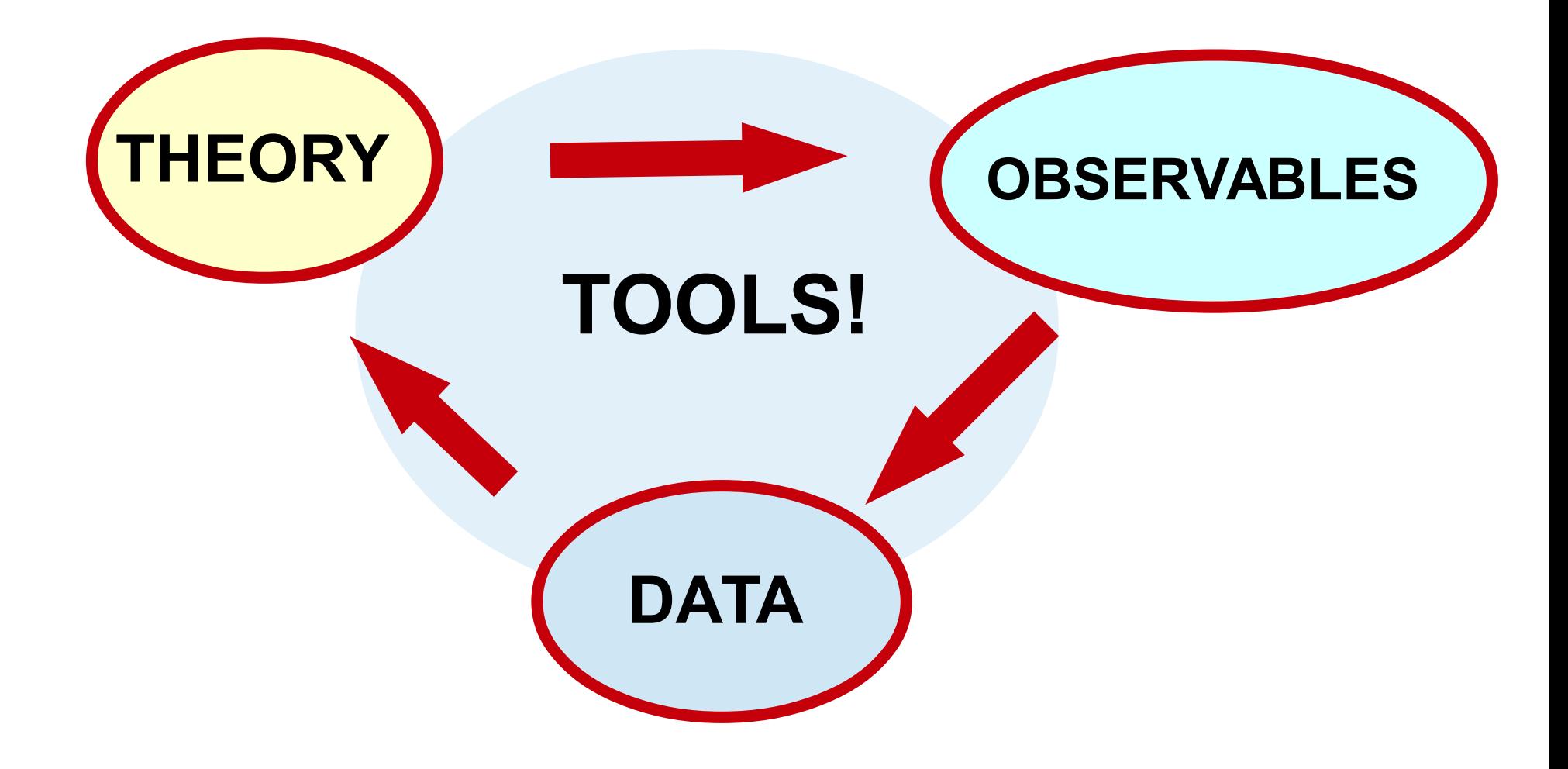

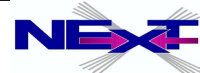

### **Tools for theory → observables link**

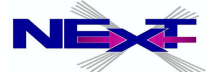

### **Tools for theory → observables link**

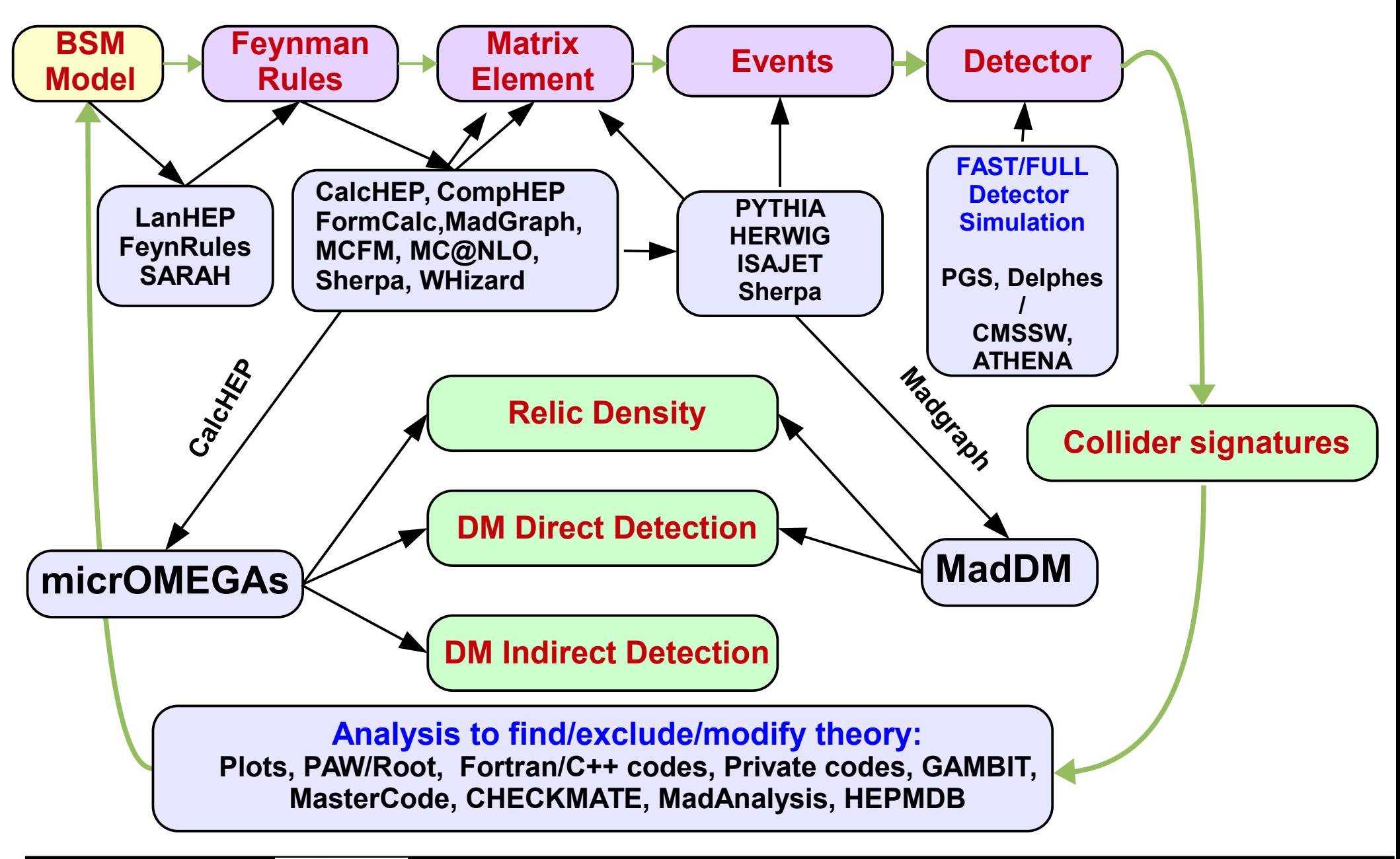

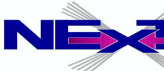

- *Do ask questions during the lecture*
- *There are exercises (ex#) for you which will be able to do during this course*

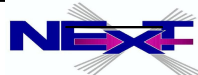

# **Lecture I:**

## **Introduction into CalcHEP**

- *system requirements & linux primer*
- *installation*
- *models and symbolic session*

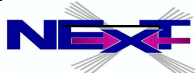

# **Lecture II:**

## **Introduction into CalcHEP**

- *numerical session and kinematical distributions*
- *event generation*
- *CalcHEP Batch Interface*

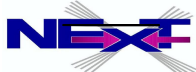

# **Lecture III:**

- **LanHEP**
- **HEPMDB**
- **PhenoData**
- **advanced topics**

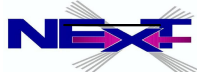

# **Web page & contacts**

### *The WEB page of CalcHEP <http://theory.npi.msu.su/~pukhov/calchep.html>* **arXiv:1207.6082**

### *e-mails*

*calchep@googlegroups.com [a.belyaev@soton.ac.uk](mailto:a.belyaev@soton.ac.uk)*

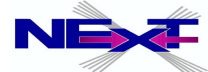

### **Prerequisites**

#### *basic knowledge of Linux/UNIX*  $\bullet$

*See Linux primer – linux\_primer.pdf (thanks to Elena Vataga)*

#### **Getting Started with Linux**

#### **Navigating the Linux Filesystem**

The Linux filesystem is a tree-like hierarchy of directories and files.

- **1** When you first login to a Linux machine, you find vourself in your home directory.
- **1** A path is a way you need to follow in the tree structure to reach a given file. An absolute path name is one beginning with the "/" character. A relative path is a path relative to your working directory

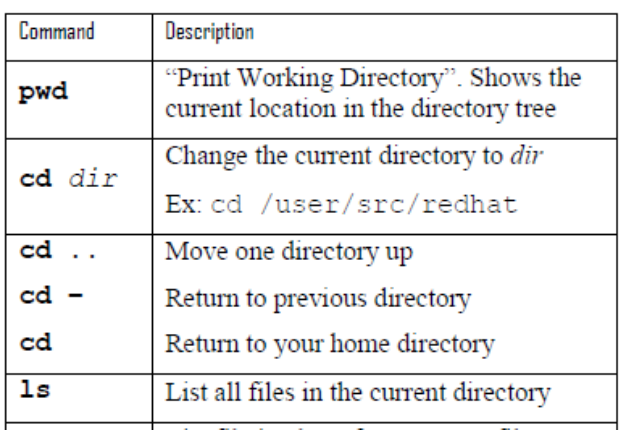

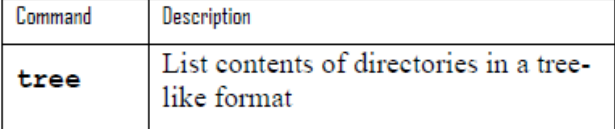

#### **Working with Files and Directories**

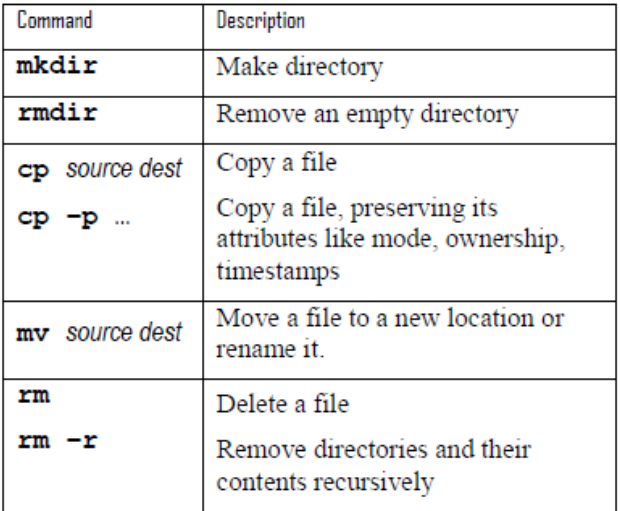

#### UNIVERSITY OF Southampton

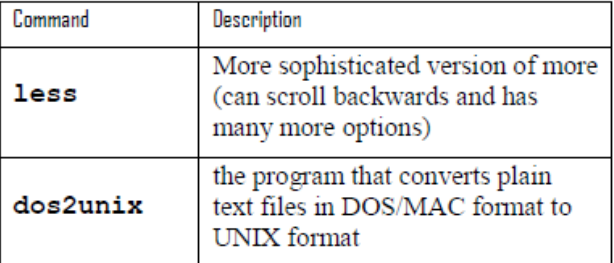

#### **Getting Help**

- 1. Help on most Linux commands is build into the commands themselves:
	- $$ 1s -help$
- 2. The best source of information for most commands is the online manual pages, known as "man pages" for short:

\$ man 1s

- **1** To search for a particular word within a man page, type "/word". To quite from a man page just type the "q" key.
- 3. Sometimes you might not remember the name of Linux command and you need to search for

### *gcc compiler gfortran compiler*

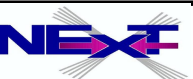

# **CalcHEP**

**was born as a CompHEP in 1989: MGU-89-63/140** 

**Author(s)** 

## **Alexander Pukhov, AB, Neil Christensen**

(AB and Neil Christensen have joined the project in 2009) <http://theory.npi.msu.su/~pukhov/calchep.html>

- **Idea** 
	- **The effective study of HEP phenomenology passing at high level of automation from your favorite model to physical observables such as decay width, branching ratios, cross sections kinematic distributions, parton-level events, ...**
- **Analogous packages (matrix element generators) <http://www.ippp.dur.ac.uk/montecarlo/BSM/>**
	- **CompHEP (Boos et al)**
	- **MadGraph/MadEvent (Maltoni, Stelzer et al)**
	- **Grace/Helas (Fujimoto et al)**
	- **FeynArts/FeynCalc/FormCalc (Hahn et al)**
	- **WHIZARD,O'mega (Moretti, Ohl, Reuter)**
	- **Sherpa (Krauss et al)**

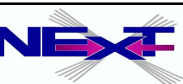

Can evaluate any decay and scattering processes within any (user defined) model!

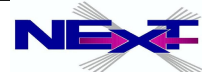

- Can evaluate any decay and scattering processes within any (user defined) model!
- Tree-level processes

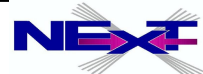

- Can evaluate any decay and scattering processes within any (user defined) model!
- Tree-level processes
- Squared Matrix Element calculation
	- no spin information for outgoing particles spin averaged amplitude

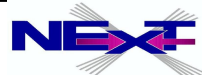

- Can evaluate any decay and scattering processes within any (user defined) model!
- Tree-level processes
- Squared Matrix Element calculation
	- no spin information for outgoing particles spin averaged amplitude
- Limit on number of external legs (involved particles) and number of diagrams
	- $\rightarrow$  official limit 8, unofficial none
	- $\rightarrow$  limit is set from the practical point of view:
		- $\bullet$  2  $\rightarrow$  6 (1 $\rightarrow$ 7) set the essential time/memory limit
		- number of diagrams ~ 500 set the disk space and the time limit

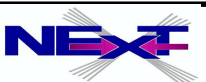

### *<http://theory.npi.msu.su/~pukhov/calchep.html>*

CalcHEP - a package for calculation of Feynman diagrams and integration over multi-particle phase space.

#### Authors - Alexander Pukhov, Alexander Belyaev, Neil Christensen

The main idea of CalcHEP is to enable one to go directly from the Lagrangian to the cross sections and distributions effectively, with a high level of automation. The package can be compiled on any Unix platform.

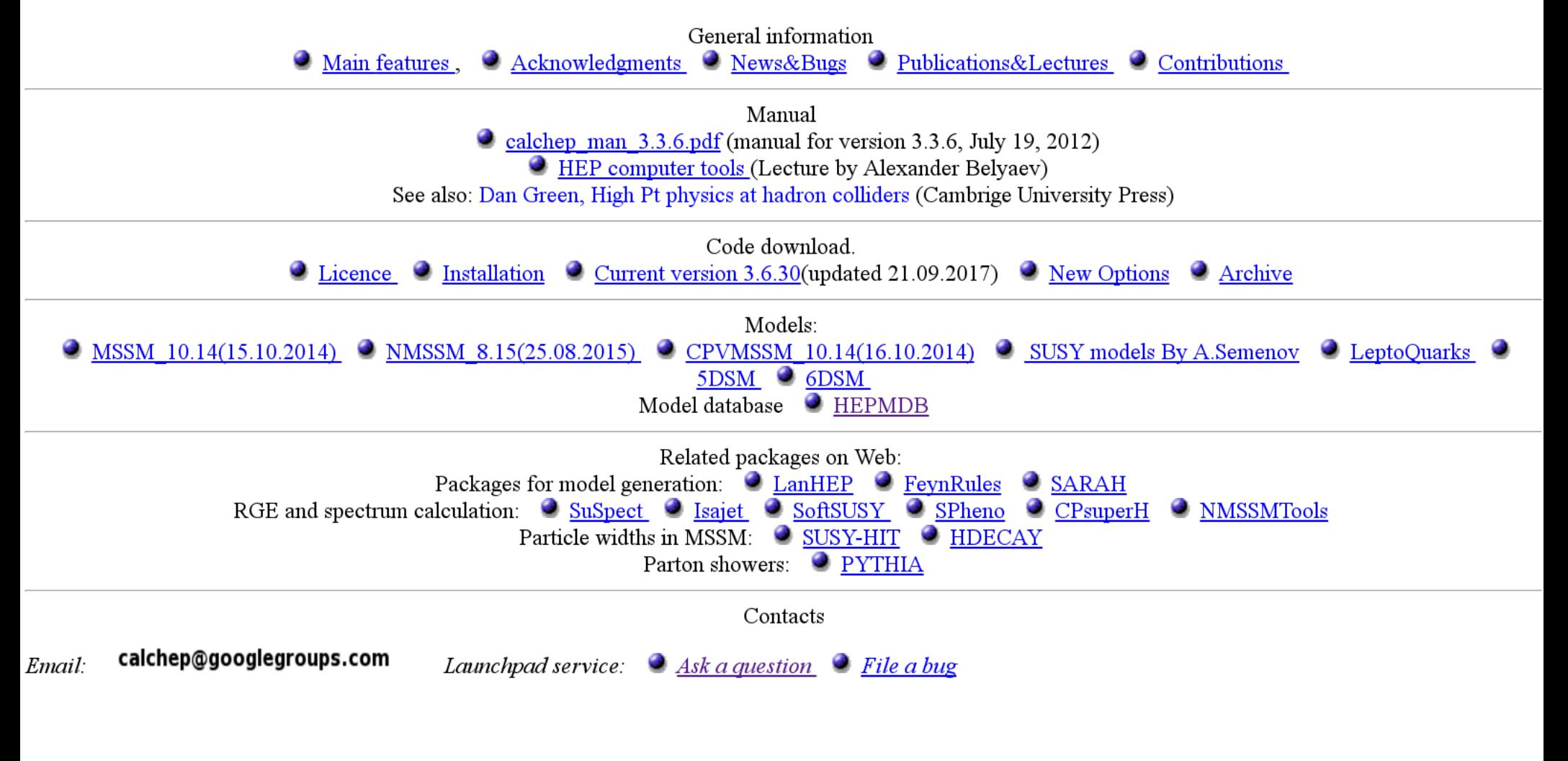

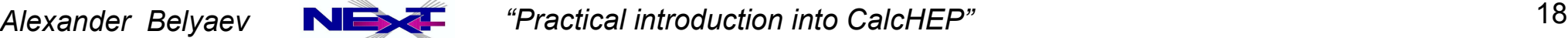

### *<http://theory.npi.msu.su/~pukhov/calchep.html>*

CalcHEP - a package for calculation of Feynman diagrams and integration over multi-particle phase space.

#### Authors - Alexander Pukhov, Alexander Belyaev, Neil Christensen

The main idea of CalcHEP is to enable one to go directly from the Lagrangian to the cross sections and distributions effectively, with a high level of automation. The package can be compiled on any Unix platform.

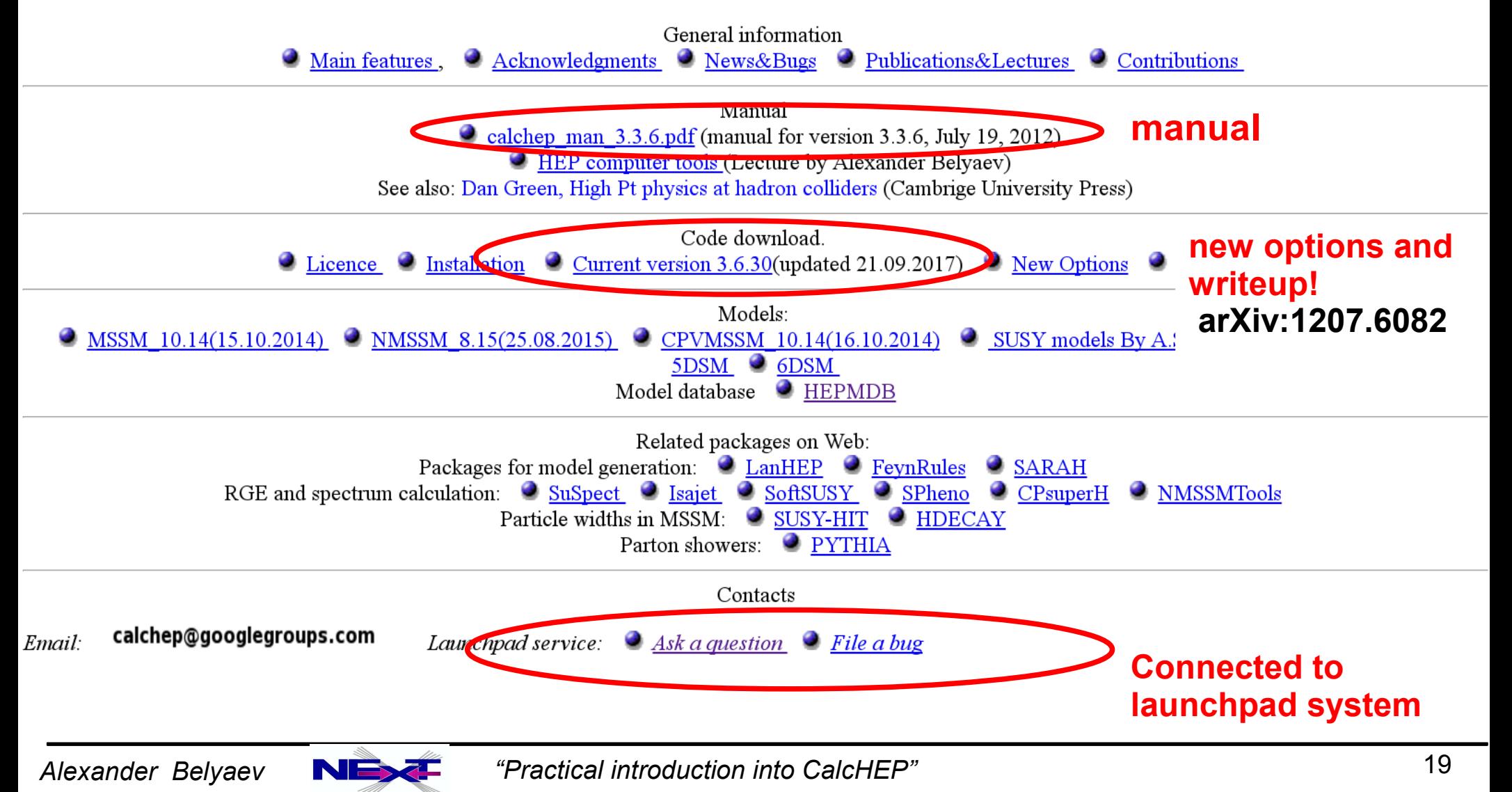

# **Quick start with CalcHEP: practical notes on the installation**

- *Download code, read manual and compile <http://theory.npi.msu.su/~pukhov/calchep.html>*
	- **tar -zxvf calchep\_3.***x.x.***tgz**
	- **cd calchep\_3.***x.x*
	- **make**

**the current version is**  $3 \times x = 3.6.30$ 

- **Create work directory**
	- **From calchep\_3.***x.x* **directory (e.g. ../calc\_work) ./mkWORKdir** *../calc\_work*
- **Supported operating system**
	- **Linux, IRIX, IRIX64, HP-UX, OSF1, SunOS, Darwin, CYGWIN (see** *getFlags* **file)**

### **ex#1:** Install CalcHEP

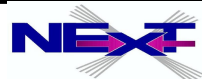

## **Compilation, potential problem and its solution**

**To compile the CalcHEP source code you need: C compiler, the X11 graphics library and the X11 include files "CalcHEP is compiled successfully and can be started " is a good sign**

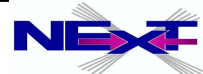

## **Compilation, potential problem and its solution**

- **To compile the CalcHEP source code you need: C compiler, the X11 graphics library and the X11 include files "CalcHEP is compiled successfully and can be started " is a good sign**
- **Compilation for High Precision Calculations**
	- **Intel C compiler has a \_Quad type, -D QUAD has to be added to FlagsForSh as CFLAGS="-D\_QUAD\_ -fPIC -fsigned-char -Qoption,cpp,--extended\_float\_type"**

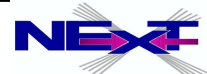

# **Compilation, potential problem and its solution**

- **To compile the CalcHEP source code you need: C compiler, the X11 graphics library and the X11 include files "CalcHEP is compiled successfully and can be started " is a good sign**
- **Compilation for High Precision Calculations**
	- **Intel C compiler has a \_Quad type, -D QUAD has to be added to FlagsForSh as CFLAGS="-D\_QUAD\_ -fPIC -fsigned-char -Qoption,cpp,--extended\_float\_type"**

#### **Potential problem in compilation**

**The most frequent compilation problem is due to the absence of the X11 include files; CalcHEP still compiles, however, it only runs in non-interactive mode ./calchep will give**

**Error: You have launched the interactive session for a version of CalcHEP that has been compiled without the X11 library. Presumably, the X11 development package is not installed on your computer.**

# **the following additional package should be install to run CalcHEP in GUI mode**

- **libX11-devel for Fedora/Scientific, Darwin(MAC)**
- **libX11-dev for Ubuntu/Debian**
- **xorg-x11-devel for SUSE**

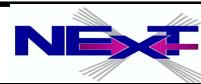

# **Starting CalcHEP**

**cd ../calc\_work**

*Files: bin -> ........ /calchep\_3.x.x/bin calchep calchep\_batch calchep.ini models/ results/ tmp/*

### *Start:* **./calchep**

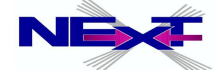

# **Starting CalcHEP**

CalcHEP 3.6.30/symb

 $\circledcirc \circledcirc \circledast$ 

CalcHEP - a package for Calculation in High Energy Physics Version 3.6.30: Last correction September 21, 2017

Authors: Alexander Pukhov(Skobeltsyn Institute of Nuclear Physics, Moscow) Alexander Belyaev(University of Southampton) Neil Chistensen (University of Pittsburgh)

For contacts:  $emai1 :  $ca1chep@qoodleqroups.com>$$ Questions : https://answers.launchpad.net/calchep https://bugs.launchpad.net/calchep :: **Bugs** Code&Models: http://theory.sinp.msu.ru/~pukhov/calchep.html The BSMs for CalcHEP were developed in collaboration with: G.Belanger, F.Boudjema, A.Semenov

The package contains codes written by: M.Donckt, V.Edneral, V.Ilyin, D.Kovalenko, A.Kryukov, G.Lepage, A.Semenov

Press F9 or click the box below to get

References, Contributions, Acknowledgments

This information is available during the session by means of the F9 key

 $rac{}{ }{ }$ 

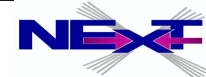

# **Principle KEYS for CalcHEPs GUI**

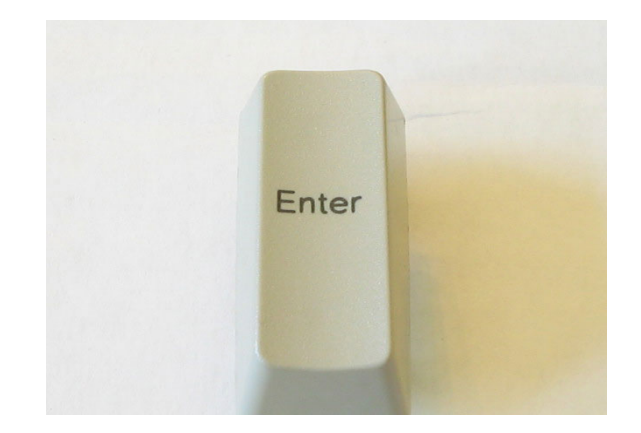

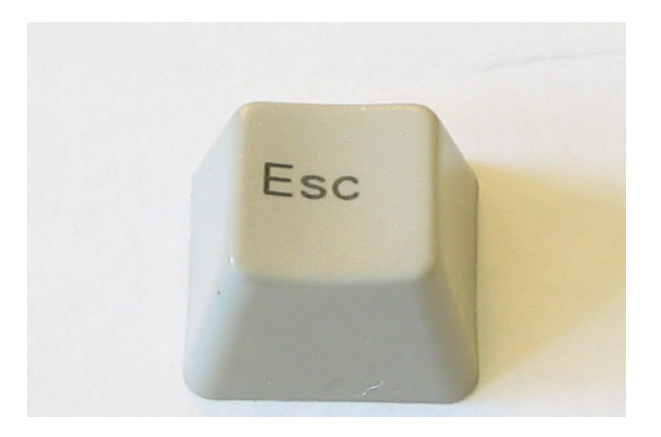

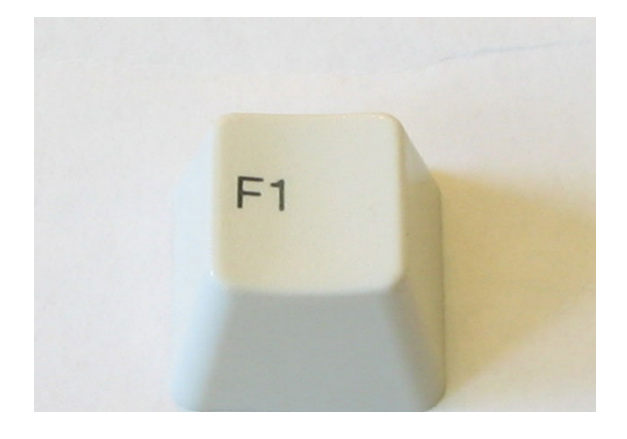

**Enter menu selection (forward)**

**Exit menu selection (back)**

**Help!**

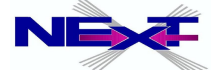

# **Starting CalcHEP**

CalcHEP 3.6.28/svmb

#### Abstract

CalcHEP package is created for calculation of decay and high energy collision processes of elementary particles in the lowest order (tree) approximation. The main idea put into the CalcHEP was to make available passing from the lagrangian to the final distributions effectively with the high level of automatization.

Use F2 key to get information about interface facilities and F1 - as online help. https://answers.launchpad.net/calchep https://bugs.launchpad.net/calchep

Standard Model Standard Model (CKM=1) SM(CKM=1 with hGG/AA)  $SM+6+333$ Inert Dublet IMPORT MODEL

#### F1-Help F2-Man F5-Switches F6-Results F9-Ref F10-Ouit

 $\rightarrow$ 

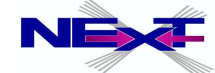

# **CalcHEP menu structure: symbolic part**

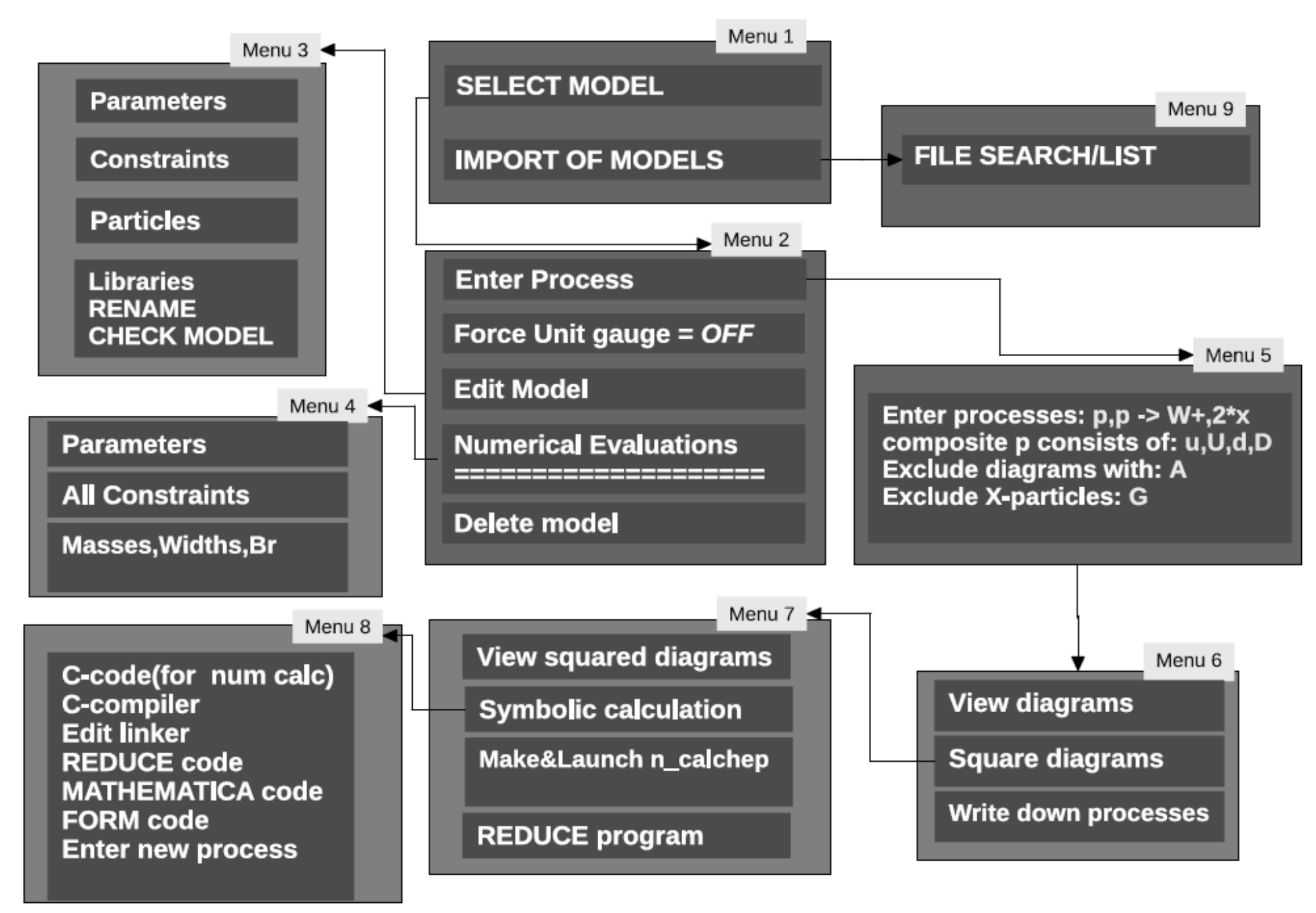

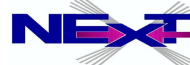

# **CalcHEP menu structure: symbolic part**

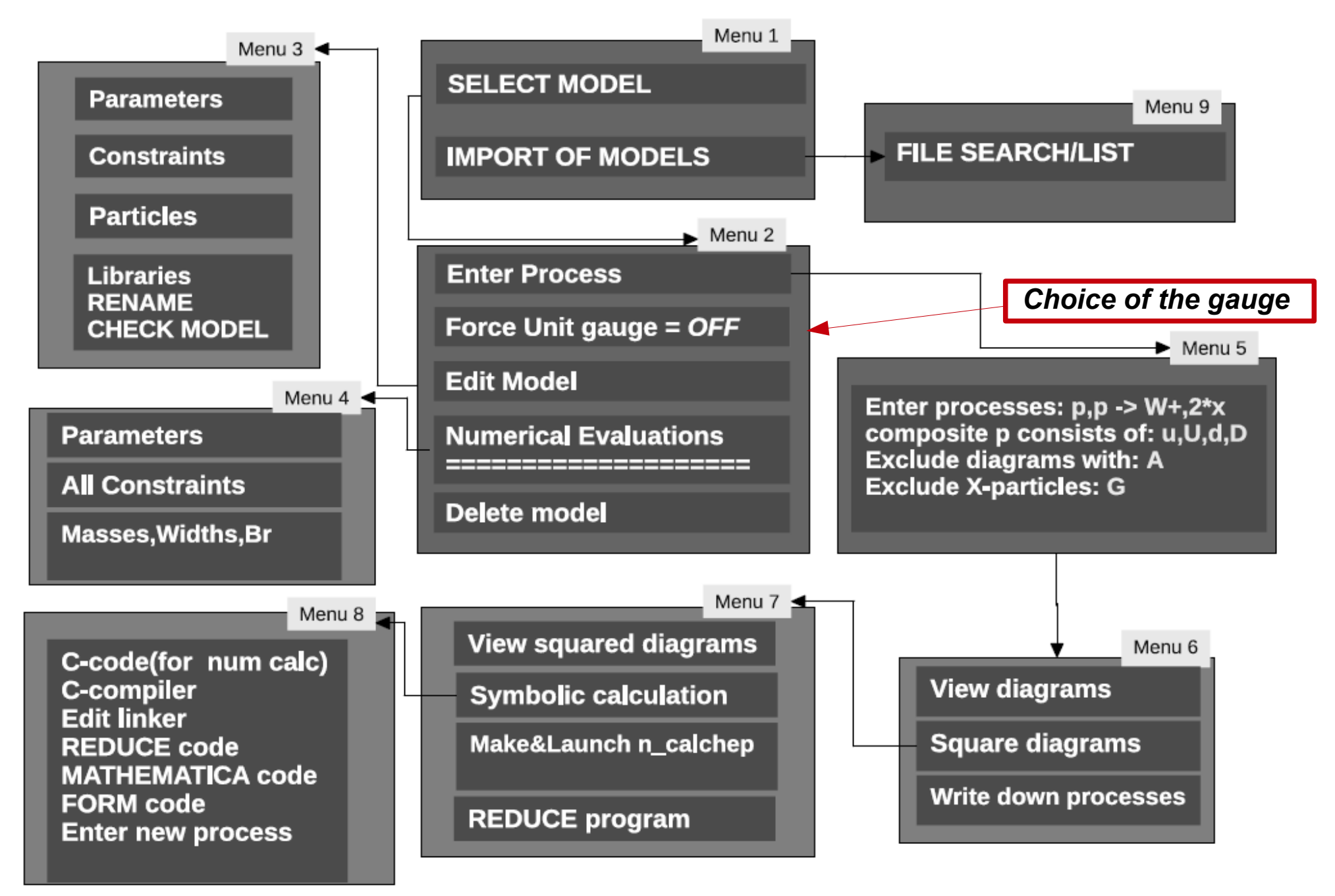

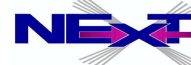

### **Initial Menu after the model choice**

*Choose your gauge Enter Process*

*Edit Model Numerical Evaluation*

 $\rightarrow$ 

CalcHEP 3.6.28/symb

Model: Standard Model

#### Abstract

CalcHEP package is created for calculation of decay and high energy collision processes of elementary particles in the lowest order (tree) approximation. The main idea put into the CalcHEP was to make available passing from the lagrangian to the final distributions effectively with the high level of automatization. Use F2 key to get information about interface

facilities and F1 - as online help. https://answers.launchpad.net/calchep https://bugs.launchpad.net/calchep

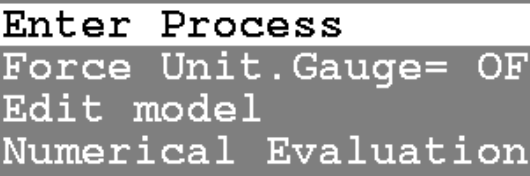

\_\_\_\_\_\_\_\_\_\_\_\_\_\_\_\_\_\_\_\_\_\_\_\_\_ Delete model

F1-Help F2-Man F5-Switches F6-Results F9-Ref F10-Quit

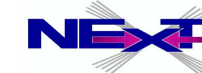

# **The Model Structure**

*Parameters Particles*

*Constraints Vertices*

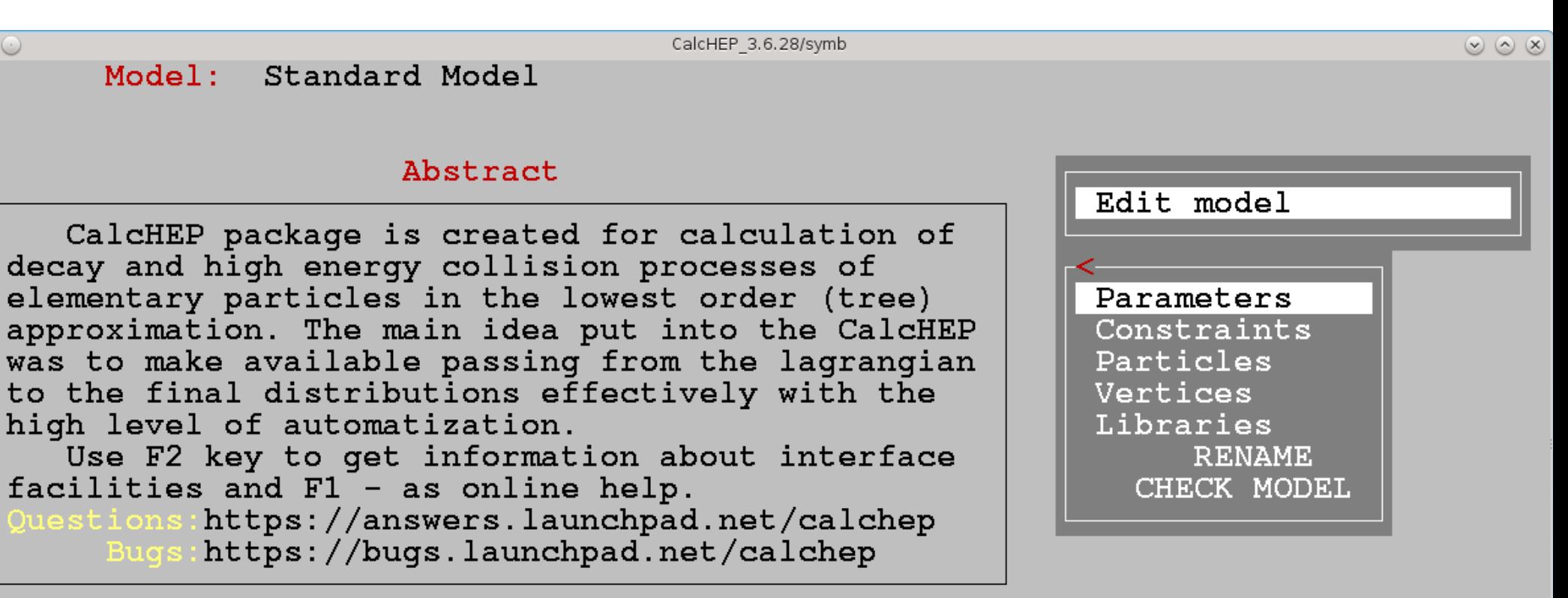

F1-Help F2-Man F5-Switches F6-Results F9-Ref

 $\overline{\phantom{a}}$ 

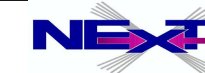

### **Particles: prtcl***xx***.mdl (spins 0,1/2,1,3/2,2)**

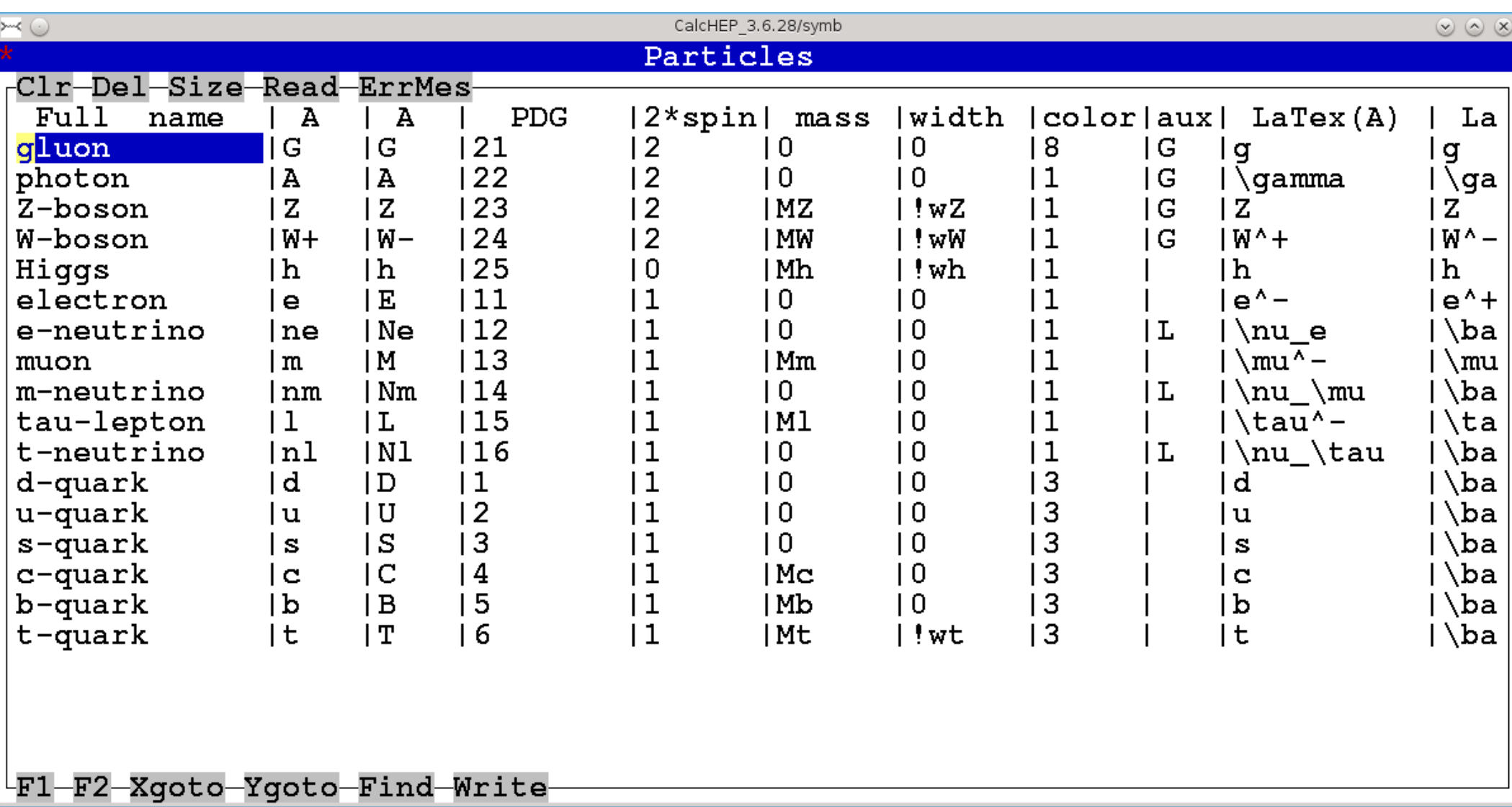

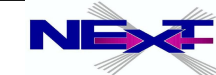

## **Particles: prtcl***xx***.mdl**

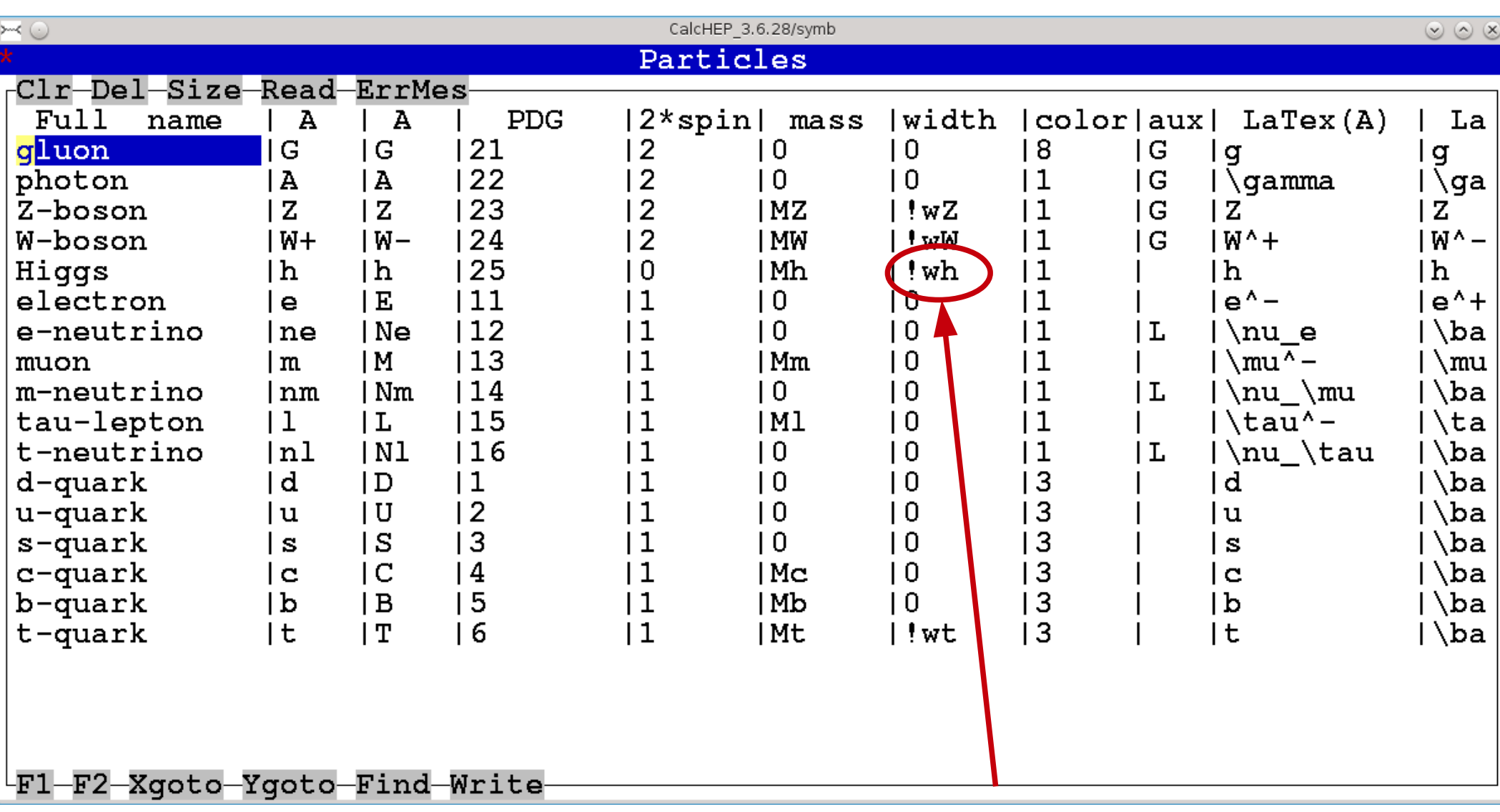

*Higgs boson width will be calculated `on the fly`*

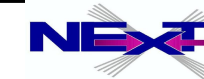

### **Independent parameters: vars***xx***.mdl**

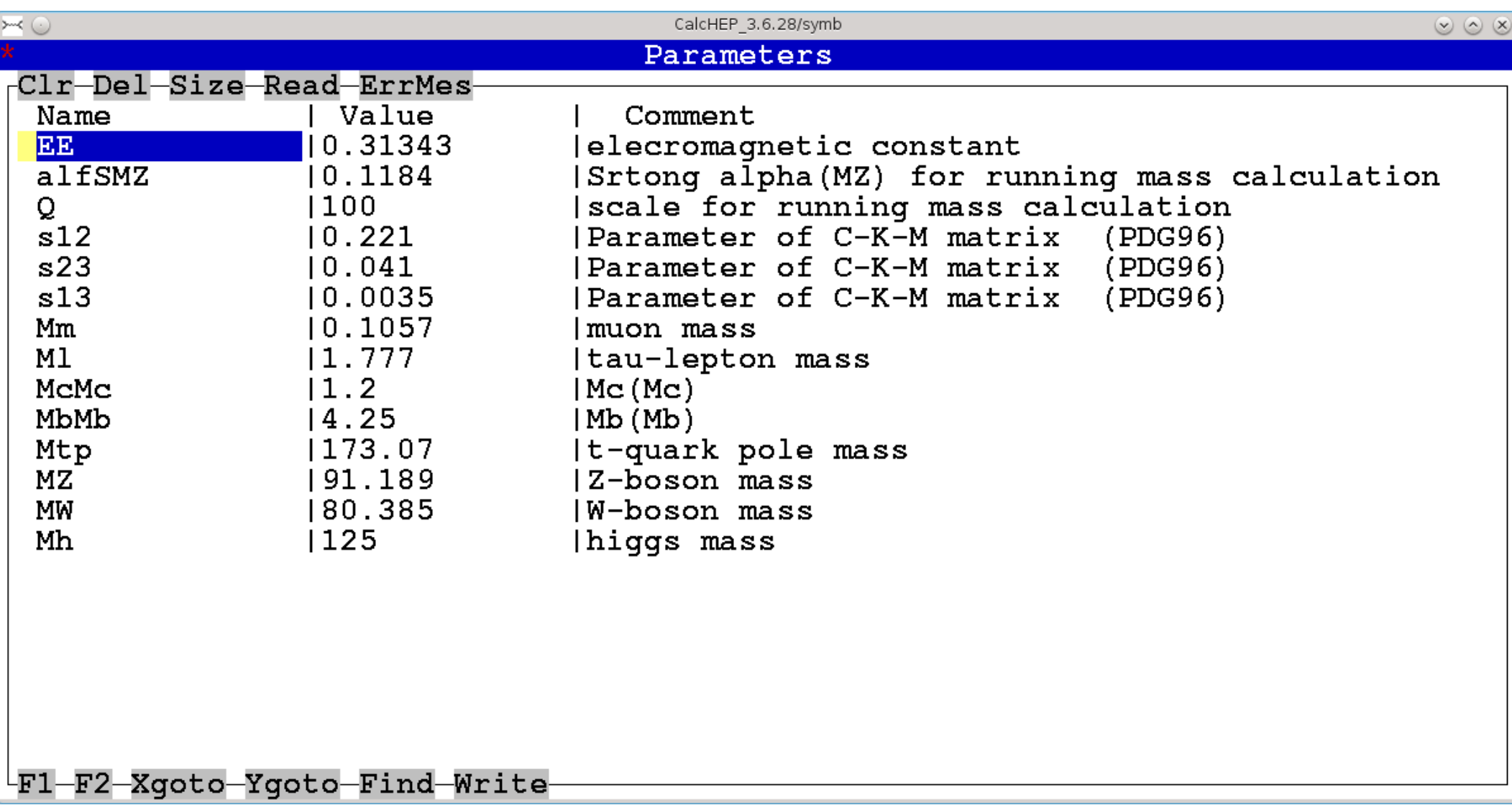

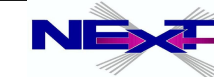

### **Dependent parameters(constraints): func***xx***.mdl**

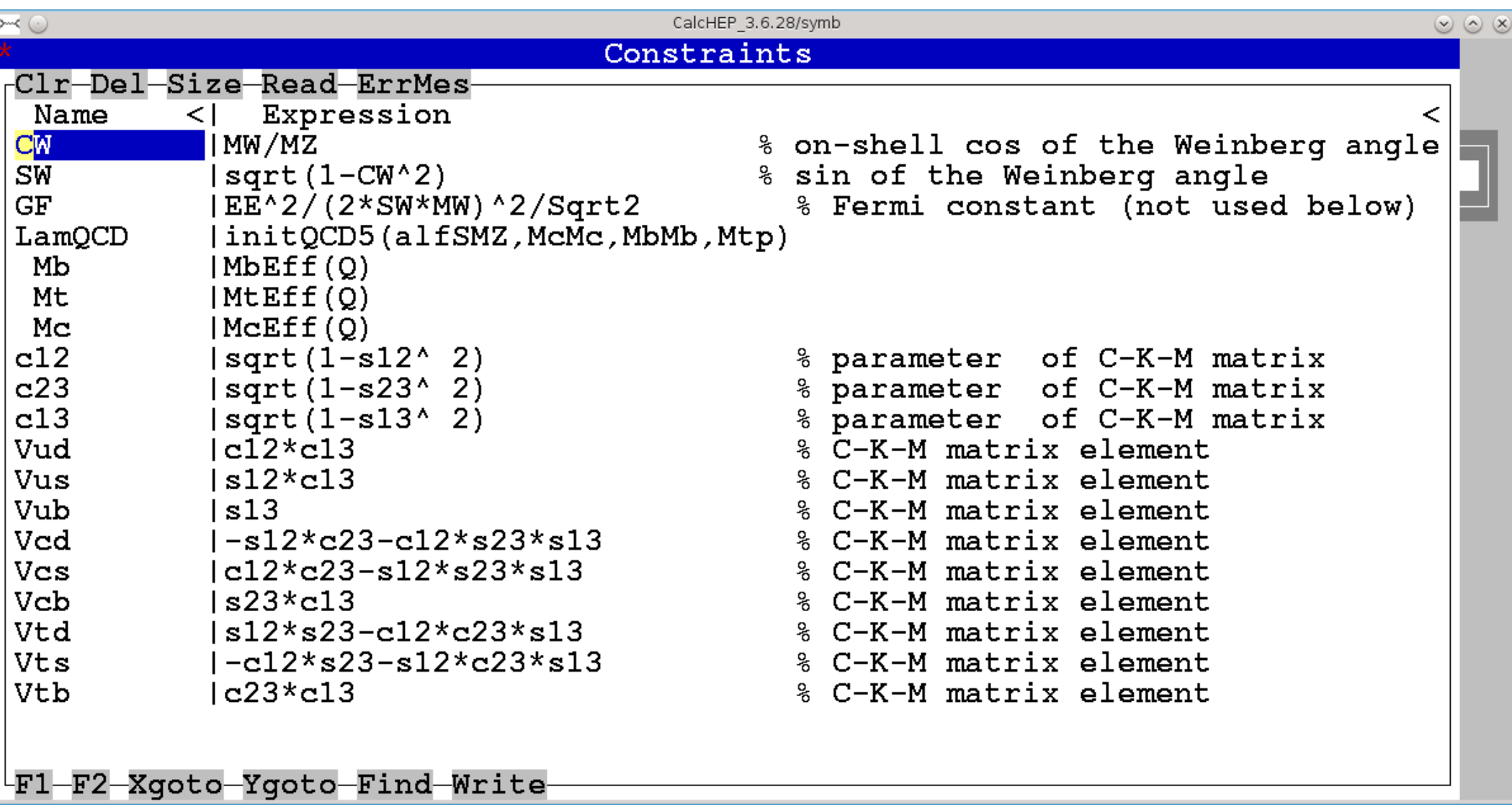

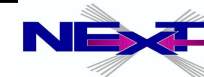

# **Feynman rules: lgrng***xx***.mdl**

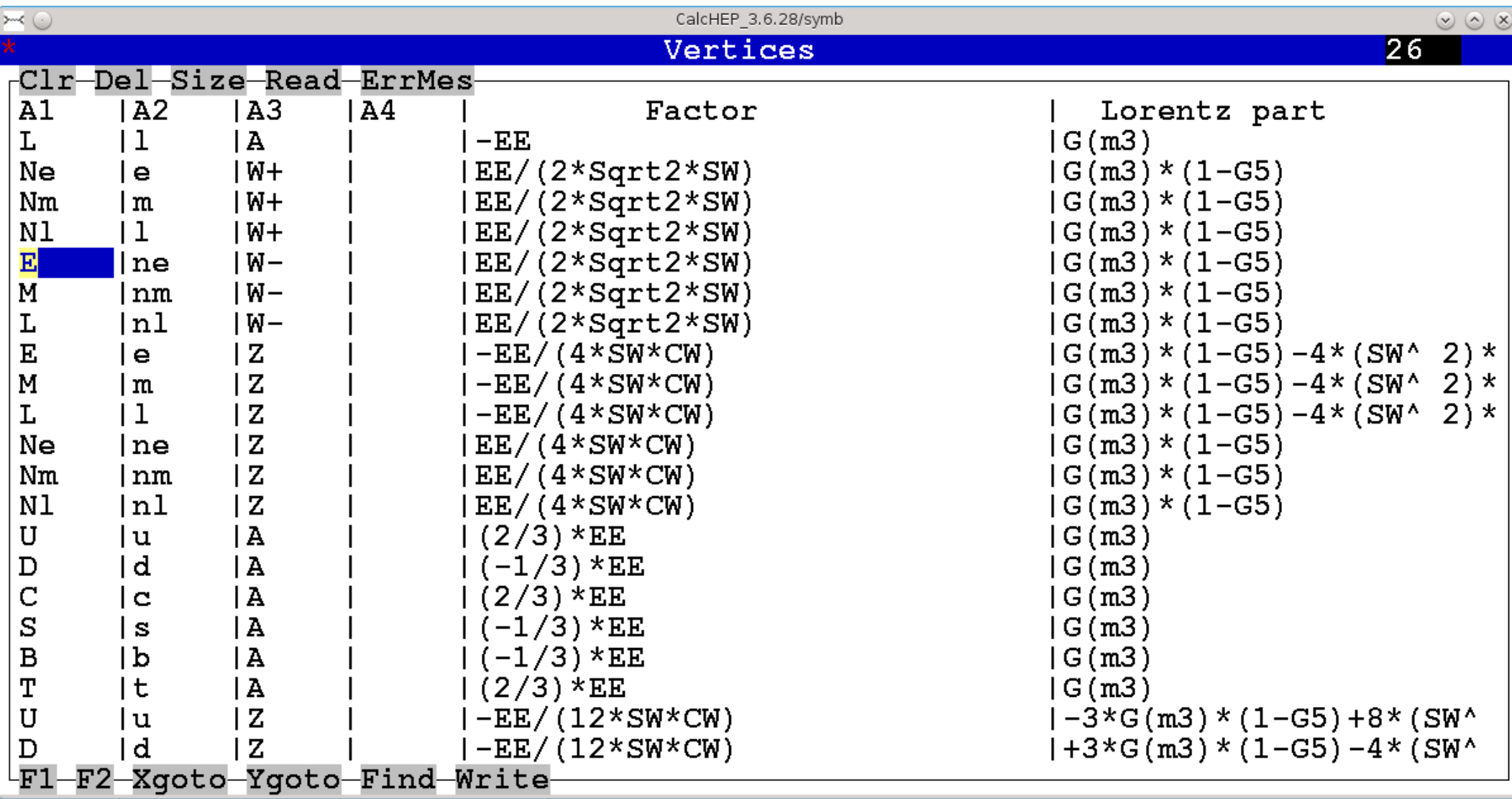

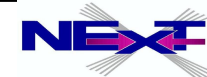
#### **External Libraries: extlib***xx.***mdl**

Typically is empty for simple models but can be used for any library which helps to build complicated model. E.g. mass spectra calculator for SUSY (involving RGE solutions etc)

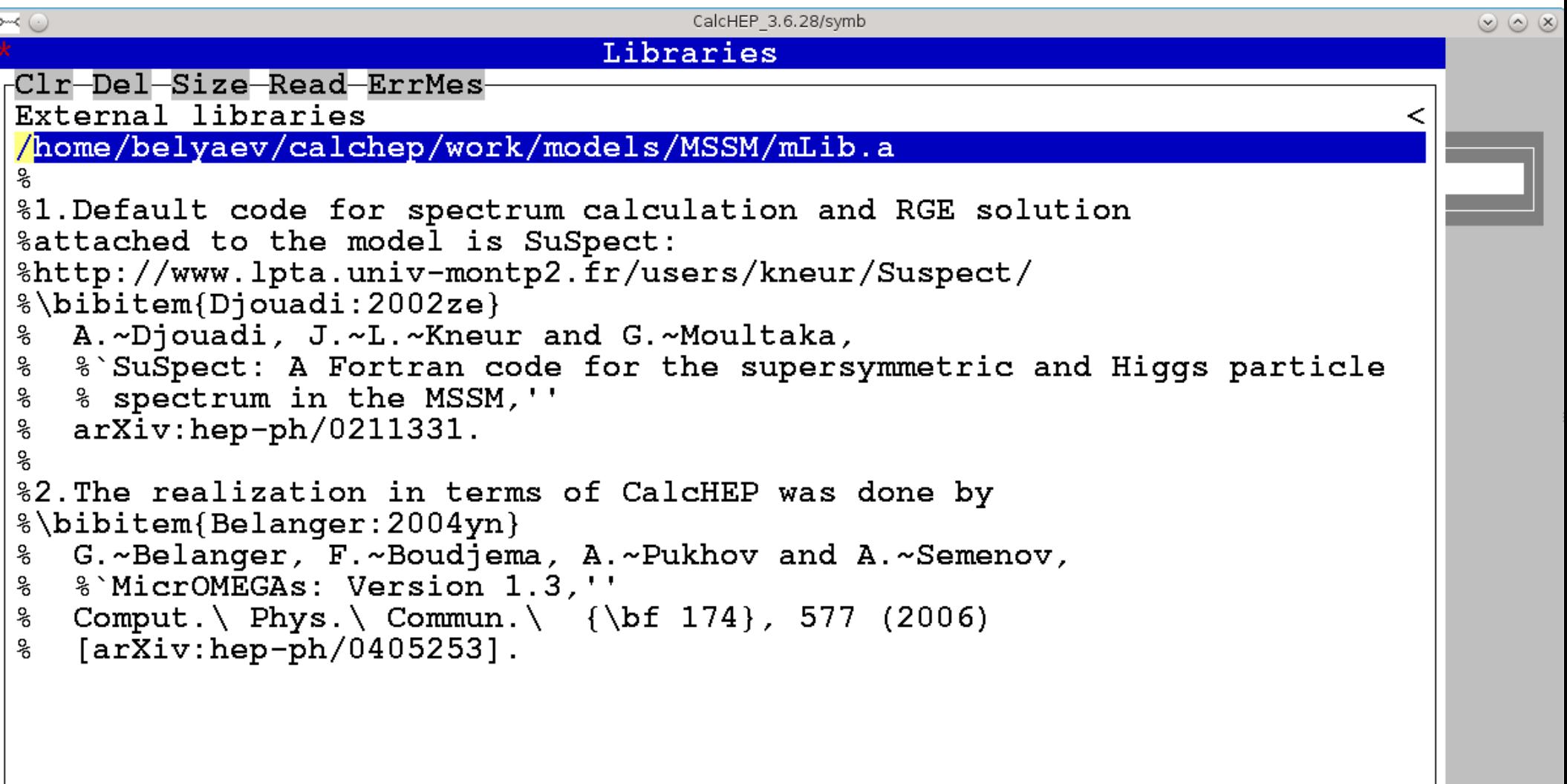

F2-Xqoto-Yqoto-Find-Write--61

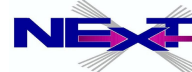

#### **Numerical evaluation of masses & branchings**

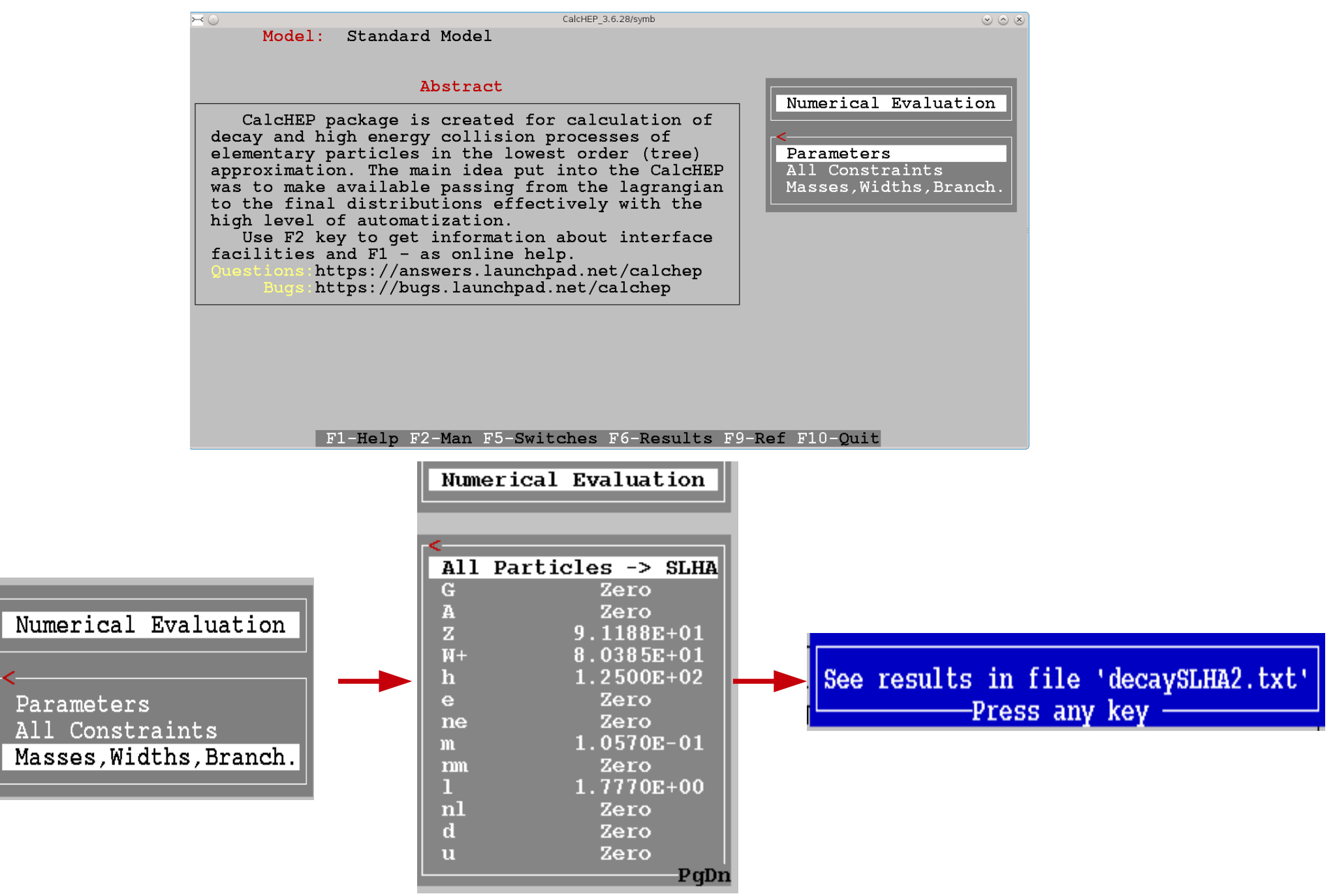

*Alexander Belyaev* 38 *"Practical introduction into CalcHEP"*

#### **Numerical evaluation of masses & branchings**

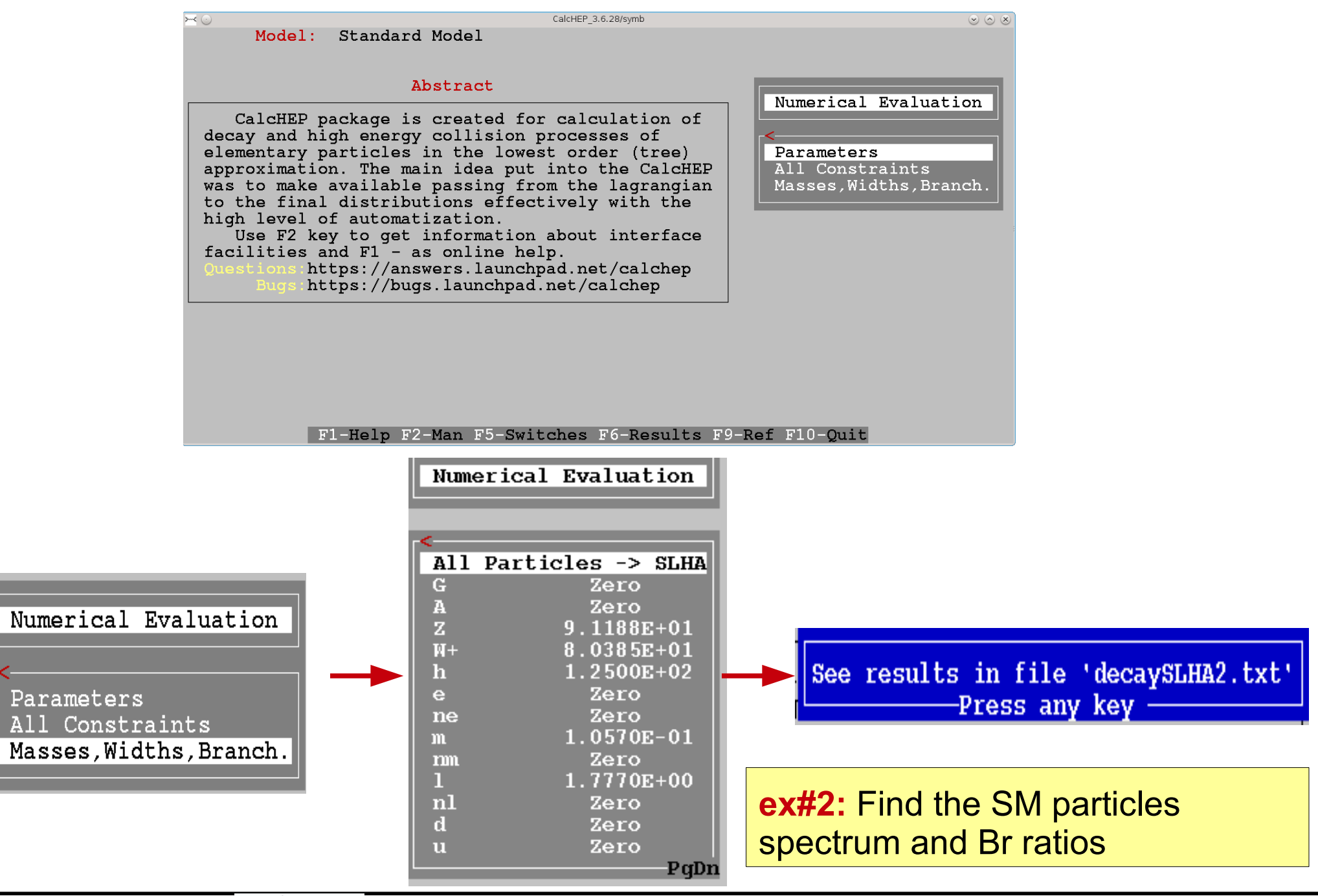

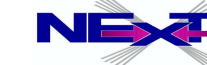

## **Details of symbolic session**

- **the input syntax: P1[,P2] -> P3,P4 [,,...,[N\*x]]**
- **hadron/composite particle scattering 'p,p->W+,b,B' unknown particle are assumed to be composite: 'p' consists of u,U,d,D,s,S,c,C,b,B,G**
- **wild cards/names for outgoing particles 'H -> 2\*x'**
- **intermediate particles can be non-trivially excluded 'W+ > 2, A>1, Z>3' ex#3:** Evaluate SM Higgs total widths

;<br>n and Br ratios as a function of its mass in the 100-500 GeV range

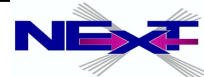

# **Symbolic session (1)**

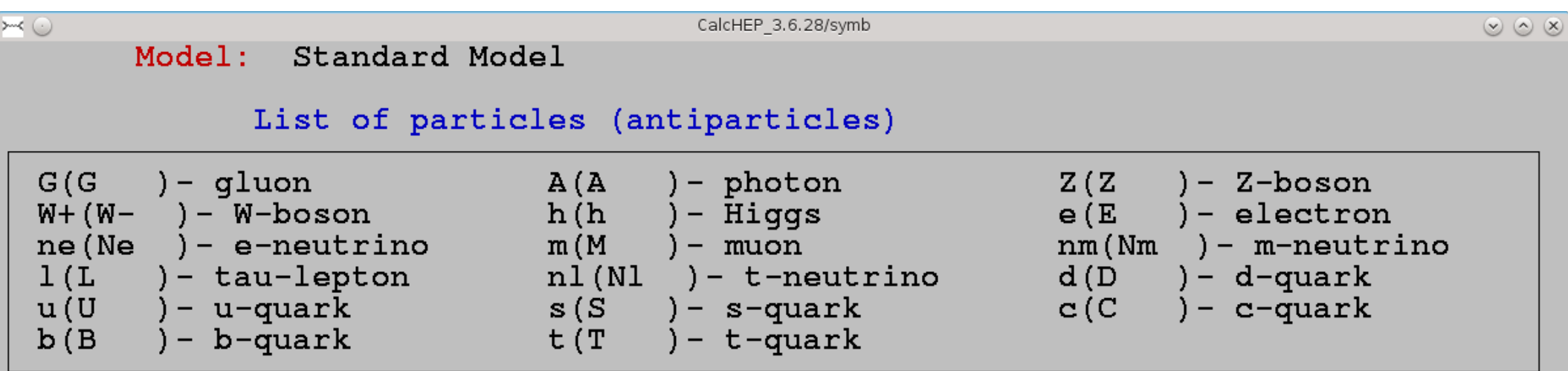

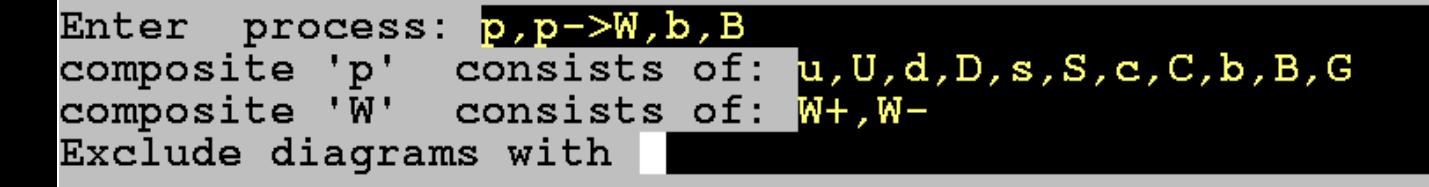

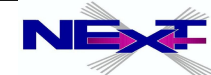

## **Symbolic session (2)**

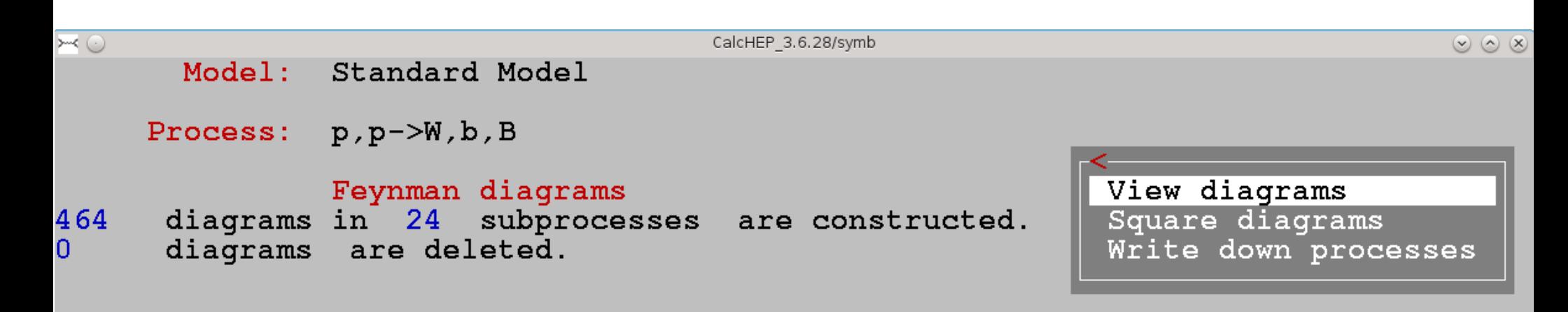

#### F1-Help F2-Man F3-Model F5-Switches F6-Results F9-Ref F10-Quit

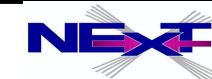

# **Symbolic session (3)**

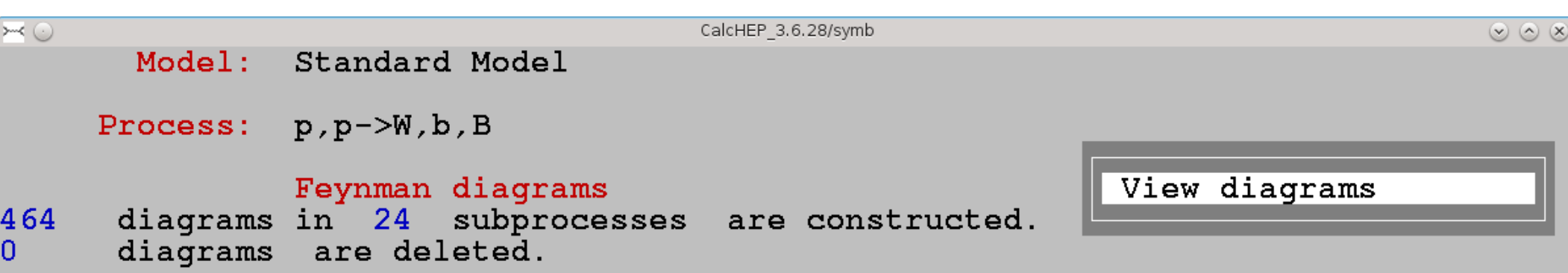

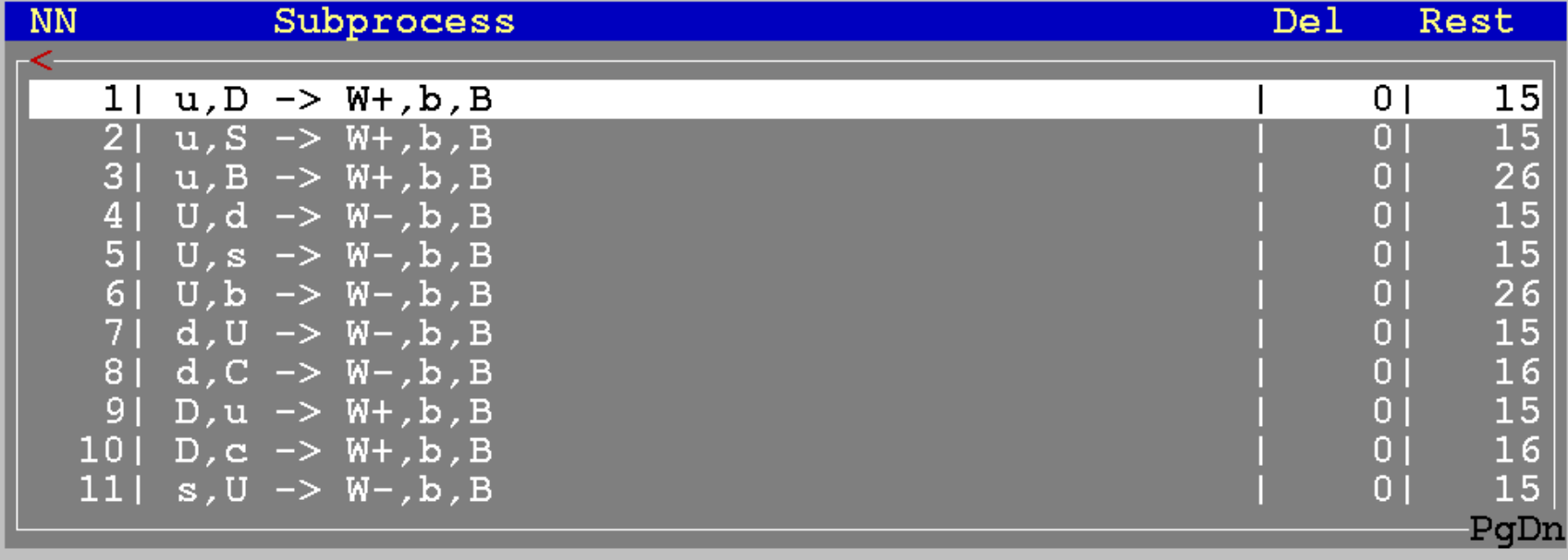

F1-Help F2-Man F3-Model F5-Switches F6-Results F7-Del F8-UnDel F9-Ref F10-Quit

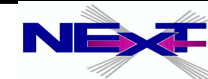

# **Symbolic session (4)**

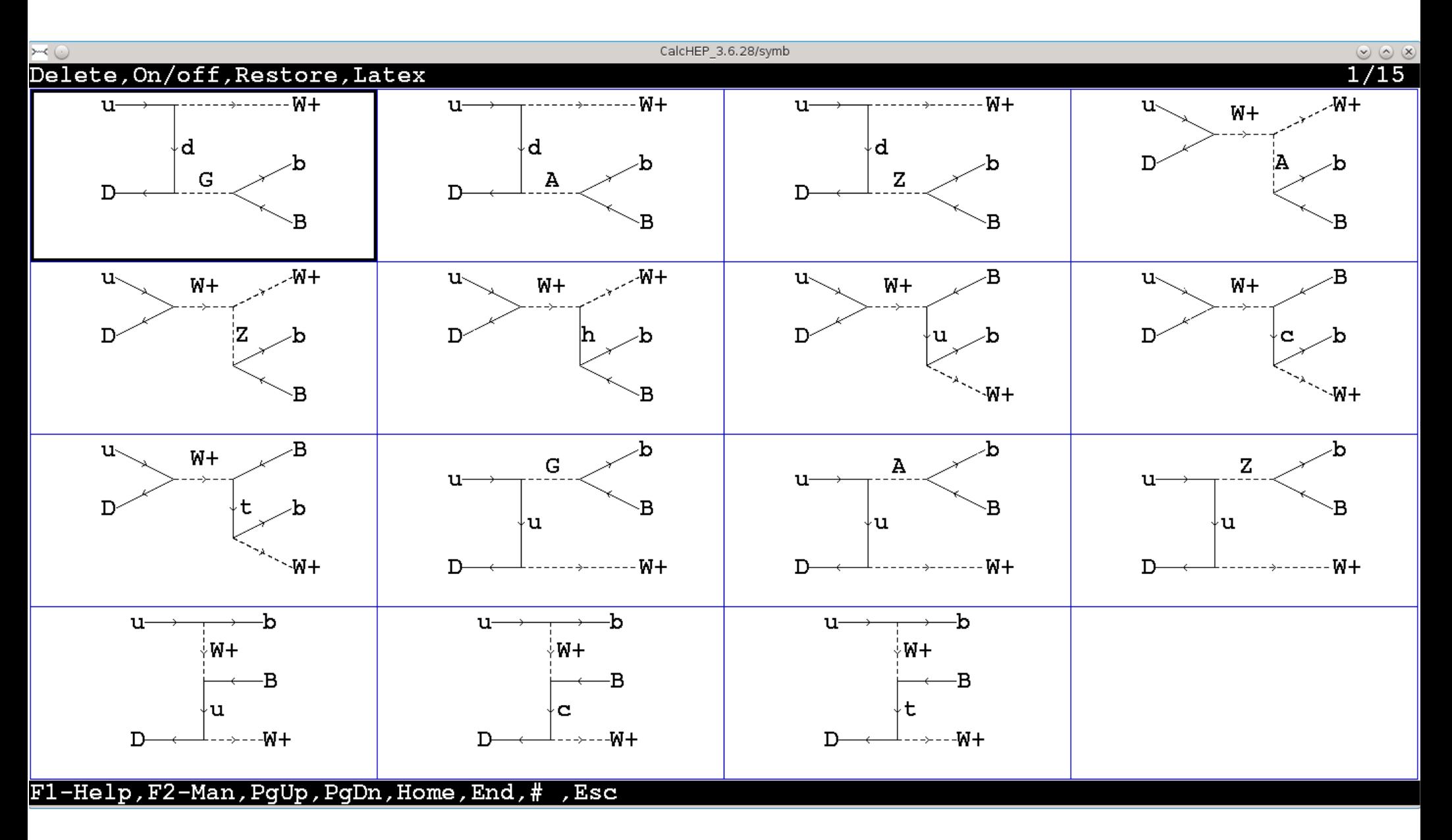

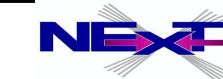

# **Symbolic session (5)**

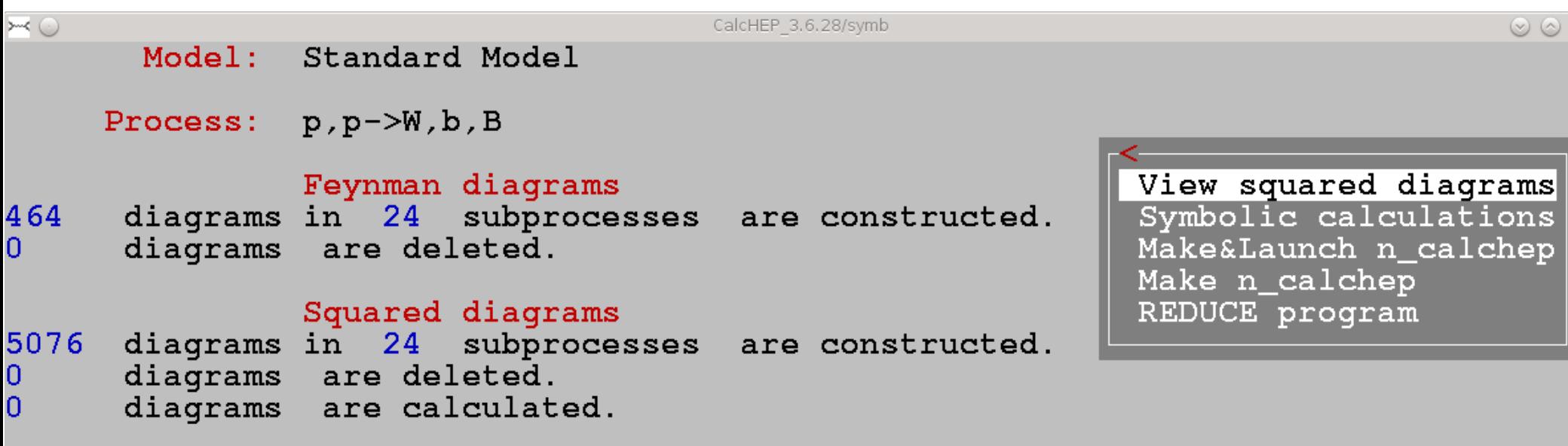

#### F1-Help F2-Man F3-Model F4-Diagrams F5-Switches F6-Results F9-Ref F10-Quit

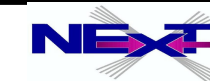

# **Symbolic session (6)**

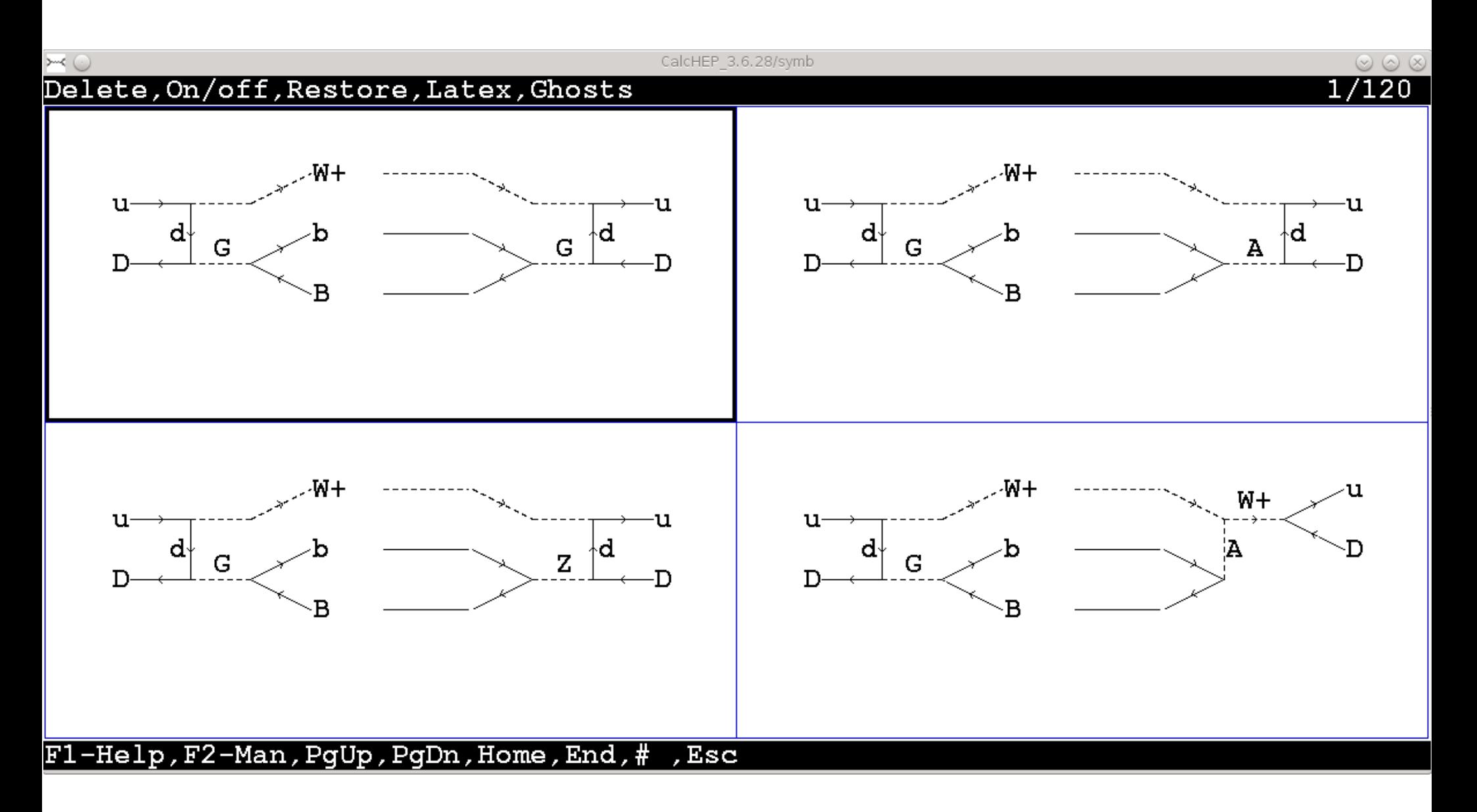

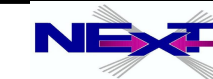

# **Symbolic session (7)**

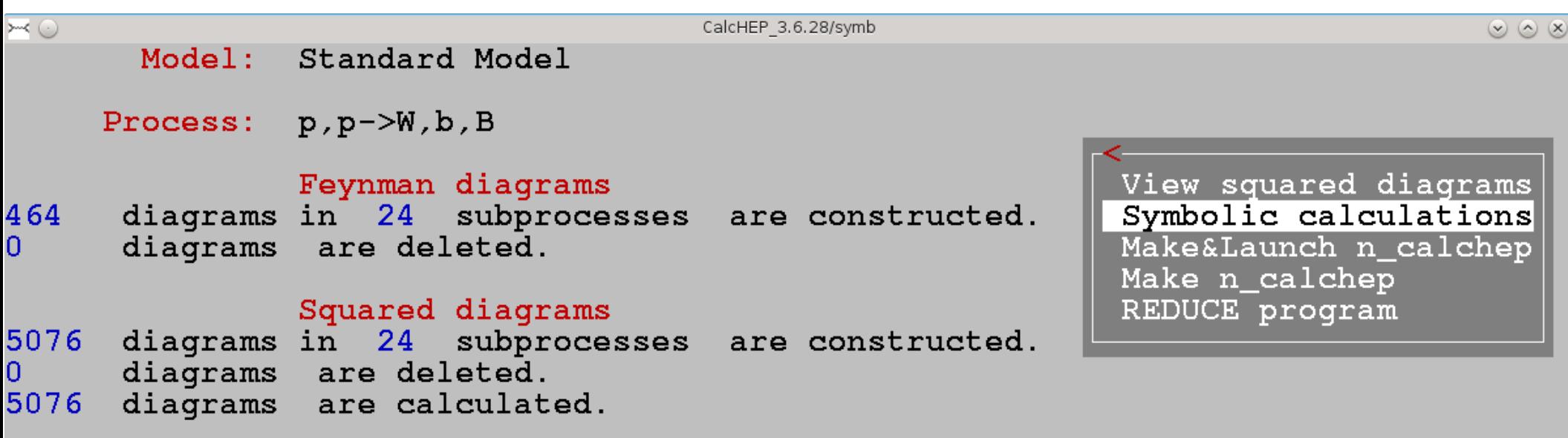

#### F1-Help F2-Man F3-Model F4-Diagrams F5-Switches F6-Results F9-Ref F10-Quit

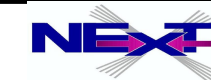

# **Symbolic session (8)**

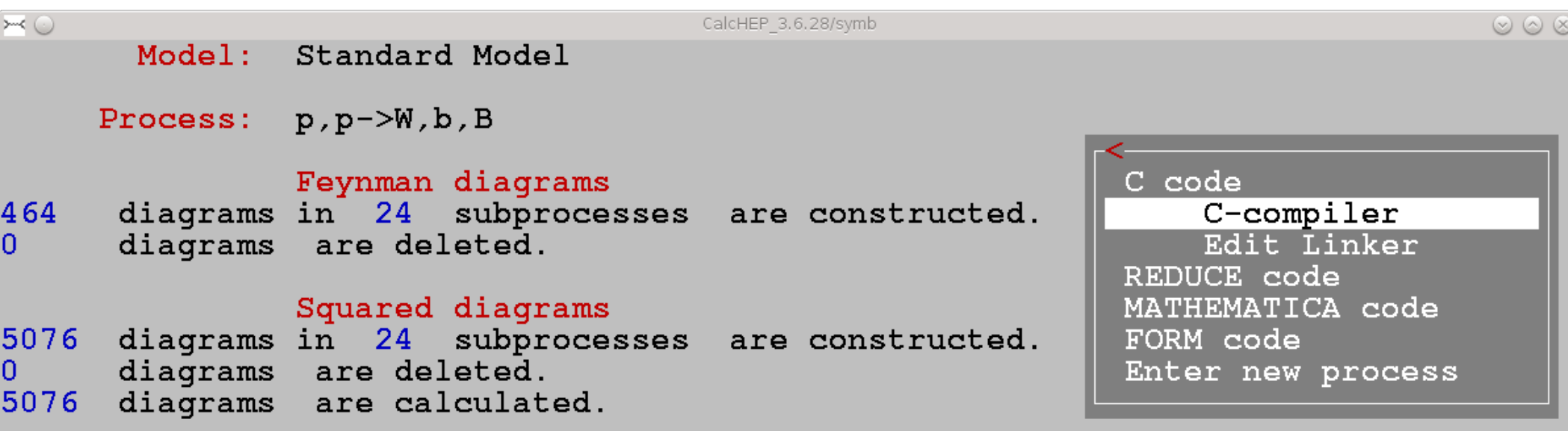

#### F1-Help F2-Man F3-Model F4-Diagrams F5-Switches F6-Results F9-Ref F10-Quit

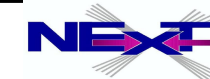

# **Symbolic session (9)**

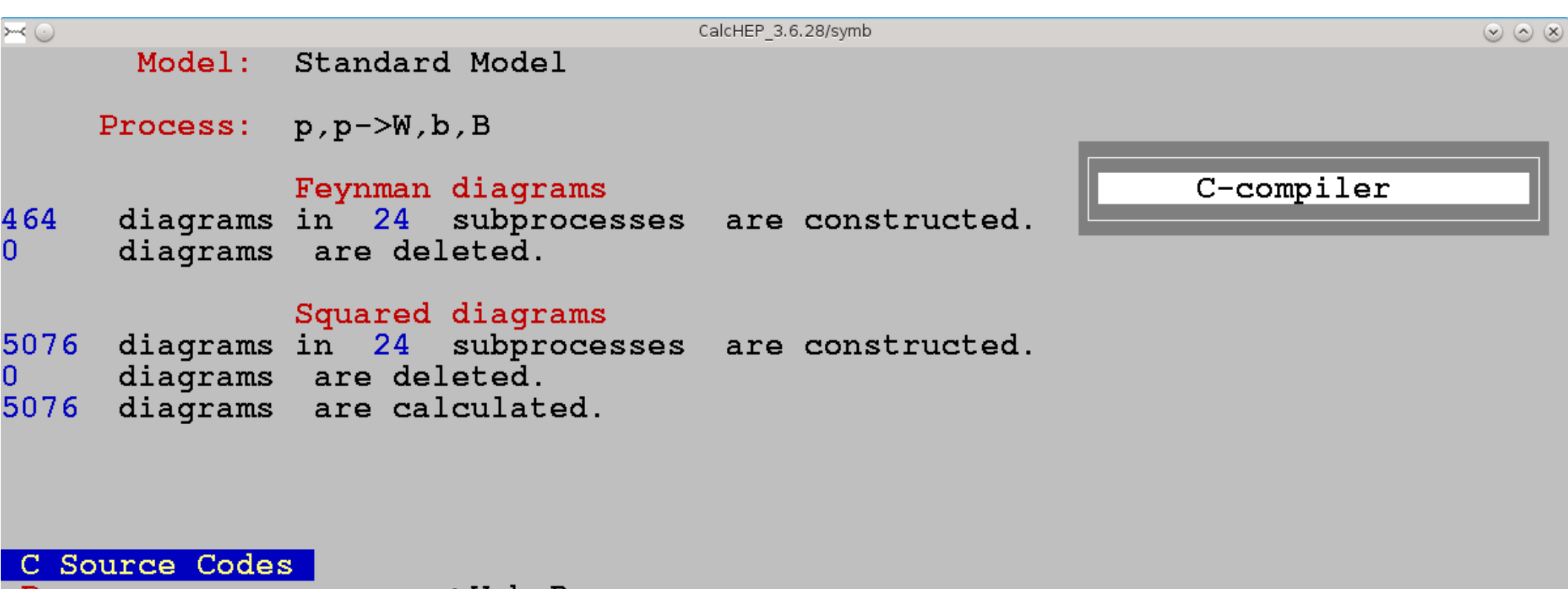

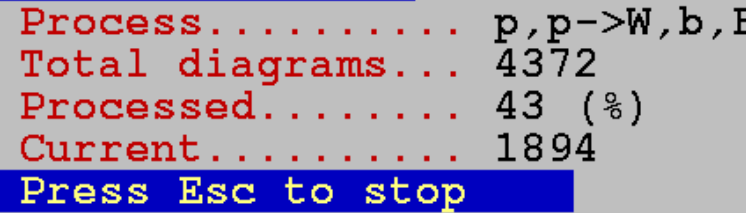

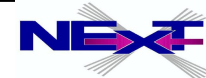

## **Numerical part of CalcHEP**

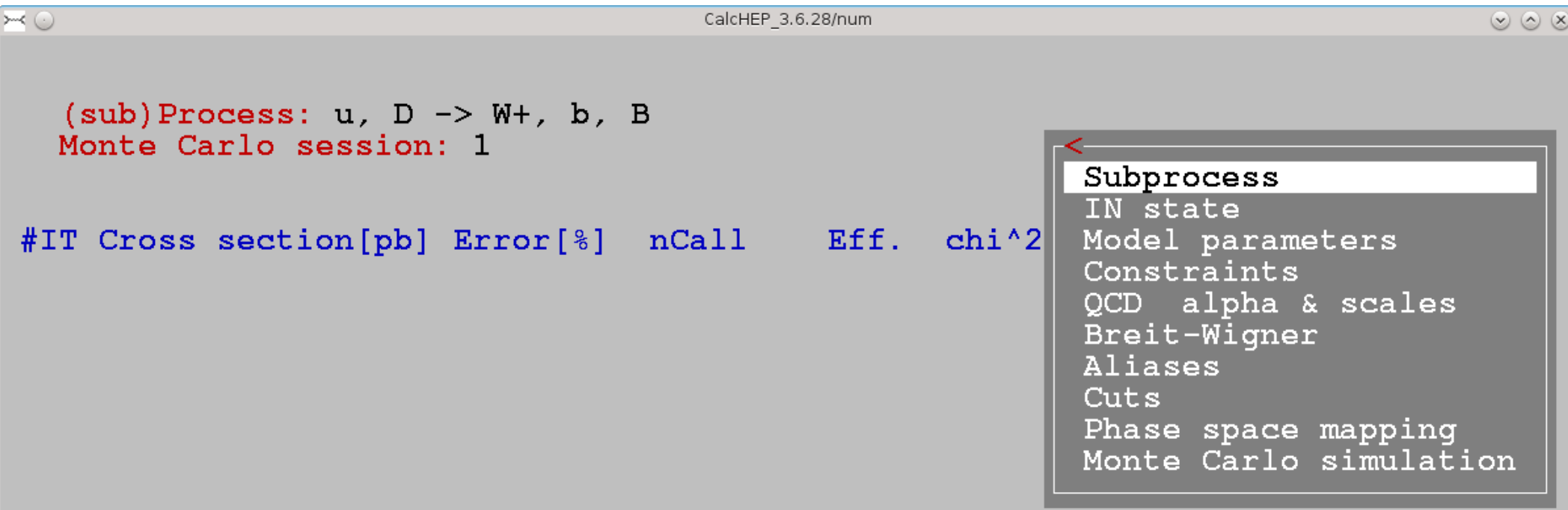

#### F1-Help F2-Man F5-Options F6-Results F8-Calc F9-Ref F10-Quit

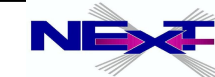

# **Lecture II:**

#### **Introduction into CalcHEP**

- *numerical session and kinematical distributions*
- *event generation*
- *CalcHEP Batch Interface*

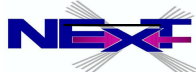

# **Menu structure of the numerical part**

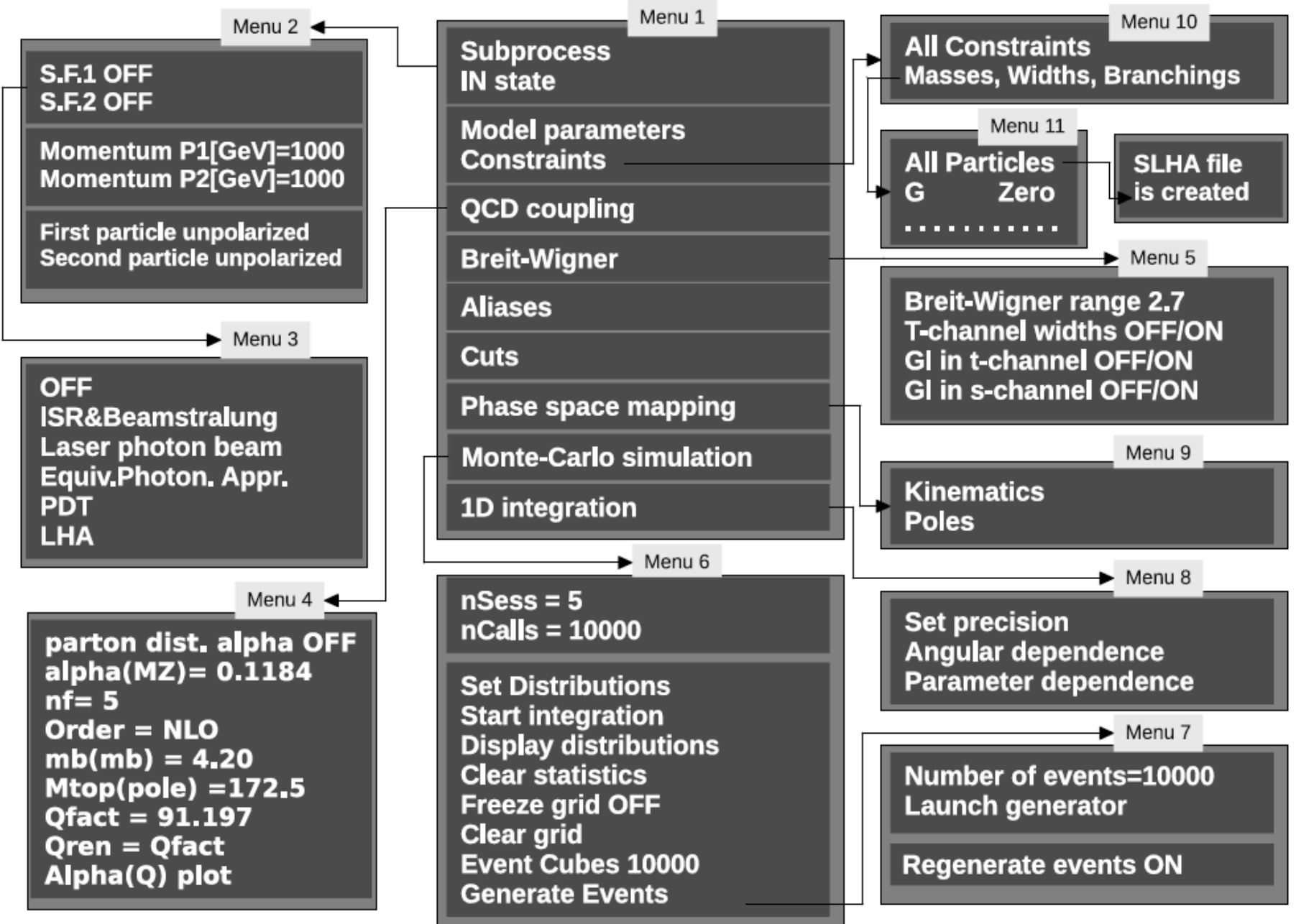

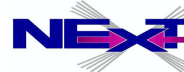

### **subprocess menu**

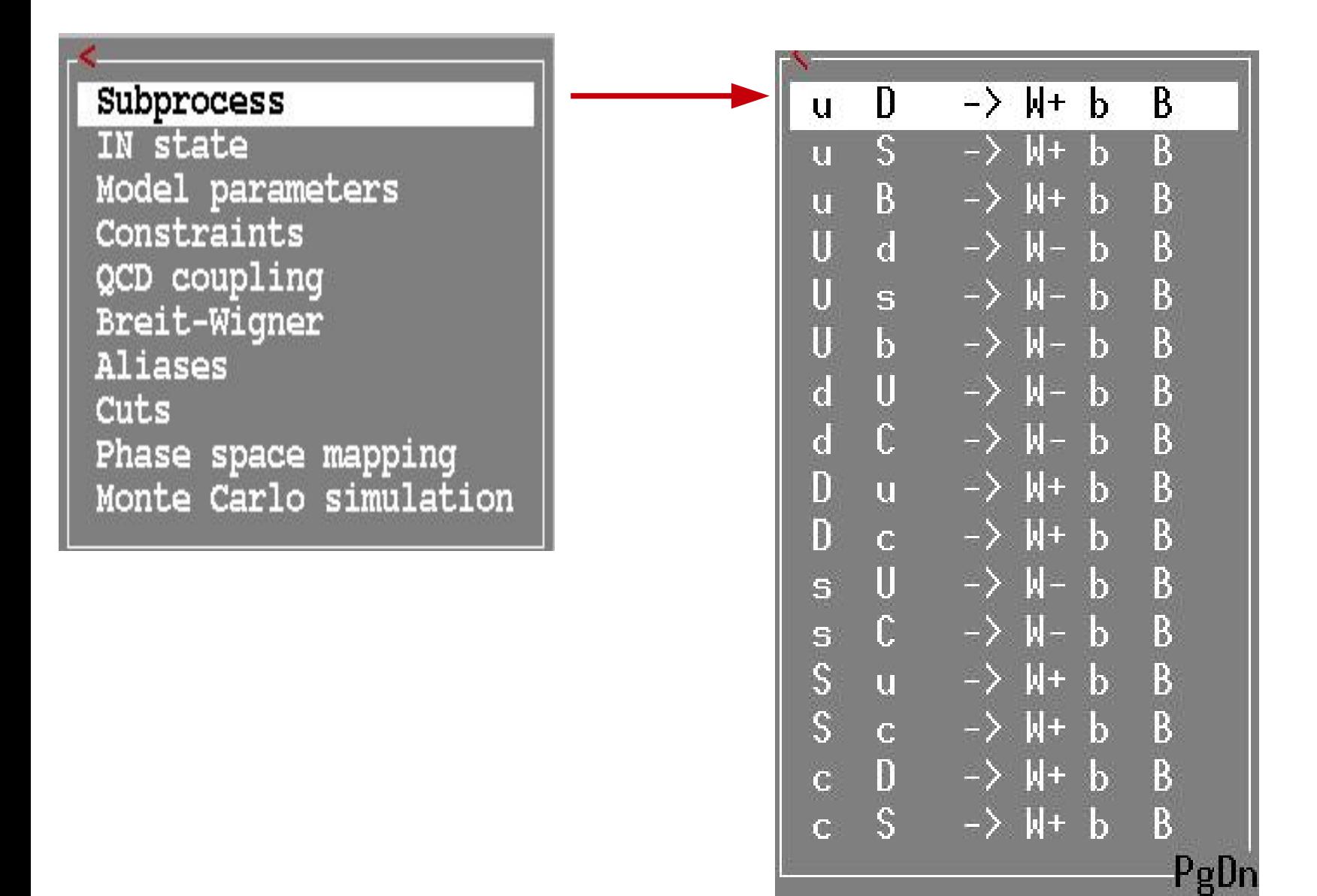

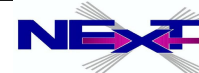

#### **control of the initial states and parton density functions**

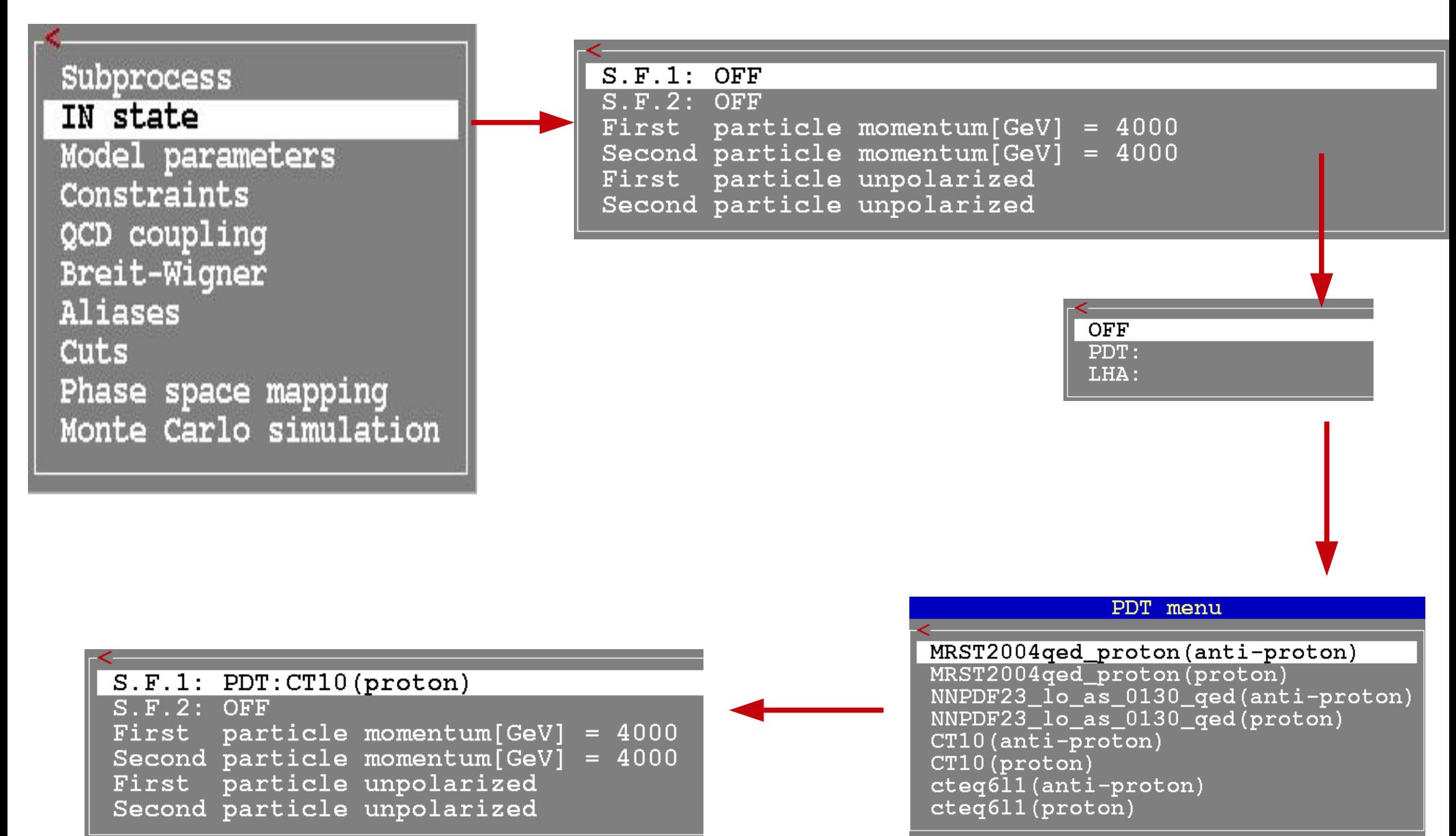

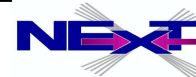

## **model parameters**

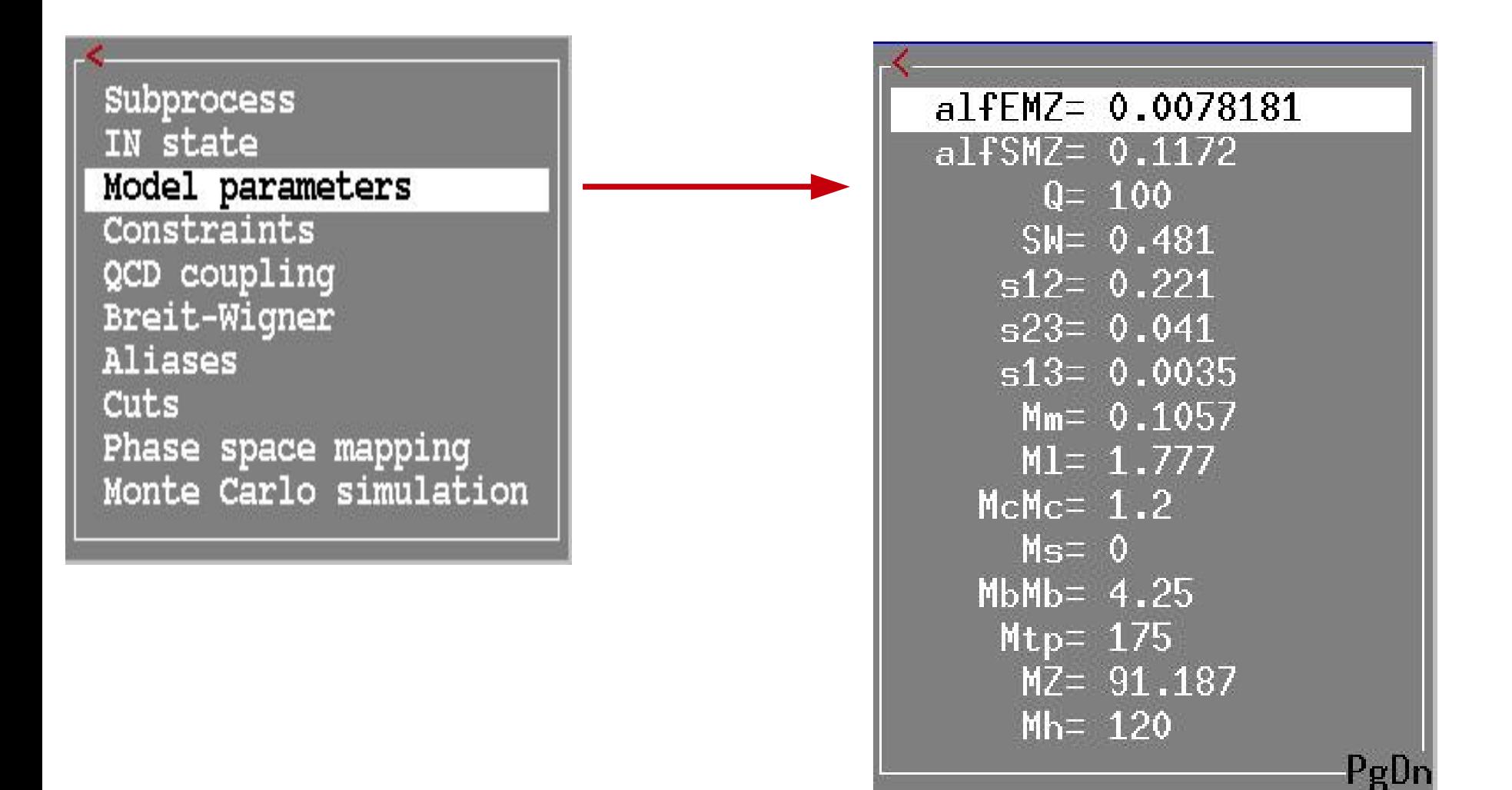

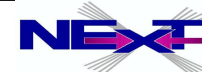

### **dependent parameters (SM CKM=1 with hGG/AA)**

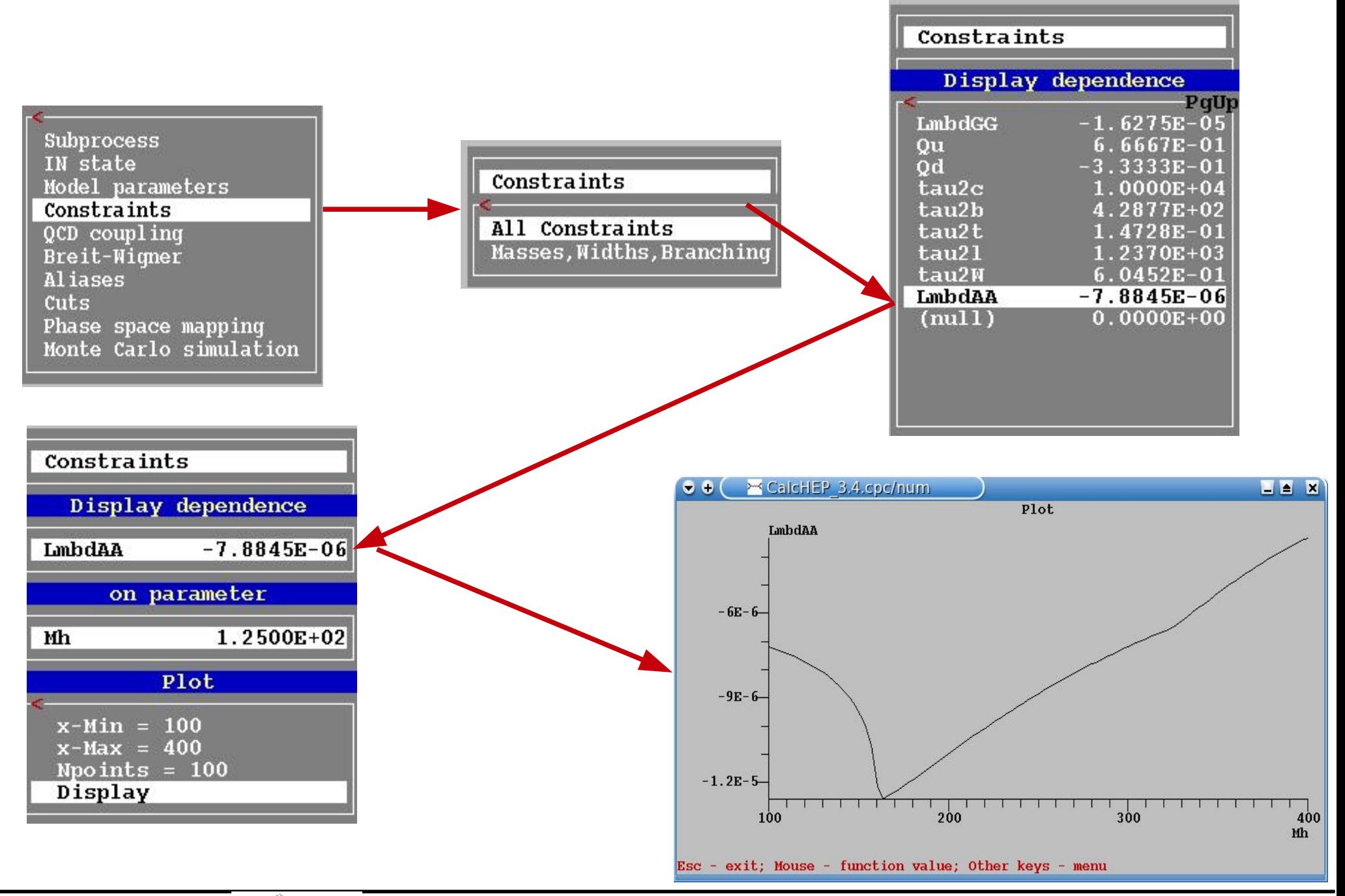

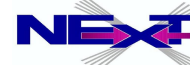

*Alexander Belyaev* 56 *"Practical introduction into CalcHEP"*

### **QCD coupling and the scale**

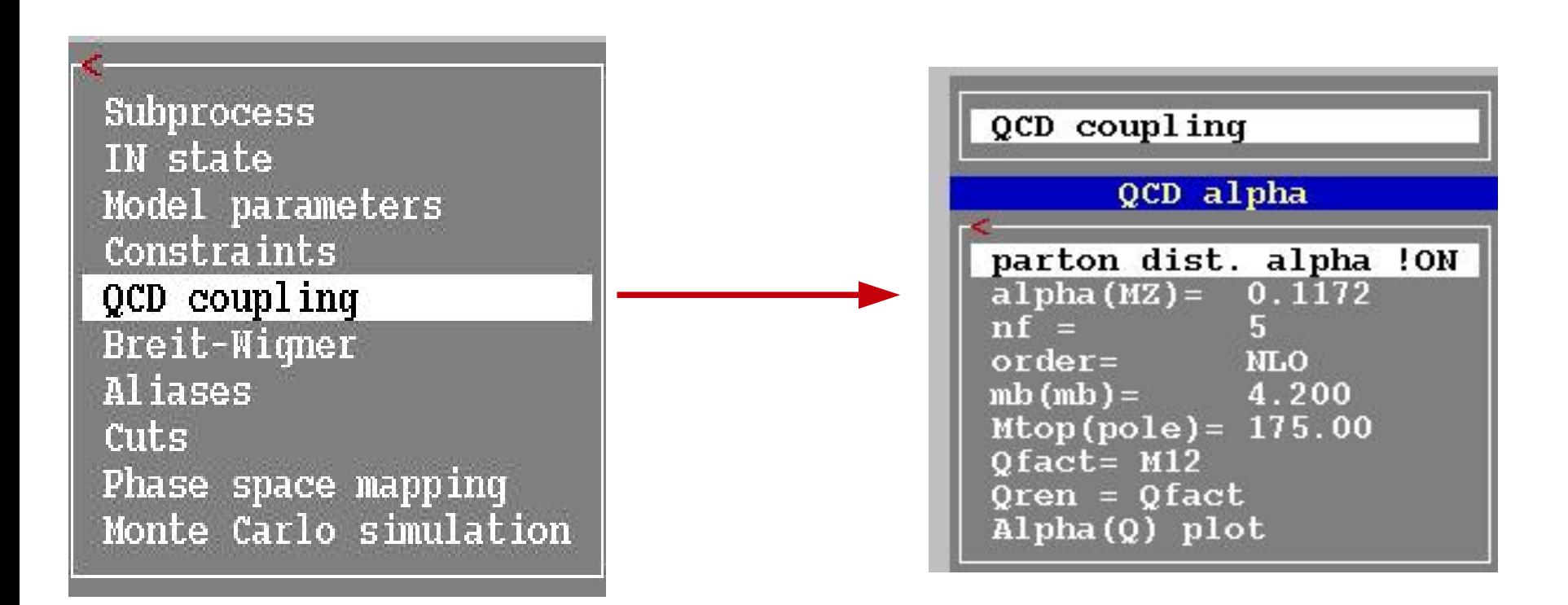

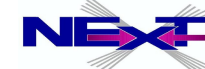

## **control of resonances**

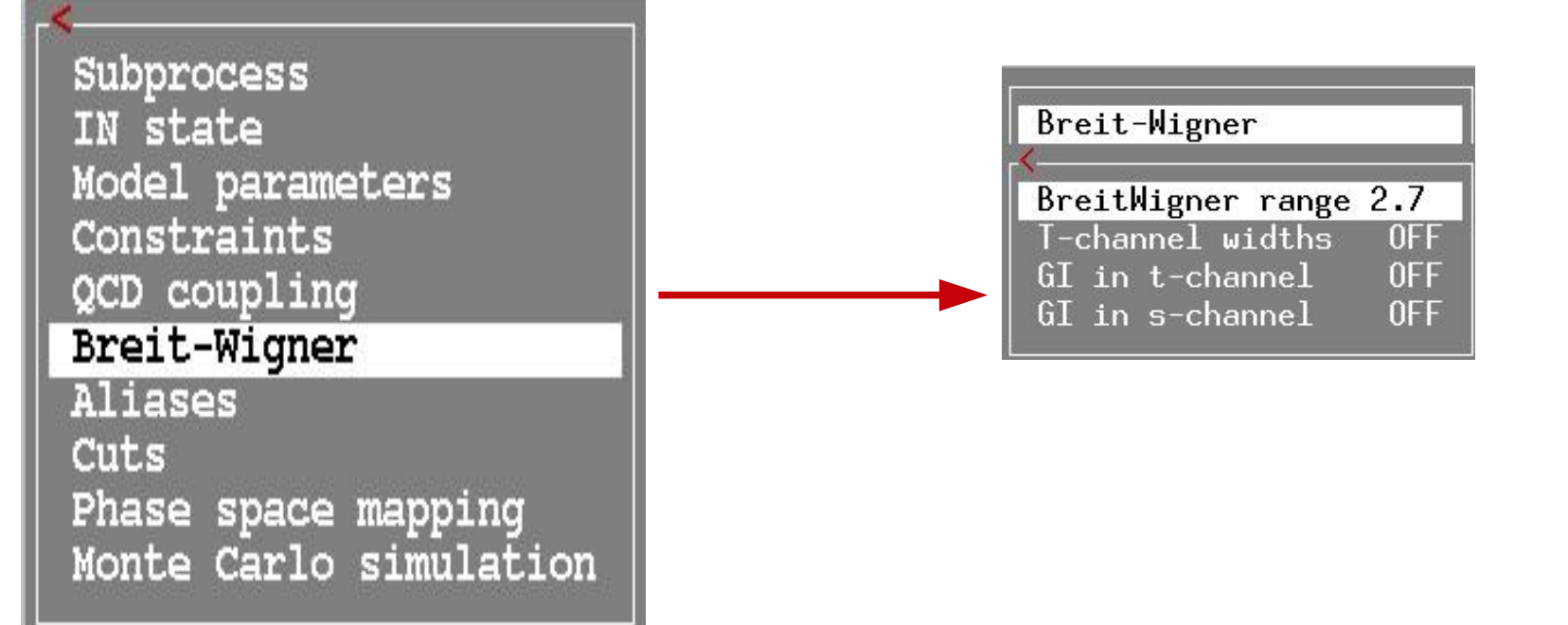

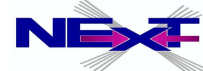

## **control of resonances**

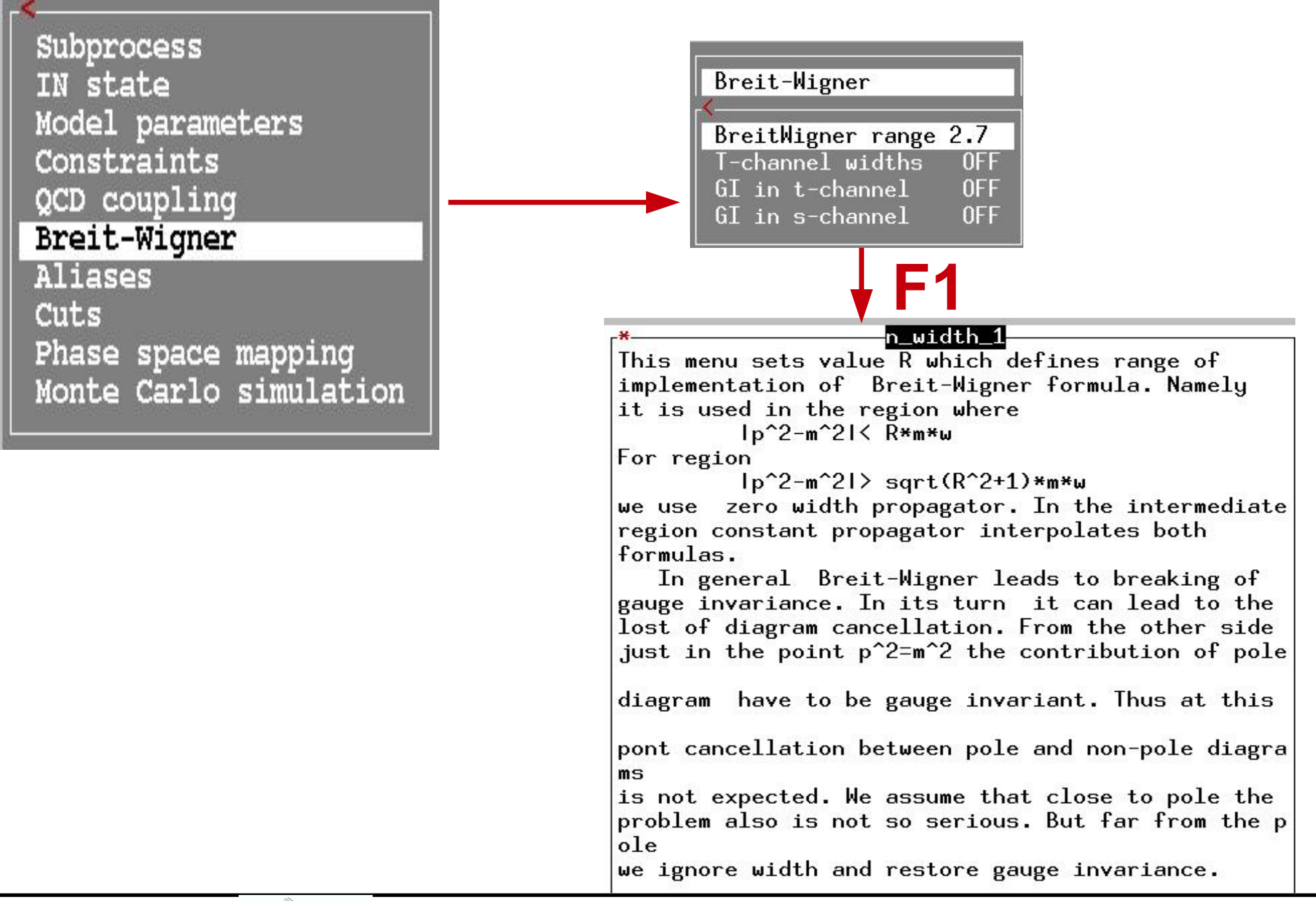

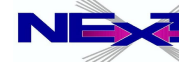

#### **Aliases**

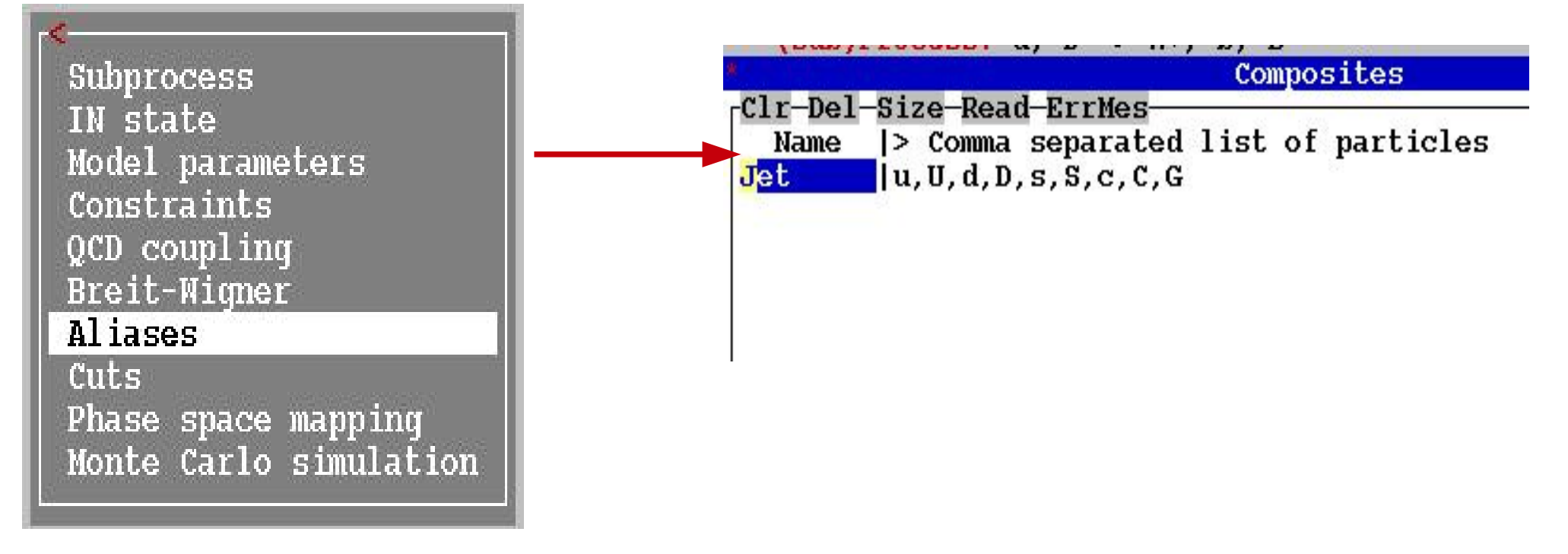

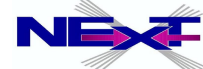

## **setting kinematical cuts**

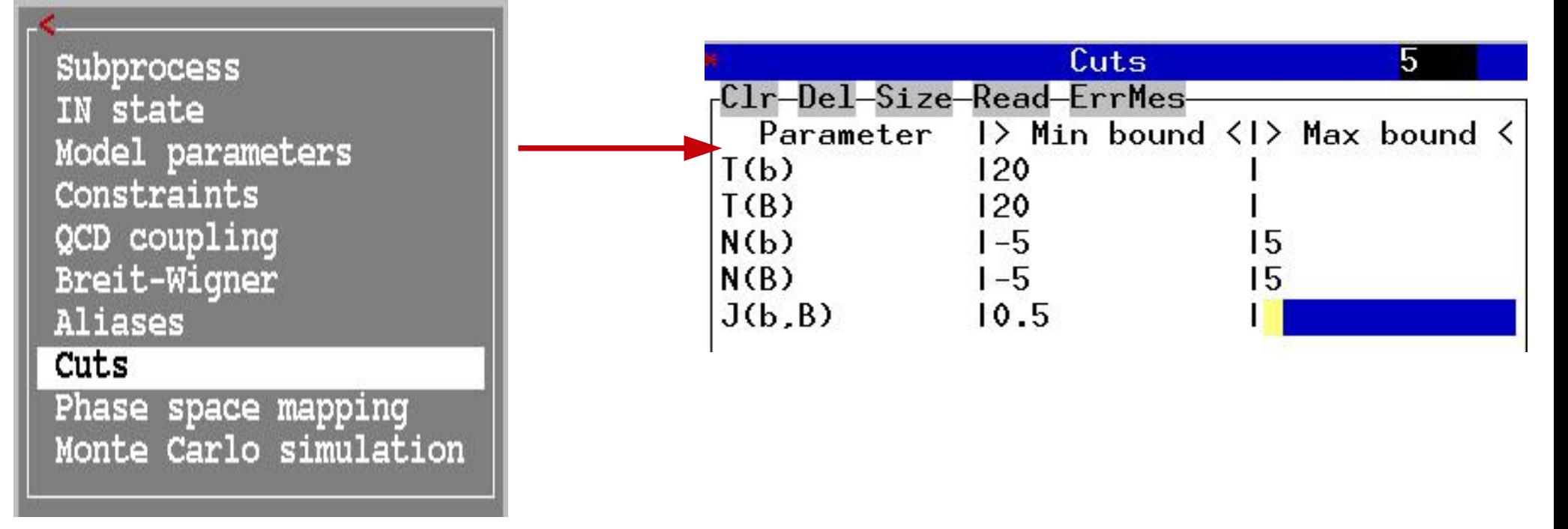

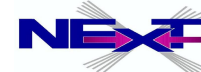

## **setting kinematical cuts**

Subprocess IN state Model parameters Constraints QCD coupling **Breit-Wigner** Aliases

Cuts

Phase space mapping Monte Carlo simulation

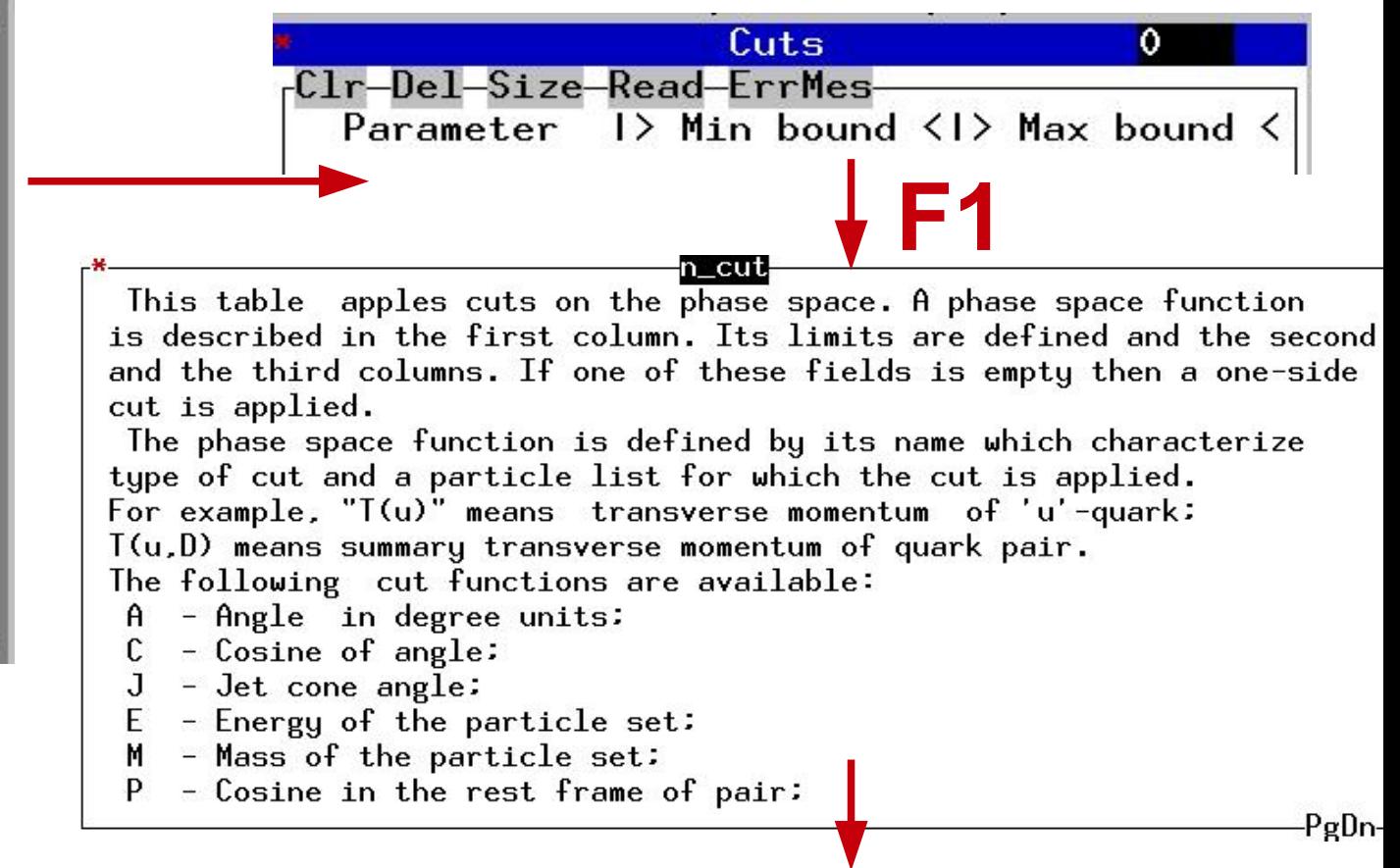

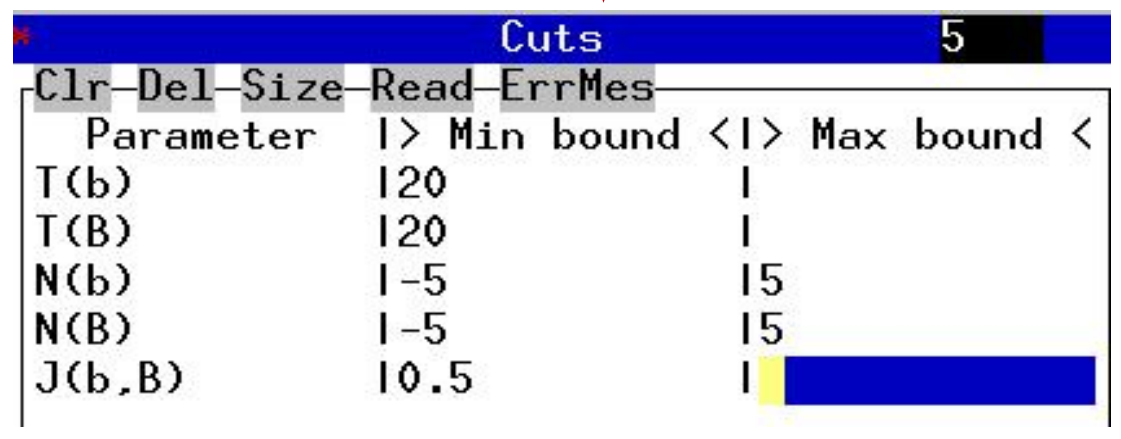

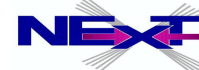

## **phase-space mapping**

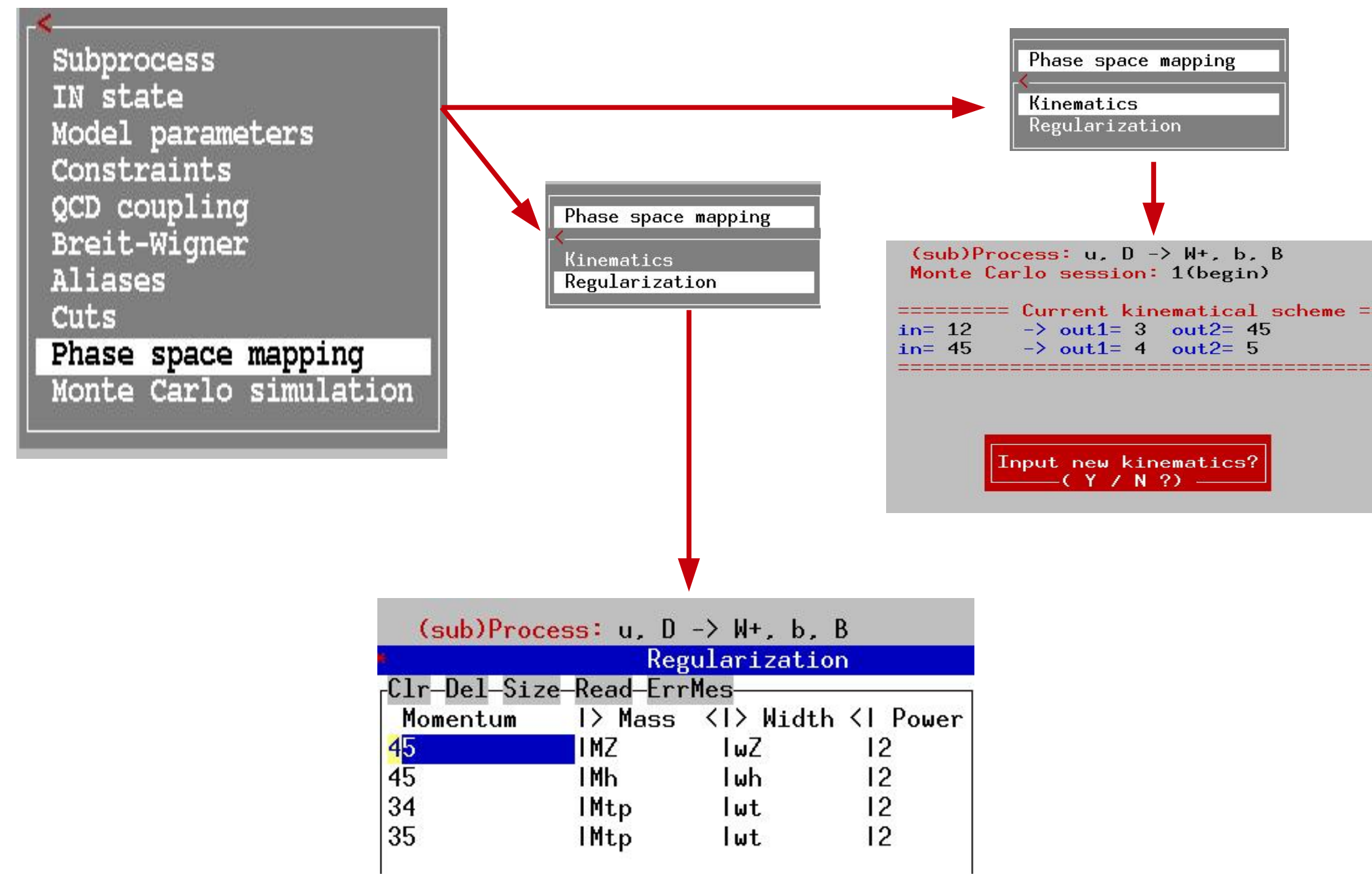

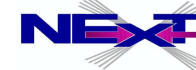

#### **integration over the phase space**

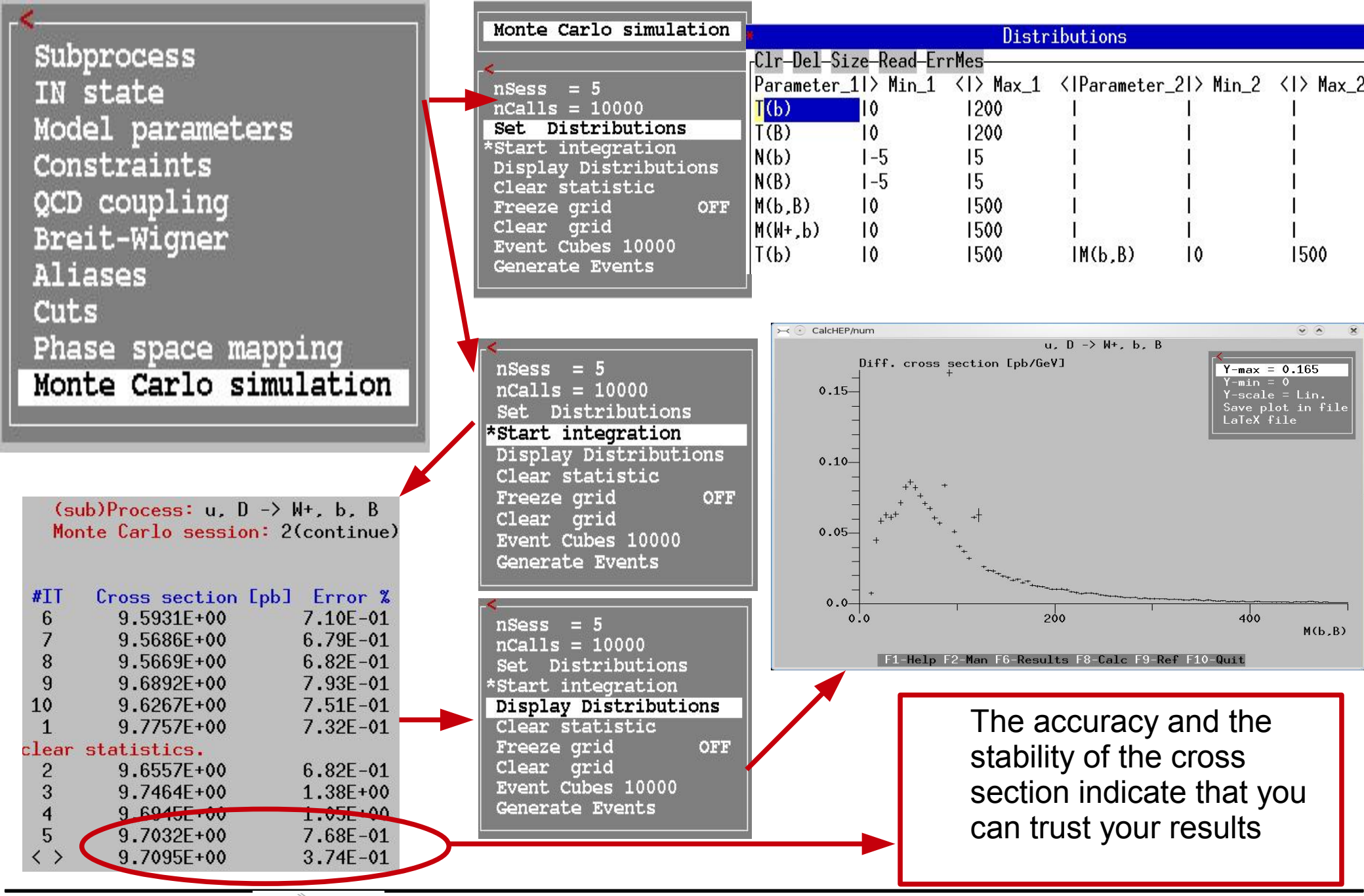

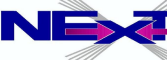

Alexander Belyaev **NEX**<sup>2</sup> *"Practical introduction into CalcHEP"* 64

## Resulting M<sub>bb</sub> and M<sub>Wtb</sub> kinematical distributions

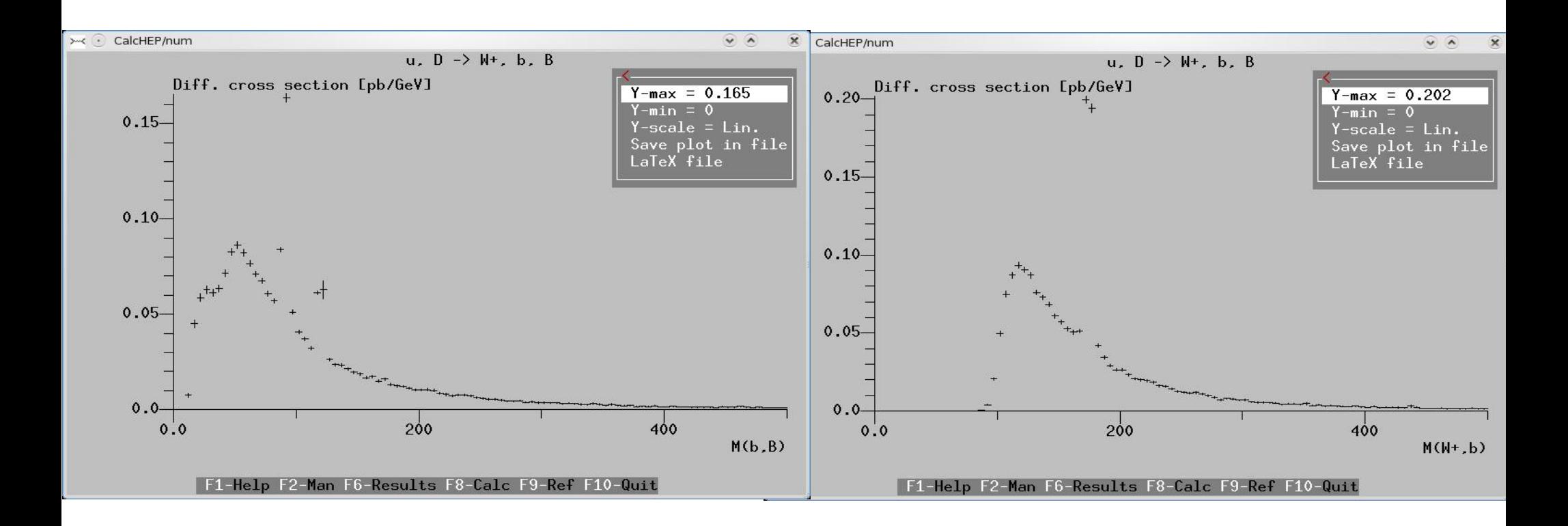

#### **ex#4**

1. Calculate WbB production rates at the LHC for PT b-jet > 20 GeV, b-Jet separation > 0.5, max pseudorapidity < 3 2. Plot bb- and Wb invariant mass distributions for  $PT b$ -jet  $> 20$  GeV and PT b-jet  $> 40$  GeV

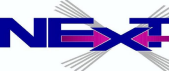

## **events generations**

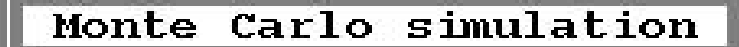

 $nsess = 5$  $ncalls = 10000$ Set Distributions \*Start integration Display Distributions Clear statistic Freeze grid ON Clear grid Event Cubes 10000 **Generate Events** 

Monte Carlo simulation

Generate Events

Number of events=10000 Launch generator Reqenerate events ON

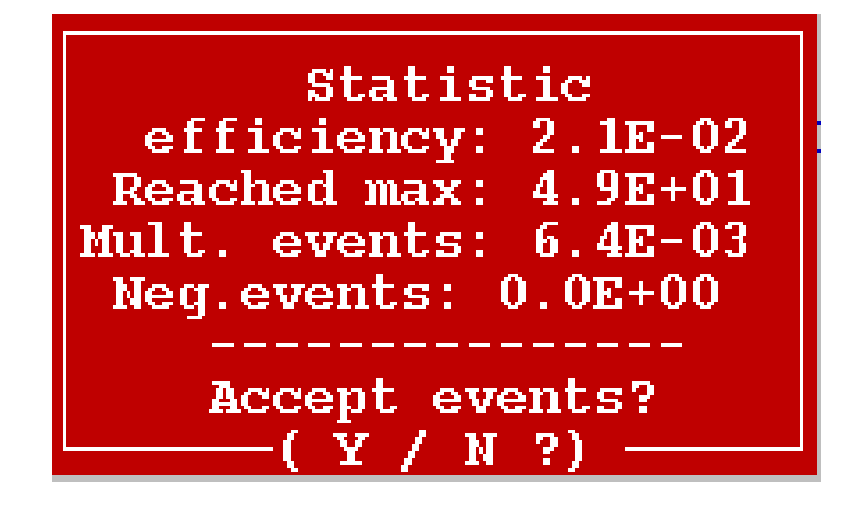

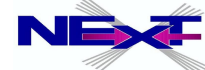

## **File with events in the native CalcHEP format**

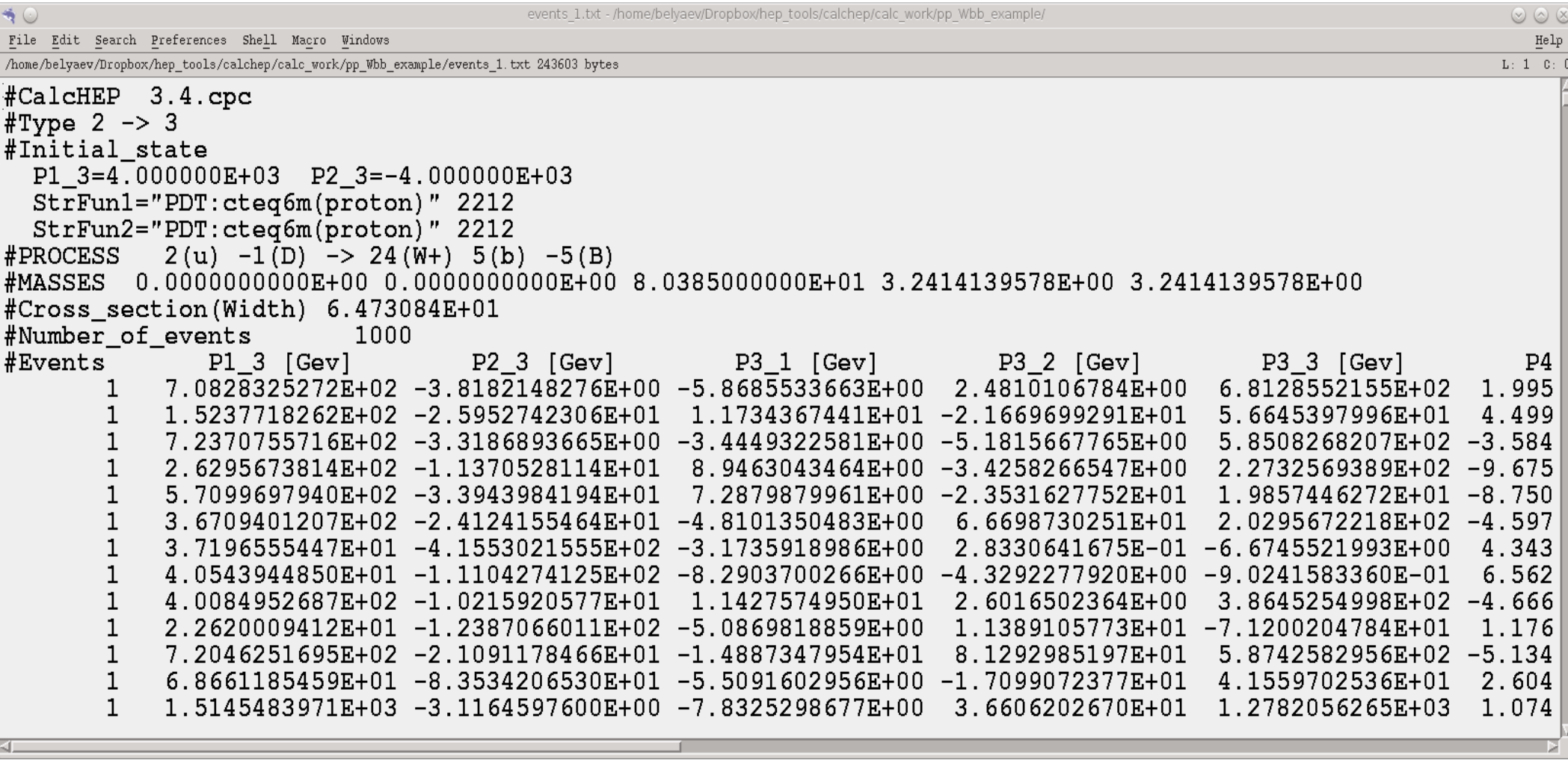

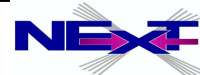

#### **GUI gives user a full control of details of symbolic/numerical session.**

To sum over the sub-processes one should use **scripts** 

*there are several scripts which run various loops to facilitate calculation*

#### *cycle over subprocesses*

- *exit from the numerical session*
- **cd results**
- **../bin/subproc\_cycle** *lumi nmax*

*requires 2 parameters:*

*1. luminosity*

*2. max number of events per process*

#### *e.g.*

**../bin/subproc\_cycle 1000 100000**

J **You should run it from results dir where the n\_calchep binary is!**

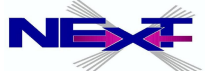

#### **running subproc\_cycle for SM CKM=1 model**

```
.../bin/subproc_cycle 100 1000
#Subprocess 1 ( u, D \rightarrow W+, b, B ) Cross section = 3.9103E+00 , 1000 events
#Subprocess 2 ( \theta, d \rightarrow \theta, b, B ) Cross section = 2.0301E+00, 1000 events
#Subprocess 3 ( d, U \rightarrow W-, b, B ) Cross section = 2.0992E+00 , 1000 events
#Subprocess 4 ( D, u \rightarrow W+, b, B ) Cross section = 3.9088E+00, 1000 events
#Subprocess 5 (s. C \rightarrow W-, b, B ) Cross section = 2.6165E-01 , 1000 events
#Subprocess 6 ( S, c \rightarrow W+, b, B ) Cross section = 2.6151E-01, 1000 events
#Subprocess 7 (c, S \rightarrow W+, b, B ) Cross section = 2.6073E-01 , 1000 events
#Subprocess 8 ( C, s \rightarrow W-, b, B ) Cross section = 2.5592E-01 , 1000 events
Total Cross Section 12.98821 [pb]
see details in prt_37 - prt_44 files
```
**bunch of events\_***nn.txt event files are created, so how do we combine them?*

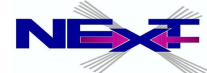

#### **We need Events in LHE format to talk to MC generators!**

#### **bin/event\_mixer** *Luminosity[1/fb] nevents event\_dirs mixes subprocesses and connects production and decay events*

bin/event\_mixer  $10$  1000 pp\_wbb w\_2x 9.327E+00 -total cross section[pb] -maximum number of events 3265

#### *the output is* **event\_mixer.lhe** *file*

```
\geq - -File generated with CalcHEP-PYTHIA interface
--<header>
<slha>\langle/slha>
\langle/header>
\langle \text{init}\rangle2212
            2212
                    7.00000006860E+03 7.00000006860E+03
                                                                                   -1-1-1\sim 3
                                                                                                                                    \mathbf{1}-11.16593335502E+01 0.00000000000E+00 1.00000000000E+00
                                                                                             \overline{1}\langleinit>
\leevent>
               1.0000000E+00
                                        2.8420000E+02 -1.0000000E+00-1.0000000E+007
         1
           -3-1\mathbf{0}\Omega\theta501
                                                        0.00000000000E+000.00000000000E+001.54424456520E+02
                  -1\Omega\theta500
                                                        0.00000000000E+00
                                                                                     0.00000000000E+00 -1.30792414700E+02\overline{4}\Omega\frac{2}{2}24
                    \overline{2}\mathbf{1}0 -9.99292465447E+01 -1.63668803915E+01 -6.48692987742E+01<br>0 7.34149473360E+01 2.15593961832E+01 4.23390519202E+01<br>01 2.65142992097E+01 -5.19251579179E+00 4.61622886720E+01
                                        \overline{0}\mathbf{1}5
                           \mathbf{1}500
                                                   \theta7.34149473360E+01
                                                                                                                   4.23390519202E+01
                            \overline{1}-5\overline{1}\Omega501
                                                                                                                   4.61622886720E+01
                            3
                                   \overline{3}-11\mathbf{1}\Omega0 - 7.19345413730E + 017.47572186340E-01
                                                                                                                 -8.03452022142E+01\mathcal{R}12\mathbf{1}\mathcal{R}\Omega0 -2.79947051718E + 01 -1.71144525779E + 011.54759034400E+01
\langle/event>
```
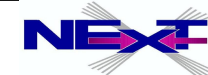

#### **Accessing all your results**

- results are stored in "results" directory
- output files:  $\bullet$ 
	- n calchep mumerical module
	- prt\_nn protocol  $\blacktriangleright$
	- distr\_nn\_mm summed distributions  $\blacktriangleright$
	- distr\_nn individual distribution  $\Rightarrow$
	- events nn.txtevents file  $\blacktriangleright$
	- list prc.txt list of processes  $\blacktriangleright$
	- qnumbers qnumbers PYTHIA input with new prt  $\blacktriangleright$ definitions
	- session.dat current session status format is similar to ∙ prt nn one
- for every new process the "results" directory is offered to be renamed  $\bullet$ or removed

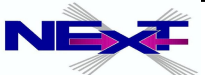

#### **protocol prt***\_nn*

```
CalcHEP kinematics module
 The session parameters:
#Subprocess 1 (u, D -> W+, b, B)
#Session number 1
#Initialstate inP1=7.000000E+03 inP2=7.000000E+03
 Polarizations= { 0.000000E+00 0.000000E+00 }
  StrFun1="PDT:cteq6m(proton)" 2212
  StrFun2="PDT:cteg6m(proton)" 2212
#Physical Parameters
    alfEM\overline{2} = 7.818060999999999E-03a1fSMZ = 1.172000000000000E-01#Cuts\star\star\star Table \star\star\starCuts
  Parameter |> Min bound <|> Max bound <|
T(b)120120T(B)#Reqularization
\star \star \star<sup>-</sup>Table \star \star \starRegularization
               |> Mass <|> Width <| Power|
 Momentum
45
                                       \overline{2}1 MZ
                           |WZ|12
45
               IMh.
                           | wh
#END
======================================
       Cross section [pb] Error % nCall
                                                     \text{chi} \star \star 2#IT3.30E+01 20000
  \mathbf{1}2.0373E+00
                              2.86E+01
  2
          8.6164E+00
                                            20000
```
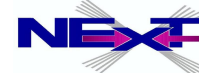
### **useful scripts for numerical session**

see calchep x.x.x/bin/ directory and README file!

- $\bullet$
- $\bullet$
- 0
- $\bullet$
- events2tab  $\bullet$
- lhe2tab  $\bullet$
- gen\_events 0
- name\_cycle  $\bullet$
- pcm\_cycle  $\bullet$
- $\bullet$ par\_scan

subproc\_cycle .../bin/subproc\_cycle 1000 100000 sum\_distr ../bin/sum\_distr distr\_2 distr\_3 > distr\_sum show\_distr ../bin/show\_distr distr\_sum plot view .../bin/plot view < tab 1.txt

> **ex#5** produce LHE file and use lhe2tab to produce distributions

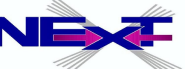

### **scripts for numerical session**

#### • events2tab

Parameters:

- 1- name of variable,
- 2- minimum limit,
- 3- maximum limit,
- 4- number of bins(<=300).

File with events must be passed to input.

../bin/events2tab "T(b)" 1 100 200 < events\_1.txt >tab.txt

../bin/tab\_view < tab.txt

#### name\_cycle  $\bullet$

- 1: Name of parameter
- 2: Initial value
- 3: Step
- 4: Number of steps

#### ../bin/name\_cycle Mh 100 10 11

scripts above became a part of calchep\_batch interface – will be discussed below

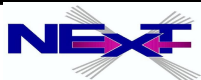

### **the most general scan with par\_scan**

#### Usage: \$CALCHEP/bin/par\_scan < data\_file

### Data file structure:

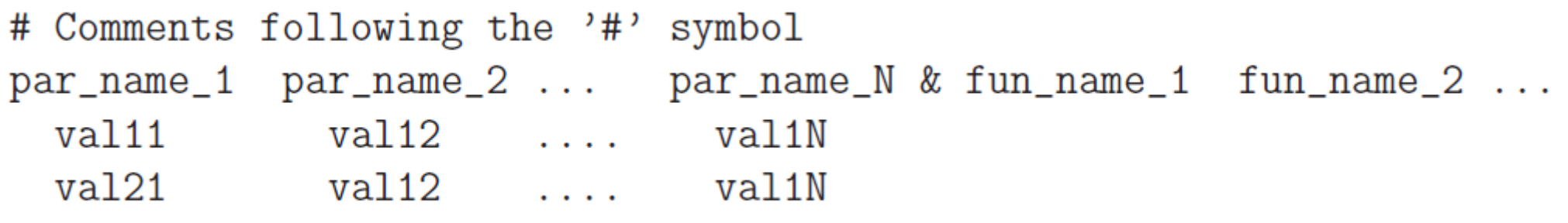

- where par name i present free parameters of the models. Among them one also can write momenta of incoming particles as momentum1 and momentum2.
- fun name i is the name of constrained parameter which will be presented in output file
- $\overline{\phantom{a}}$ Output file has the same structure as input plus calculated numerical values for constrained parameters, and an additional column for evaluated cross section with statistical error
- If you are not interested in the prt  $#$  files you can clean it using \$CALCHEP/bin/par\_scan clean < data\_file

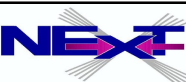

# **CalcHEP batch interface**

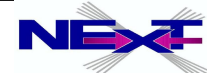

### **CalcHEP batch interface: all results in one shot**

 $Mode1$  -Standard Model (CKM=1)  $12 - 3$  45 Kinematics : Model changed: False Gauge: Feunman  $45 \rightarrow 4 \cdot 5$ Kinematics : *\*\*\*\*\*\*\*\*\*\*\*\*\*\*\*\*\*\*\*\*\*\*\*\*\*\*\*\*\*\*\*\*\*\*\*\** Regularization momentum:1: 45  $p, p-\lambda W, b, B$ Process: Regularization mass:1: Mh  $Decau:$  $W-\geq 1e$ .n Regularization width:1: ыh *\*\*\*\*\*\*\*\*\*\*\*\*\*\*\*\*\*\*\*\*\*\*\*\*\*\*\*\*\*\*\*\*\*\*\*\**  $\mathfrak{p}$ Regularization power:1:  $Composite: p=u.U.d.D.s.S.c.C.b.B.G$ Composite: W=W+.W-Dist parameter:  $M(b, B)$ Composite:  $le= e, E, m, M$ 100 Composite: n=ne, Ne, nm, Nm Dist min:  $Composite:$  jet=u, U, d, D, s, S, c, C, b, B, G  $Dist<sub>m</sub>$ 200 Dist n bins: 100  $pdf1:$ cteg61 (proton) Dist title:  $p, p-\lambda M, b, B$  $pdf2:$ cteg61 (proton)  $M(b.B)$  ( $GeV$ ) Dist x-title:  $p1$ : 4000 Number of events (per run step): 1000  $p2:$ 4000 Filename: test Run parameter: Mh 120 Run begin: Parallelization method:  $local$ Run step size: 5  $\overline{c}$ Max number of cpus: Run n steps: 3 3 sleep time: M45 alpha $Q$ : 5  $n$ Sess $1:$  $n$ Calls 1: 100000 Cut parameter:  $M(b, B)$ 5  $nSess 2:$  $Cut$  invert: False 100000 nCalls 2:  $Cut$  min: 100 

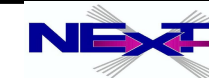

### **CalcHEP batch interface: running and monitoring**

sasha:~/calchep/work> /calchep batch

- Main usage: "./calchep batch batch file name" An example batch file can be seen in: file:///home/belyaev/calchep/calchep\_last/utile/batch\_file
- Help files can be created with the command: "./calchep\_batch -help".
- The files and directories created by the batch script can be removed with the command: " /calchep batch -clean". This will remove the Events, Processes and html directories.

sasha:~/calchep/work> ./calchep batch batch file

calchep batch version 1.38

Processing batch: Progress information can be found in the html directory. Simply open the following link in your browser: file:///home/belyaev/calchep/work/html/index.html You can also view textual progress reports in /home/belyaev/calchep/work/html/index.txt and the other .txt files in the html directory. Events will be stored in the batch results directory.

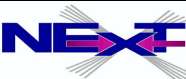

### **CalcHEP batch interface: monitoring the progress**

### **CalcHEP Batch Details**

#### **Standard Model(CKM=1)**

Done!

#### Finished Time(hr)

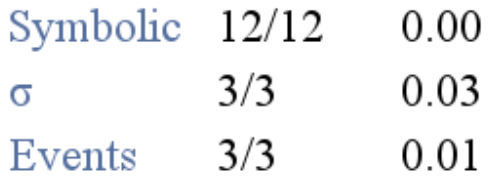

Home **Symbolic Results Numerical Results** Events Library Process Library Help

Thank you for using CalcHEP! Please cite arXiv:1207 6082

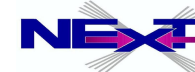

### **CalcHEP batch interface: monitoring details of the symbolic sectionSymbolic Sessions**

#### **Standard Model(CKM=1)**

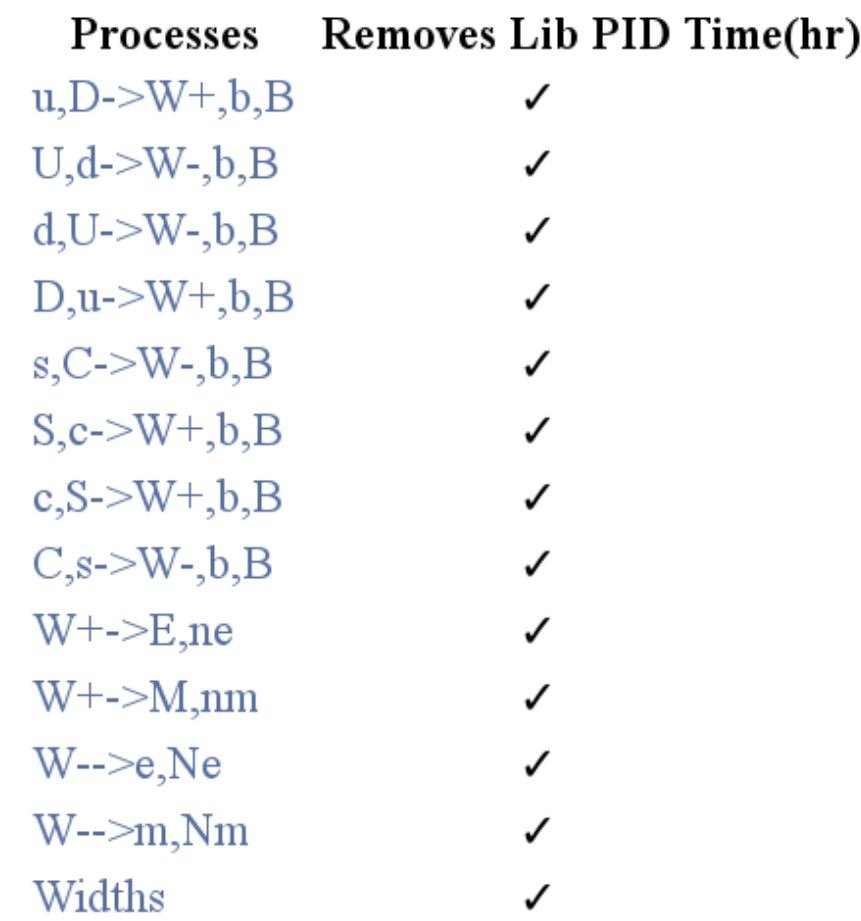

Home Symbolic Results Numerical Results Events Library Process Library Help

Thank you for using **CalcHEP!** Please cite arXiv:1207.6082

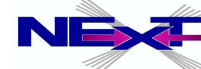

### **CalcHEP batch interface: monitoring results of the numerical session**

### **Numerical Sessions**

#### **Standard Model(CKM=1)**

Done!

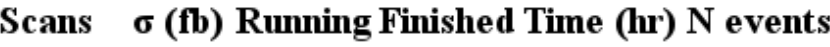

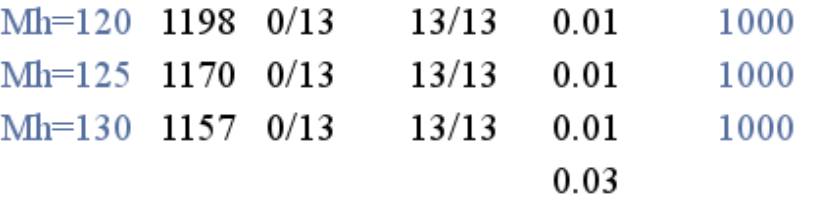

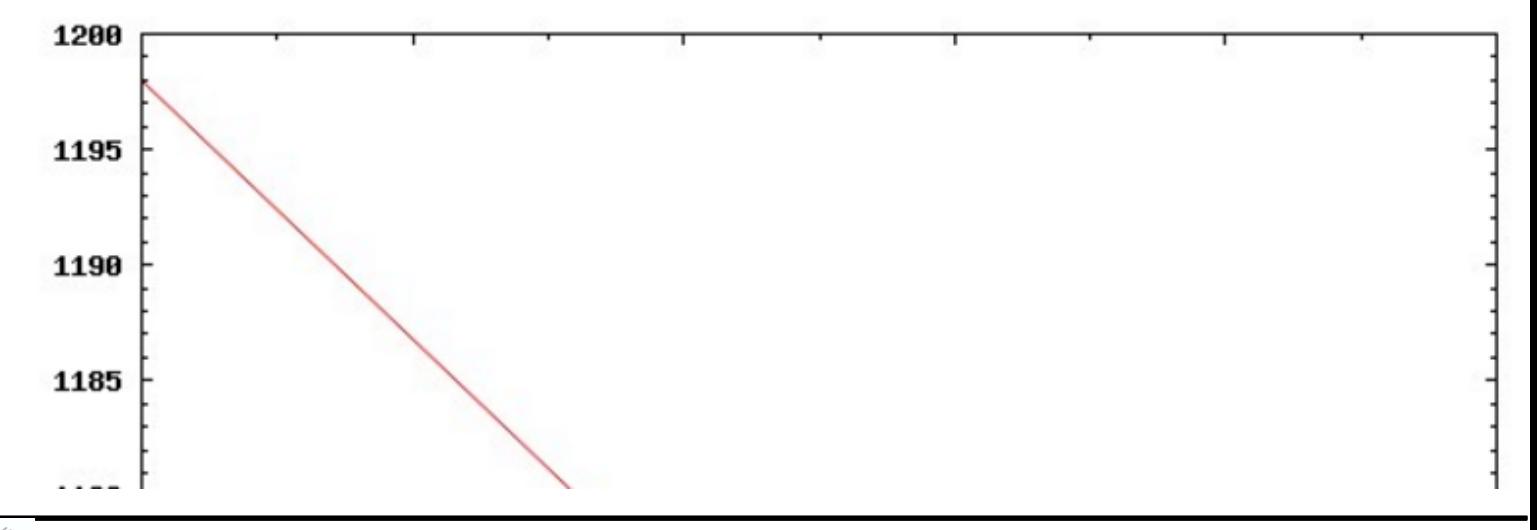

Home **Symbolic Results Numerical Results Events Library** Process Library Help

Thank you for using **CalcHEP** Please cite arXiv:1207.6082

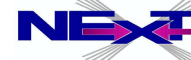

### **CalcHEP batch interface: details of the numerical sessionNumerical Sessions**

#### **Standard Model(CKM=1)**

#### Done!

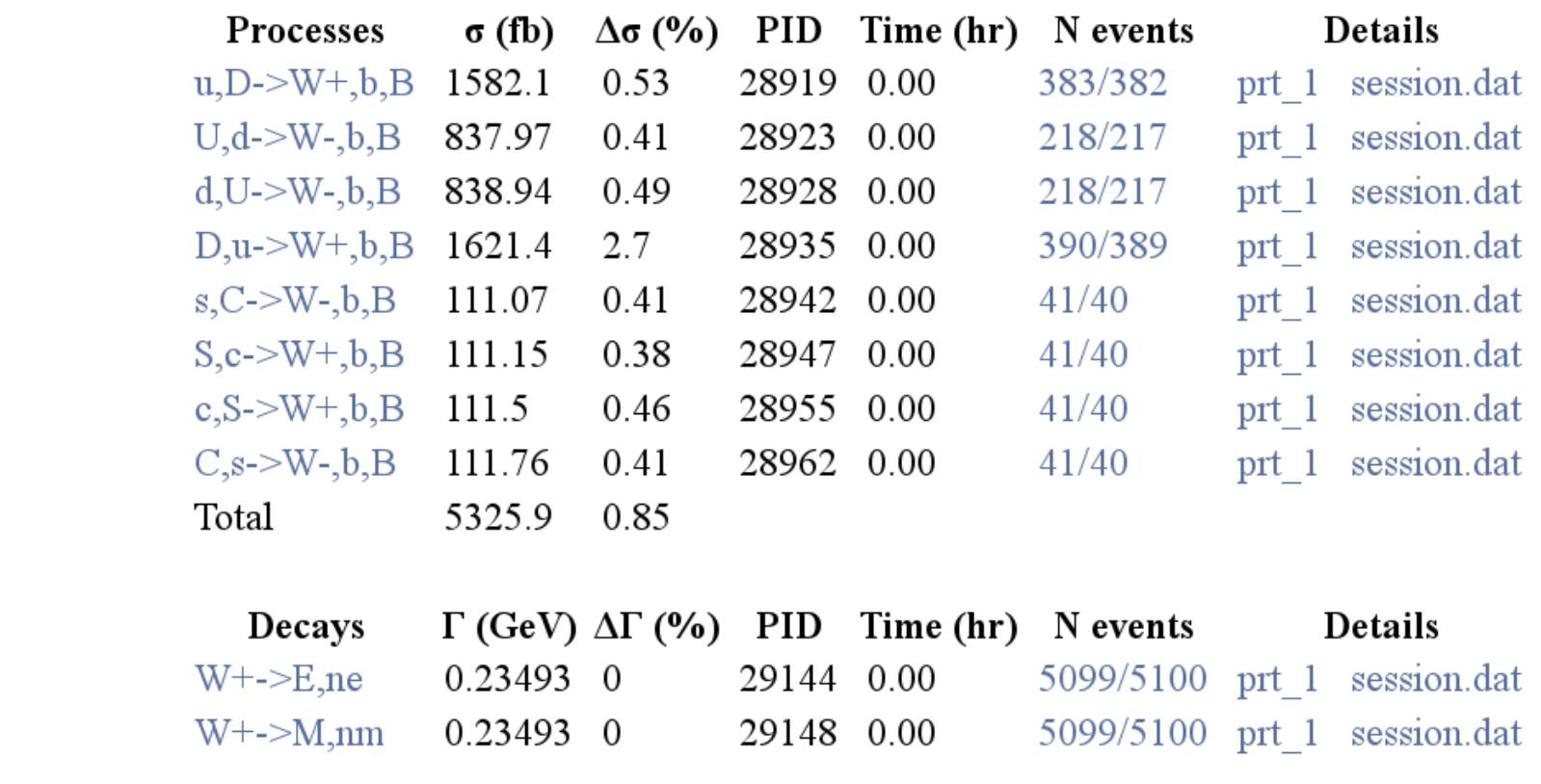

Home **Symbolic Results Numerical Results Events Library** Process Library Help

Thank you for using CalcHEP! Please cite arXiv:1207.6082

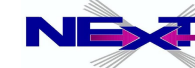

#### **CalcHEP batch interface: numerical results and distributions**

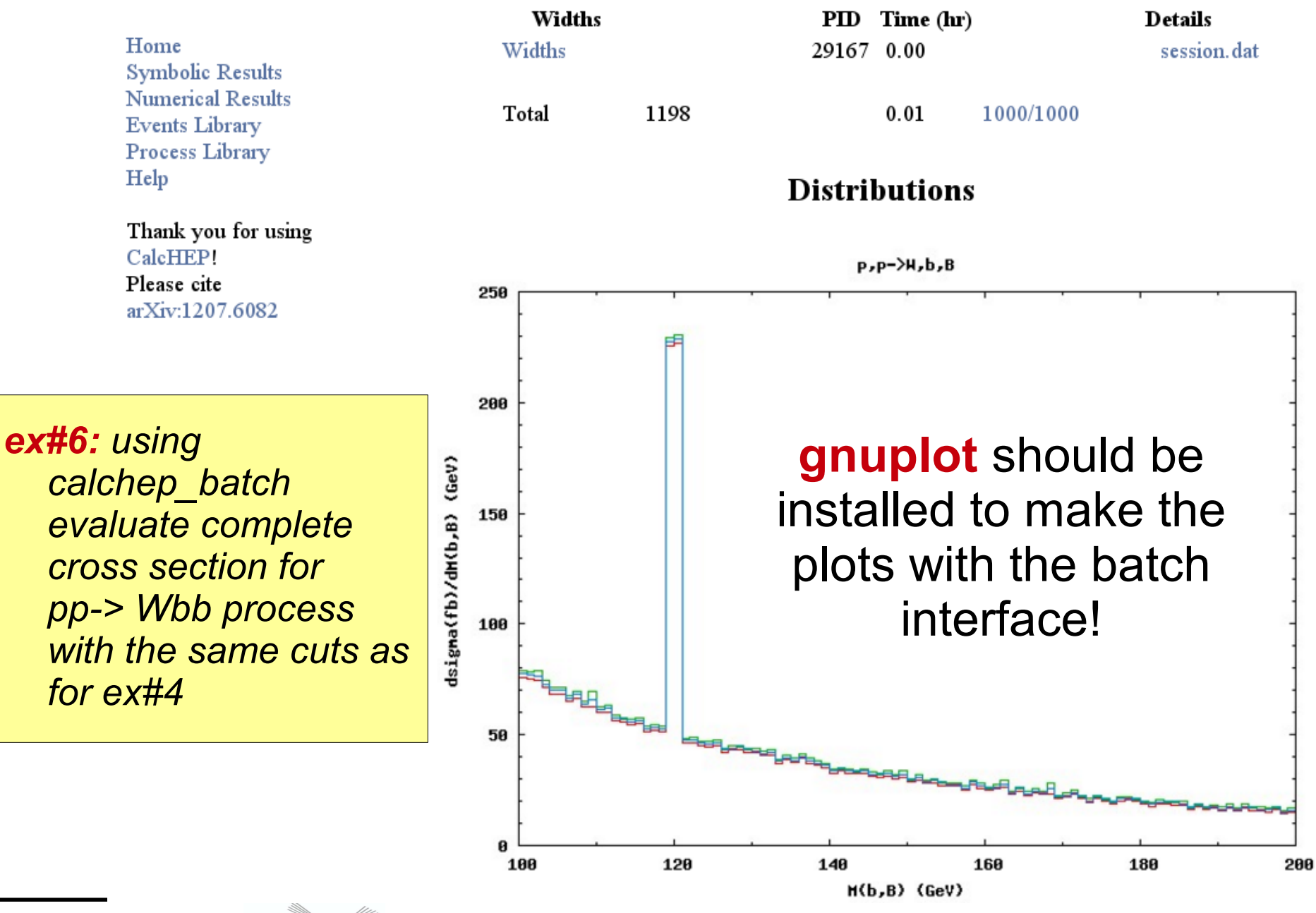

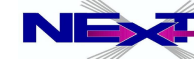

### **CalcHEP batch interface: access to your results**

- results are located in **batch\_results** folder
- **\*.lhe.gz** : LHE event files
- **\*.jpg** : figures
- **\*.distr** : files with distributions which cab be used to re-produce plots using **\$CALCHEP/bin/show\_distr**
- **\*.tgz** : zipped html folder with all numerical details, .txt and .html files of the batch run

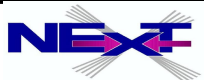

### **CalcHEP batch interface: some additional features/tricks**

- see <https://answers.launchpad.net/calchep> for many "tricky" questions/answers
- scanning over the collider energy

**Run parameter: rtS Run begin: 7 Run step size: 1 Run n steps: 2**

**p1: 1000\*rtS/2 p2: 1000\*rtS/2** rtS here is some "fake" parameter

- you can use "fake" parameter only if you define it as a loop parameter
	- $\bullet$  It can be used in the cut statement (assigning cut to the symbol)
	- $\bullet$  It can be assigned to the parameter model this way you can run use complicated scan

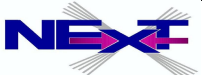

#### **CalcHEP interface to MC generators via Events in the LHE format**

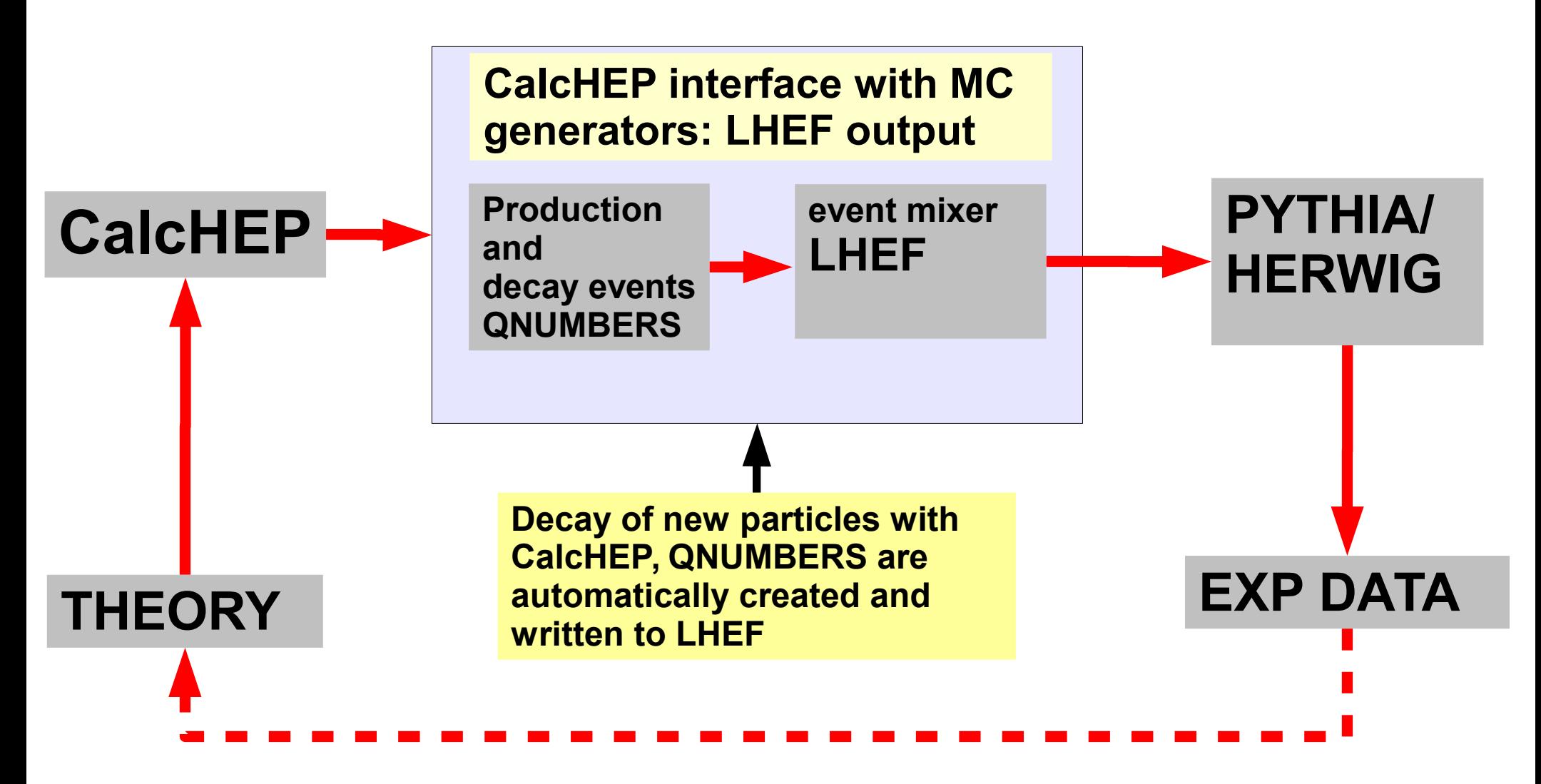

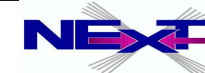

# **Lecture III:**

- **LanHEP**
- **HEPMDB**
- **PhenoData**
- **advanced topics**

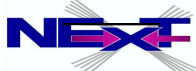

## **Introduction to LanHEP package**

#### **Author:** *Andrei Semenov*

*<http://theory.sinp.msu.ru/~semenov/lanhep.html>*

#### LanHEP software package

#### Overview

The LanHEP program for Feynman rules generation in momentum representation is presented. It reads the Lagrangian written in the compact form close to one used in publications. It means that Lagrangian terms can be written with summation over indices of broken symmetries and using special symbols for complicated expressions, such as covariant derivative and strength tensor for gauge fields. The output is Feynman rules in terms of physical fields and independent parameters. This output can be written in LaTeX format and in the form of CompHEP model files, which allows one to start calculations of processes in the new physical model. Although this job is rather straightforward and can be done manually, it requires careful calculations and in the modern theories with many particles and vertices can lead to errors and misprints. The program allows one to introduce into CompHEP new gauge theories as well as various anomalous terms.

#### **Installation**

To install LanHEP on your computer, you should get the archive file (see below) and unpack it. The archive contains the C source files. To create the executable file lhep, type 'make'. When the LanHEP is complied, remove source files by typing 'make clean'. The archive also contains the directory mdl with startup file and examples for several physical models. Add the directory containing LanHEP to your PATH environment variable. Than LanHEP can be started from any other directory, it can find automatically files from the mdl directory.

#### **Online Manual version 2.0**

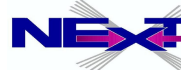

## **Introduction to LanHEP package**

#### *V3.17 arXiv:0805.0555*

#### *This is the program for Feynman rules generation in momentum space* **Example for QED**

$$
\mathcal{L}_{QED} = -\frac{1}{4} F_{\mu\nu} F^{\mu\nu} + \bar{e} \gamma^{\mu} (i \partial_{\mu} + g_e A_{\mu}) e - m \bar{e} e, \qquad \mathcal{L}_{GF} = -\frac{1}{2} (\partial_{\mu} A^{\mu})^2
$$

```
model QED/1.
parameter ge=0.31333:'elementary electric charge'.
spinor e1/E1: (electron, mass me=0.000511).
vector A/A: (photon).
let F^mu^nu=deriv^nu*A^mu-deriv^mu*A^nu.
lterm -1/4*(F^{\text{mu}}nu)**2 - 1/2*(deriv^{\text{mu}}A^{\text{mu}})**2.lterm E1*(i*gamma*deriv-me)*e1.
lterm ge*E1*gamma*A*e1.
```
Fields in the vertex Variational derivative of Lagrangian by fields  $E1_a$  $ee\cdot\gamma^\mu_{ab}$  $A_\mu$  $e1_b$ 

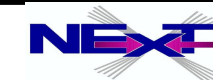

## **LanHEP installation**

*http://theory.sinp.msu.ru/~semenov/lanhep.html* **tar -zxvf lhep***xxx***.tar.gz cd lhep***xxx* **make** *ex#7*

*install LanHEP*

# **Running LanHEP**

- **cd mdl**
- *../lhep -ca stand.mdl*

*File sm\_tex processed, 0 sec. File stand.mdl processed, 1 sec.*

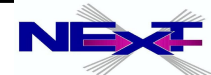

### **Default options are in calchep.rc file**

 $\bar{\mathbf{z}}$  Definitions specific for CalcHEP format of Feynman rules.

```
external func(creal.1).
external_function (cimag, 1).
external func(cabs.1).
prtcformat fullname: 'Full Name
             name:' P ', aname:' aP', pdg:' number ',
             spin2, mass, width, color, aux, texname: ' LaTeX(A)
             atext{name.'} latext{(A+)}prtcproperty pdg: (A=22, Z=23, 'W+'=24, G=21,
                   d=1, u=2, s=3, c=4, b=5, t=6,
                   ne=12. nm=14. nl=16.
                   e=11. m=13. l=15.
                   n1=12. n2=14. n3=16.
                  e1=11, e2=13, e3=15,
  \text{"ne=1000012}, \text{"nm=1000014}, \text{"nl=1000016},
  \text{``e1=1000011}, \text{``m1=1000013}, \text{``11=1000015},
  \degreee2=2000011. \degreem2=2000013. \degree12=2000015.
  \degreeeL=1000011, \degreemL=1000013,
  \degreeeR=2000011. \degreemR=2000013.
```
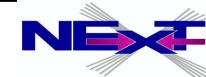

# **Features of LanHEP**

- it reads Lagrangian written in the form close to one used in publications and transforms it into momenta space
- $\rightarrow$  **it writes Feynman rules in the form of four tables in CompHEP format** as well as tables in LaTeX format
- **► LanHEP expands expression and combines similar terms user can** define the substitution rules, it allows to define multiplets, and their components
- $\bullet$  **user can write Lagrangian terms with Lorentz and multiplet indices** explicitly or omit indices (all or some of them)
- **LanHEP performs explicit summation over the indices in Lagrangian** terms, if the corresponding components for multiplets and matrices are introduced
- $\bullet$  it allows user to introduce vertices with 4 fermions and 4 colored particles (such vertices can't be introduced directly in CompHEP) by means of auxiliary field with constant propagator
- <u>i</u> it also can check whether the set of introduced vertices satisfies the electric charge conservation law
- $\rightarrow$  many more features: see manual(!) using superpotential formalism, check for BRST invariance, two-component notation for fermions, ...

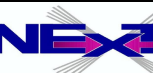

## **QCD as the next example**

 $\blacktriangleright$  *Gauge interactions*  $L_{YM}=-\frac{1}{4}F^{a\mu\nu}F^a_{\mu\nu}$ ,

where  $F_{\mu\nu}^a = \partial_\mu G_\nu^a - \partial_\nu G_\mu^a - g_s f^{abc} G_\mu^b G_\nu^c$ ,  $G_\mu^a(x)$ 

- Quark kinetic term  $L_F = \bar{q}_i \gamma^\mu \partial_\mu q_i + g_s \lambda_{ij}^a \bar{q}_i \gamma^\mu q_j G^c_\mu$
- *Gauge fixing term and Fadeev-Popov ghost term* ${\cal L}_{GF}=-\frac{1}{2}(\partial_\mu G^\mu_a)^2+ig_sf^{abc}\bar{c}^aG^b_\mu\partial^\mu c^c,$

```
model \mathbb{QCD}/2.
parameter gg=1.117:'Strong coupling'.
spinor q/Q: (quark, mass mq=0.01, color c3).
vector G/G: (gluon, color c8, gauge).
let F^m u^n u^n a = deriv^n u * G^m u^n a - deriv^m u * G^n u^n a -gg*f_SU3^a^b^c*G^mu^b*G^nu^c.
lterm -F**2/4-(deriv*G)**2/2.
lterm Q*(i*gamma*deriv+mq)*q.
lterm i*gg*f_SU3*ccghost(G)*G*deriv*ghost(G).
lterm gg*Q*gamma*lambda*G*q.
```
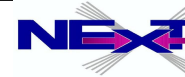

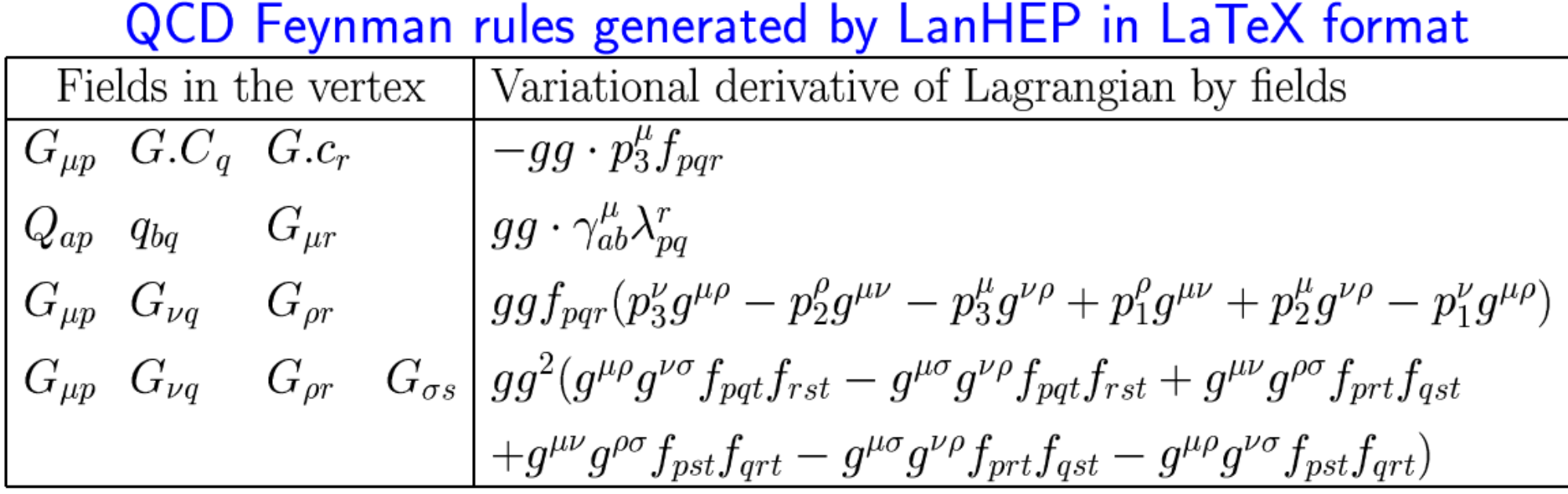

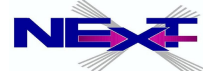

## **Syntax of LanHEP**

- *The LanHEP input file is the sequence of statements, each starts with a special identifier (such as parameter, lterm, etc) and ends with the full-stop '.' symbol. Statement can occupy several lines*
- *Identifiers: Indentfiers are the names of particles, parameters etc.*
- *Constants: integers, floating point numbers, strings*
- **Comments:** '%','/\*' ... '\*/'
- *Order of the indices of the objects (default):* [spinor, color c3, color c8, vector]
- *declaring new groups:*

```
group color: SU(3).
repres color: (c3/c3b, c8).
```
parameter name=value: comment.

- *parameters*
- *particles*scalar  $P/aP$ : (options). spinor  $P/aP$ : (options). vector  $P/aP$ : (options).

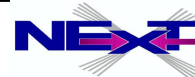

## **Syntax of LanHEP**

- **Specials** gamma, gamma5, moment, deriv, lambda, f\_SU3 declaring new specials: special name: (islist).
- **Orthogonal matrice** OrthMatrix( $\{\{a_{11}, a_{12}\}, \{a_{21}, a_{22}\}\}\)$ .
- *Including files* read file. or use file. (no multiple reading)
- **Checking electric charge conservation** SetEM(photon, param).
- **Running LanHEP** lhep filename options

-OutDir directory Set the directory for output files

 $-InDir$  directory Set the directory where to search files

 $\frac{-\text{tex}}{\text{ex}}$  LanHEP generates LaTeX files

 $-\frac{\text{frc}}{\text{f}}$  If  $-\text{tex}}$  option is set, forces LanHEP to split 4fermion and 4-color vertices just as it is made for CompHEP files.

**<u>-texLines num</u>** Set number of lines in LaTeX tables

 $-\texttt{texLineLength}$   $num$  Controls width of the Lagrangian

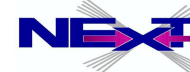

# **Default groups and specials in LanHEP**

#### *See* mdl/lhep.rc

```
special gamma:(spinor,cspinor,vector).
special gamma5:(spinor,cspinor).
special '(1+gamma5)/2':(spinor,cspinor), '(1-gamma5)/2':
(spinor,cspinor).
special moment:(vector).
special '_moment__start_':(vector), '__moment__end__'.
special epsv:(vector,vector,vector,vector).
group color:SU(3).
repres color:(c3/c3b,c8).
SetDefIndex(spinor,color c3, color c8, vector).
special lambda:(color c3, color c3b, color c8).
special f SU3:(color c8, color c8, color c8).
special d SU3:(color c8, color c8, color c8).
special eps c3: (color c3,  color c3,  color c3),
             eps_c3b:(color c3b, color c3b, color c3b).
let deriv=-i*moment.
let tau1={{0,1},{1,0}}, tau2={{0,i},{-i,0}}, tau3={{1,0},{0,-1}}.
```
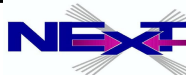

# **user-defined model**  $\bar{b}_{ap} \quad t_{bq} \quad W^-{}_{\mu} \qquad \Big| \; - \tfrac{1}{4} \tfrac{e \cdot \sqrt{2} \cdot V t b}{s_w} \cdot (1 - \gamma^5)_{c b} \delta_{p q} \gamma_{a c}^\mu$

#### *Let us add left and right anomalous couplings to WtB interaction: Ar and Al*

%%% anomalous WtB interactions Ar and Al 옿옿읗읗읗읗읗읗읗읗읗읗읗읗읗읗읗읗읗읗읗읗읗읗읗읗읗읗읗읗읗읗읗읗읗읗읗읗

parameter Ar, Al.  $let PR = (1 + \gamma \cdot 5) / 2$ ,  $PL = (1 - \gamma \cdot 5) / 2$ .

 $ltern -q/Sqrt2*$  $(\text{Ar}^* \text{anti}(t) * 'W + ' \text{gamma} * \text{P}R * b + \text{Al}^* \text{anti}(t) * 'W + ' \text{gamma} * \text{P}L * b)$ + AddHermConj.

$$
-\frac{1}{4}\frac{e\cdot\sqrt{2}}{s_w}\delta_{pq}\gamma_{ac}^{\mu}(Vtb\cdot(1-\gamma^5)_{cb}+Ar\cdot(1+\gamma^5)_{cb}+Al\cdot(1-\gamma^5)_{cb})
$$

 *ex#8*implement  $\sigma^{\mu\nu}$  anomalous terms  $B_l$ ,  $B_r$ 

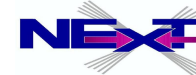

### **Using the superpotential formalism in the MSSM and its extensions**

- *Superpotential a polynomial W depending on scalar fields A<sup>i</sup>*
- *The most general form of the MSSM superpotential which does not violate gauge invariance and the SM conservation laws is:*

 $W = \mu \epsilon_{ij} H_i^1 H_i^2 + \epsilon_{ij} Y_l^{IJ} H_i^1 L_i^I R^J + \epsilon_{ij} Y_d^{IJ} H_i^1 Q_i^I D^J + \epsilon_{ij} Y_u^{IJ} H_i^2 Q_i^I U^J$ 

#### *which in LanHEP notation will take a form*

keep\_lets W. let W=eps\*(mu\*H1\*H2+ml\*H1\*L\*R+md\*H1\*Q\*D+mu\*H2\*Q\*U).

*Where* H1, H2, L, R, Q, U, D *should be defined above as doublets and singlets in terms of scalar particles.*

### keep\_lets *statement substitution of* H1, H2, L, R, Q, U, D **in terms of their components**

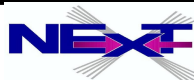

### **Using the superpotential formalism in the MSSM and its extensions**

*Yuakawa interactions are given by*

$$
-\frac{1}{2}\left(\frac{\partial^2 W}{\partial A_i \partial A_j} \Psi_i \Psi_j + H.c.\right)
$$

#### *which in the LanHEP language will take form*

 $lterm - df(W,H1,H2)*fH1*fH2 - ... + AddHermConj.$ 

#### *where* fH1, fH2  *should be defined above as fermionic partners of corresponding multiples, e.g.*

let f h1 = { Zn31\*up(~o1)+Zn32\*up(~o2)+Zn33\*up(~o3)+Zn34\*up(~o4),  $Zm21*up('~1-')+Zm22*up('~2-')$  }.

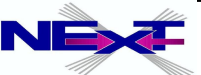

### **Using the superpotential formalism in the MSSM and its extensions**

*FF\* term from scalar supersymmetric potential* 

$$
V = \frac{1}{2}D^a D^a + F_i^{\star} F_i \quad \text{where} \quad F_i = \partial W / \partial A_i
$$

#### *in LanHEP notation will take a form*

 $lterm - df(W,H1)*df(Wc,H1c) - ...$ 

*where* Wc *should be decleared above as the conjugate superpotential*

#### *FF\* term can be introduced even in shorter way as*

 $lterm - dfdfc(W,H1) - ...$ 

 **where** dfdfc(W,H1) **function** *evaluates the variational derivative, multiplies it by the conjugate expression and returns the result*

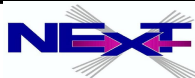

### **Vertices with color particles in CalcHEP**

- *The CalcHEP Lagrangian tables do not describe explicitly the color structure of a vertex.*
- *If color particles are present in the vertex, the following implicit contractions are assumed (p, q, r are color indices):*
	- $\pm_{\text{pq}}$  for two color particles A  $_{\text{p}}^1$  and A  $_{\text{q}}^2$ q
	- , r for three particles, which are color triplet, antitriplet and octet
	- f<sup>pqr</sup> for three color octets
	- *There are no other color structures in CalcHEP*  $\blacktriangleright$

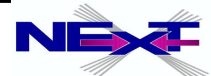

### **Vertices with color particles in CalcHEP**

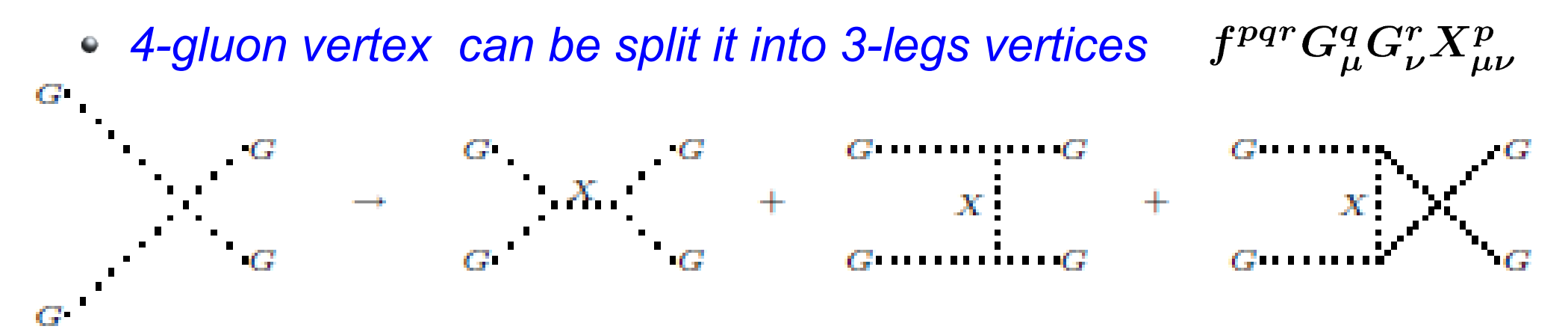

- $\cdot$  Here the field  $X_{\mu\nu}^p$  is a Lorenz tensor and color octet, and this field *has constant propagator.*
- *If gluon name in CalcHEP is 'G', the name 'G.t' is used for this tensor particle; its indices are denoted as 'm\_' and 'M\_'* 
	- *('\_' is the number of the particle in table item).*

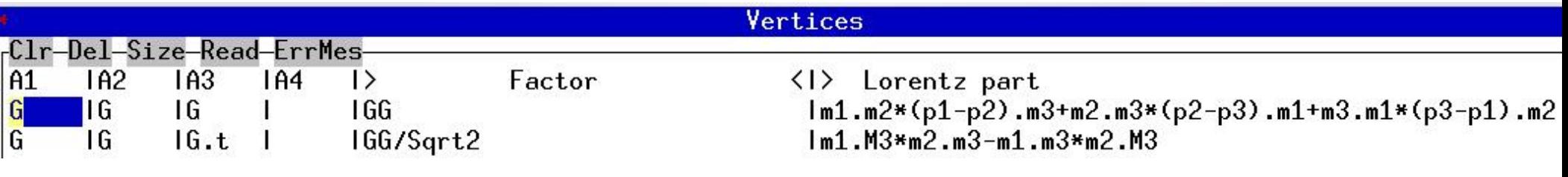

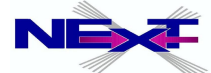

### **Vertices with color particles in LanHEP**

- *The splitting of vertex with 4 colored particle into 3-particles vertices is done by LanHEP automatically: each vertex containing 4 color particles is split to 2 vertices which are joined by automatically generated auxiliary field*
- *option SplitCol1=N.*

 *where N is a number:*

- *-1 remove all vertices with 4 color particles from Lagrangian;*
- *0 turn off multiplet level vertices splitting;*
- *1 allows vertices splitting with 4 color multiplets;*
- *2 allows vertices splitting with any 4 scalar multiplets except Higgs*
- *option SplitCol2=N.*
	- *where N is a number:*
	- *0 disable vertex level splitting;*
	- *1 enable vertex level splitting (only for vertices with 4 color particles).*
- *the default value is 2 for SplitCol1 and 1 for SplitCol2*

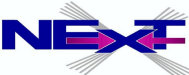

# **Implementation of SM Lagrangian(1)**

### *Location of LanHEP model files:*

*lanhep/mdl/stand.mdl*

```
웅
 Standard Model - unitary and t'Hooft-Feynman gauges.
keys gauge fixing=Feynman.
do if qauqe fixing == Feynman.
    model 'Stand. Model (Feyn. gauge) '/6.
do else if gauge fixing==unitary.
    model 'Stand. Model (un. gauge) '/5.
do else.
    write('Error: the key "qauqe" should be either "Feynman" or "unitary".').
   quit.
end if.
```
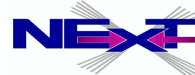

### **Implementation of SM Lagrangian(2)** *Parameters definition*

```
let q5=qamma5.
use sm tex.
parameter
             EE = 0.31333 : 'Electromagnetic coupling constant (<->1/128)',
             GG = 1.117 : 'Strong coupling constant (Z point) (PDG-94)',
             SW = 0.4740 : 'sin of the Weinberg angle (PDG-94, "on-shell")',
             s12 = 0.221 : 'Parameter of C-K-M matrix (PDG-94)',
             s23 = 0.040 : 'Parameter of C-K-M matrix (PDG-94)',
             s13 = 0.0035 : 'Parameter of C-K-M matrix (PDG-94)'.
parameter
             CW
                  = sqrt(1-SW**2) : 'cos of the Weinberg angle'.
parameter c12 = sqrt(1-s12**2): 'parameter of C-K-M matrix',
             c23 = sqrt(1-s23**2) : sqrt(1-s23**2) : sqrt(1-s13**2) : sqrt(1-s13**2) : sqrt(1-s13**2) : sqrt(1-s13**2) : sqrt(1-s13**2) : sqrt(1-s13**2) : sqrt(1-s13**2) : sqrt(1-s13**2) : sqrt(1-s13**2) : sqrt(1-s13**2) : sqrt(1-s13**2) : sqrt(1-s13**2) : sqrt(1-s13**2) : sqrt(1-sparameter Vud = c12*c13: 'C-K-M matrix element',
             Vus = s12*c13: 'C-K-M matrix element',
             Vub = s13: 'C-K-M matrix element',
             Vcd = (-s12*c23-c12*s23*s13): 'C-K-M matrix element',
             Vcs = (c12*c23-s12*s23*s13) : 'C-K-M matrix element',
             Vcb = s23 * c13: 'C-K-M matrix element',
             Vtd = (s12*s23-c12*c23*s13) : 'C-K-M matrix element',
             Vts = (-c12*s23-s12*c23*s13) : 'C-K-M matrix element',<br>Vtb = c23*c13 : 'C-K-M matrix element'.
             Vtb = c23 \times c13
```
OrthMatrix( { {Vud, Vus, Vub}, {Vcd, Vcs, Vcb}, {Vtd, Vts, Vtb}} ).

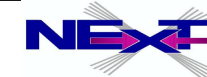

# **Implementation of SM Lagrangian(4)**

#### *Definition of mixings and doublets*

 $let$   $11 = {n1, e1}$ ,  $LI = {N1, E1}$ . let  $12 = \{n2, e2\}$ ,  $L2 = \{N2, E2\}$ . let  $13 = \{n3, e3\}$ ,  $L3 = \{N3, E3\}$ .

let  $q1 = {u, d}$ ,  $Q1 = {U, D}$ ,  $q1a = {u, Vud * d + Vus * s + Vub * b}$ ,  $Q1a = {U, Vud * D + Vus * S + Vub * B}$ . let  $q2 = {c, s}$ ,  $Q2 = {C, S}$ ,  $q2a = {c, Vcd * d + Vcs * s + Vcb * b}$ ,  $Q2a = {C, Vcd * D + Vcs * S + Vcb * B}$ . let  $q3 = {t, b}$ ,  $Q3 = {T, B}$ ,  $q3a = {t, Vtd*d+Vts*s+Vtb*b}$ ,  $Q3a = {T, Vtd*D+Vts*s+Vtb*B}$ .

- $let$  B1=  $-SW*Z+CW*A$ ,  $W3=CW*Z+SW*A$ ,  $W1=('W+'+'W-')$ /Sqrt2,  $W2 = i * ('W + ' - 'W - ') / Sqrt2.$
- do if gauge fixing==Feynman.

let  $gh1 = ('W+.c'+'W-.c') / Sqrt2, gh2= i * ('W+.c'-'W-.c') / Sqrt2,$  $gh3 = CW*'Z.C' + SW*'A.c'.gh = {gh1, gh2, gh3}.$ 

 $let Gh1 = ('W+.C'+'W-.C') / Sqrt2, Gh2=i*('W+.C'-'W-.C') / Sqrt2,$  $Gh3 = CW * 'Z.C' + SW * 'A.C'$ ,  $Gh = {Gh1, Gh2, Gh3}.$ 

end if.

 $let WW1 = {W1, W2, W3}, WW = {W+', W3, W-'}$ .

 $let$  g=EE/SW, g1=EE/CW.

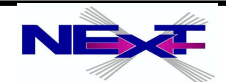

# **HEPMDB**

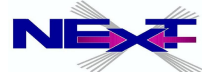
### The strategy for delineating of underlying theory

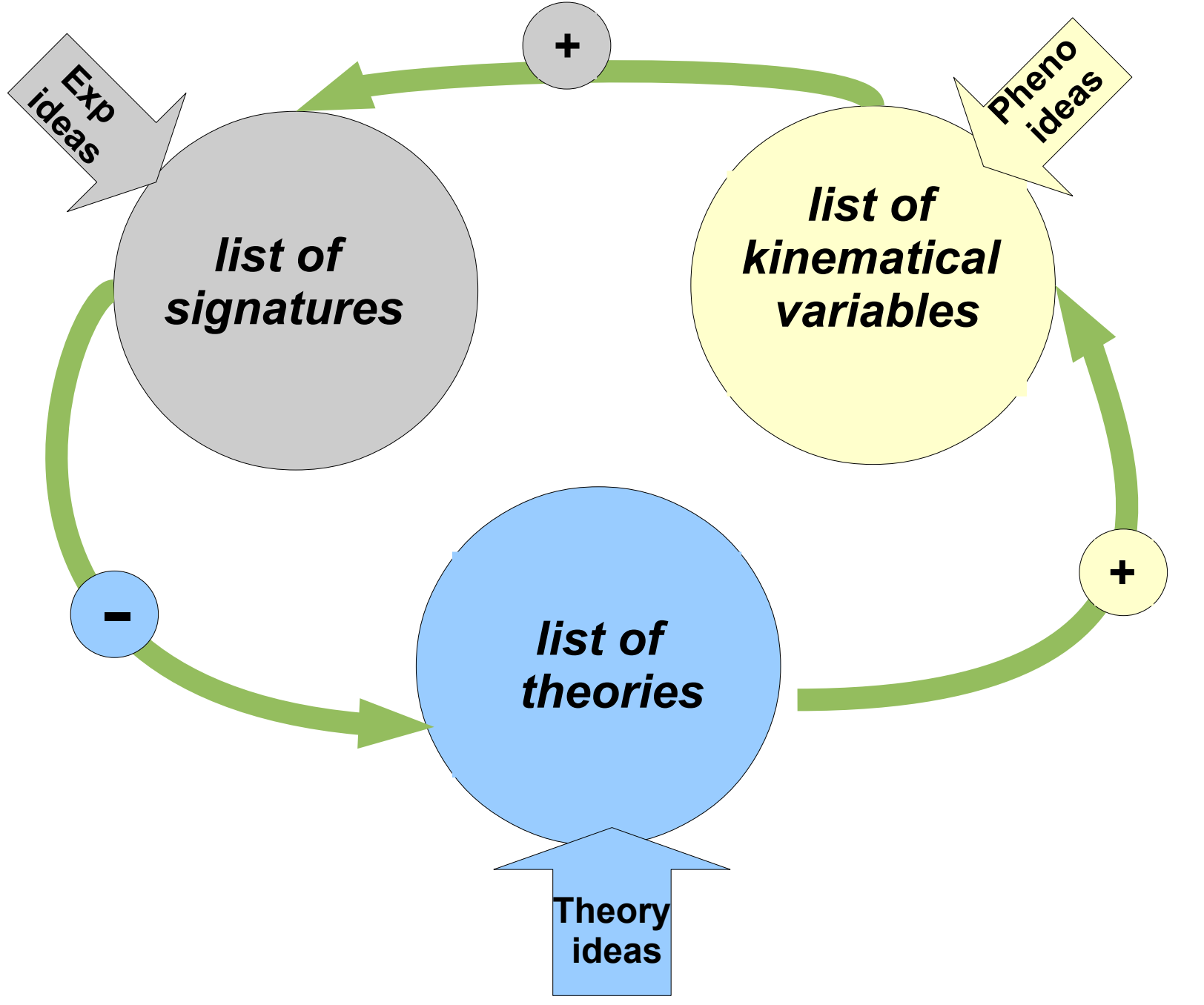

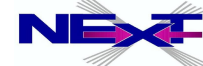

### The strategy for delineating of underlying theory

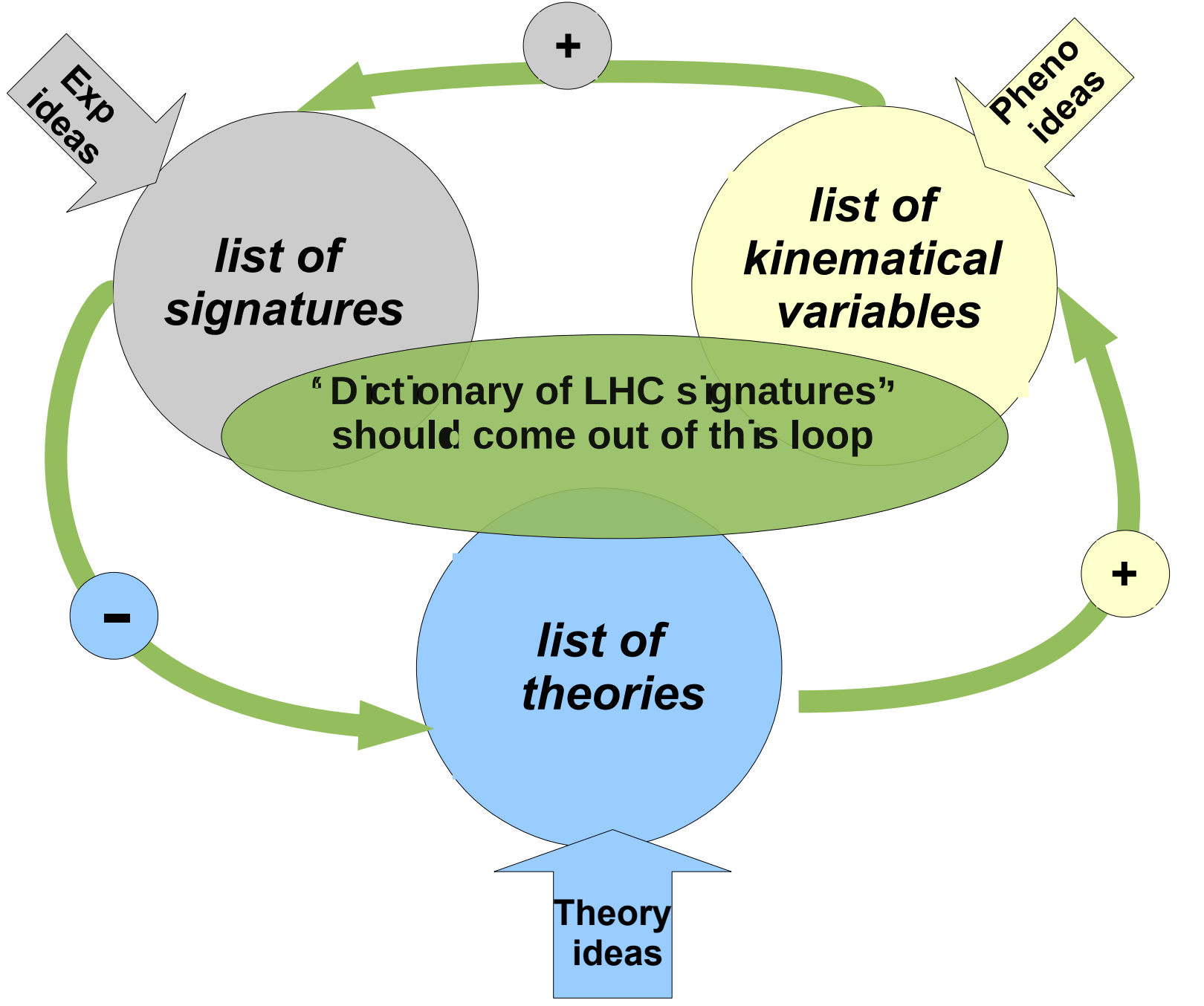

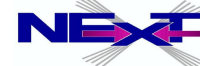

## **First Steps towards "Dictionary"**

AB, Asesh Datta, A. De Roeck Rohini Godbole, Bruce Mellado, Andreas Nyffeler, Chara Petridou, D.P. Roy, Pramana 72:229-238,2009. e-Print: arXiv:0806.2838 [hep-ph]

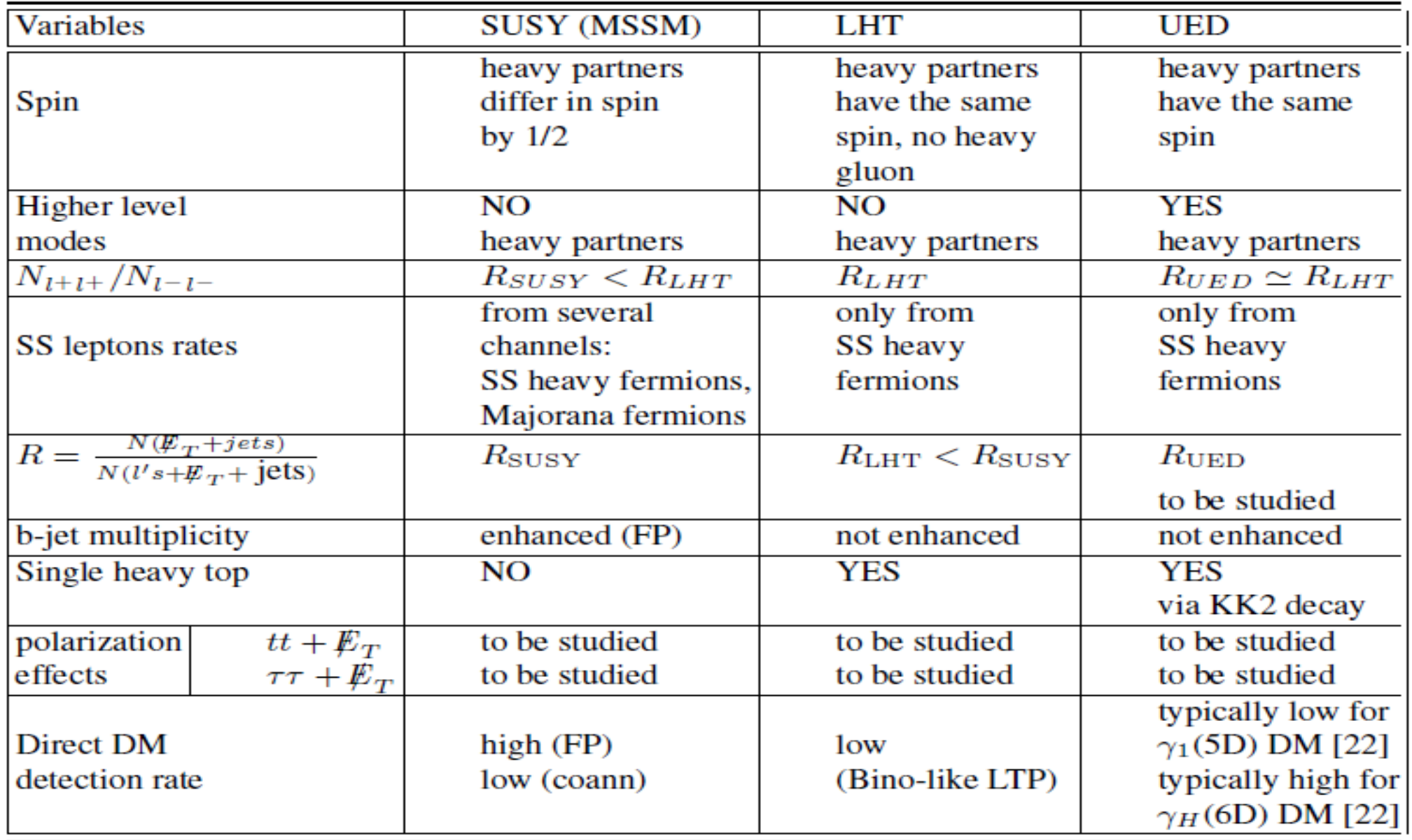

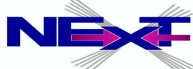

**It was realised that "Dictionary of the LHC Signatures" in the form of various tables is not enough to accommodate all models and their signatures**

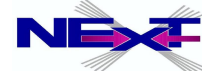

**It was realised that "Dictionary of the LHC Signatures" in the form of various tables is not enough to accommodate all models and their signatures**

**We need dictionary in the form of the Model Database and their Signatures**

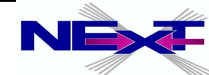

**It was realised that "Dictionary of the LHC Signatures" in the form of various tables is not enough to accommodate all models and their signatures**

**We need dictionary in the form of the Model Database and their Signatures**

## **High Energy Physics Model Database [HEPMDB]**

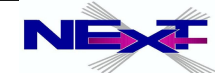

### **High Energy Physics Model Database** https://hepmdb.soton.ac.uk/ Login | Register

### **HEPMDB**

**High Energy Physics Models DataBase** 

Home News Calculate Tools Signatures Contact Us

Search in HEPMDB

Show All Models

 $\alpha$ 

#### **About HEPMDB**

HEPMDB is created to facilitate the connection between High Energy theory and experiment, to store and validate theoretical models, to develop dictionary of the model signatures aimed to identify the fundamental theory responsible for signals expected at the LHC.

HEPMDB is also designed for collecting different signatures for its models as well as respective experimental efficiencies. Using this information HEPMDB will be able to compare its BSM model predictions with LHC data which and would allow to discriminate an underlying theory.

The database is in the development stage and your input in the 'Forum' section is highly appreciated. Database collects Particle Physics Models. These models are supposed to be public and represent themselves a set of Feynman Rules which can be in form of input for any of Matrix Element generators such as CalcHEP, CompHEP, FeynArts, Madgraph, SHERPA, WHIZARD, HEPMDB has an entrance for Model authors -- 'Authors' -- where Authors can test and validate their models.

To become an 'Author', you should register in a 'Register' section. 'Authors' are welcomed to also upload LanHEP or FeynRules source of their models.

#### Validation

#### **News**

#### CalcHEP and HEPMDB: practical introduction and tutorial

2012-05-03 23:13:13

CalcHEP and HEPMDB: practical introduction and tutorial will take place at CERN https://indico.cern.ch/conferenceDisplay.py?confId=189668 More »

#### **LHAPDF** package is added

2012-03-25 12:55:34

LHAPDF is installed at HEPMDB and can be used now. To use LHAPDF installed at HEPMDB with CalcHEP models one should add -L\$HOME/lhapdf/lib/ -ILHAPDF line to your extlibN.mdl file. P.S. All news about HEPMDB like this one will be sent to all users registered at HEPMDB (they also should have an option not to receive these news if they want) More »

#### Miniworkshop on High Energy Physics Model Database (HEPMDB)

2012-05-03 23:15:00

Miniworkshop on High Energy Physics Model Database (HEPMDB). At IPPP at Durham we have a one-day mini-workshop on High Energy Physics Model Database (HEPMDB). The schedule and registration are available at http://indico.cern.ch/event/hepmdb

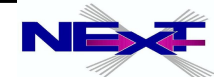

## **High Energy Physics Model Database**

### **Developed at Southampton with support from IPPP, Durham**

as a result of ideas discussed in the context of the "Dictionary of LHC signatures", at the FeynRules workshop (April, 2010) and at the Mini-Workshop on Dynamical Symmetry Breaking models and tools (July 2010)

**Further developed at the Les Houches Workshop, June 2011**

### High Energy Physics Model Database - HEPMDB. Towards decoding of the underlying theory at the LHC.

**arXiv:1203.1488 (the last section of the Les Houches 2011 proceedings)** 

Maksym Bondarenko<sup>1</sup>, Alexander Belyaev<sup>1,2</sup>, Lorenzo Basso<sup>1,2,3</sup>, Edward Boos<sup>4</sup>, Vyacheslav Bunichev<sup>4</sup>, R. Sekhar Chivukula<sup>5</sup>, Neil D. Christensen<sup>6</sup>, Simon Cox<sup>7</sup>, Albert De Roeck<sup>8</sup>, Stefano Moretti<sup>1,2</sup>, Alexander Pukhov<sup>4</sup>, Sezen Sekmen<sup>8</sup>, Andrei Semenov<sup>9</sup>, Elizabeth H. Simmons<sup>5</sup>, Claire Shepherd-Themistocleous<sup>2</sup>, Christian Speckner<sup>3</sup>

### **Abstract**

We present here the first stage of development of the High Energy Physics Model Data-Base (HEPMDB) which is already a convenient centralized storage environment for HEP models, and can accommodate, via web interface to the HPC cluster, the validation of models, evaluation of LHC predictions and event generation-simulation chain. The ultimate goal of HEPMDB is perform<br>an effective LHC data interpretation isolating the most successful theory for explaining the LHC observations.

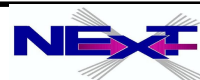

## **Aims of the HEPMDB (1)**

- *to collect HEP models for various multipurpose Matrix Element (ME) generators like CalcHEP, CompHEP, FeynArts, MadGraph/MadEvent, AMEGIC ++/COMIX within SHERPA and WHIZARD. Under "HEP models" we denote the set of particles, Feynman rules and parameters written in the* 
	- *format specific for a given package*
- *to collect models' sources which can be used in the HEPMDB to generate HEP models for various ME generators using FeynRules or LanHEP which automate the process of generating Feynman Rules, particle spectra, etc..*

*For the moment, FeynRules supports formats for CompHEP, CalcHEP, FeynArts, GoSam, MadGraph/MadEvent, SHERPA and WHIZARD Currently LanHEP works with CalcHEP, CompHEP, FeynArts and GoSam. Also, the latest LanHEP version 3.15 has an option under testing of outputting the model in UFO format which provides a way to interface it with MadGraph/MadEvent*

to allows users upload their models and perform evaluation of HEP processes and event generation for their own models using the full power of the High Performance Computing (HPC) cluster behind the HEPMDB.

 *users can preform calculations for any model from HEPMDB avoiding problems related This is one of the very powerful features of the HEPMDB: it provides a web interface to various ME generators which can then also be run directly on the HPC cluster. This way, to installing the actual software, which can sometimes be quite cumbersome*

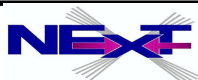

## **Aims of HEPMDB (2)**

- to plot and document various kinematical distributions from generated events in the LHE format
- to allow to compare predictions from models generated from LanHEP and FeynRules
- to collect predictions and specific features of various models in the form of database of signatures and perform comparison of various model predictions with experimental data (to be developed)

*There are a lot of different aspects related to this problem. This task includes a comprehensive development of a database of signatures as well as development of the format of presentation of these signatures. This format will be consistent with the format which will be used by the experimentalists for the presentation of the LHC data, discussed in the context of the "Les Houches Recommendations for the Presentation of LHC Results" activity.*

to trace the history of the model modifications, and makes available all the versions of the model

*Through this application, we stress the importance of reproducibility of the results coming from HEPMDB or from a particular model downloaded from HEPMDB.*

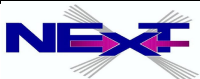

### **Sounding similar but qualitatively different related projects**

- "Database of Numerical HEP scattering cross sections" http://durpdg.dur.ac.uk/HEPDATA/REAC collects various particle scattering process which are connected to experimental searches of different reactions
- "Signatures of New Physics at the LHC" web-site http://www.lhcnewphysics.org/ collects various BSM signatures, their classification and related papers
- FeynRules and models database http://feynrules.irmp.ucl.ac.be collects various models implemented into FeynRules and have an effective way to validate them

### **HEPMDB can effectively collaborate with all projects above!**

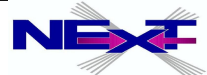

## **The current status of HEPMDB (1)**

Allows to search and download an existing HEP model. The search engine checks patterns in the fields: Model, Authors, References, Abstract, Signatures and Information

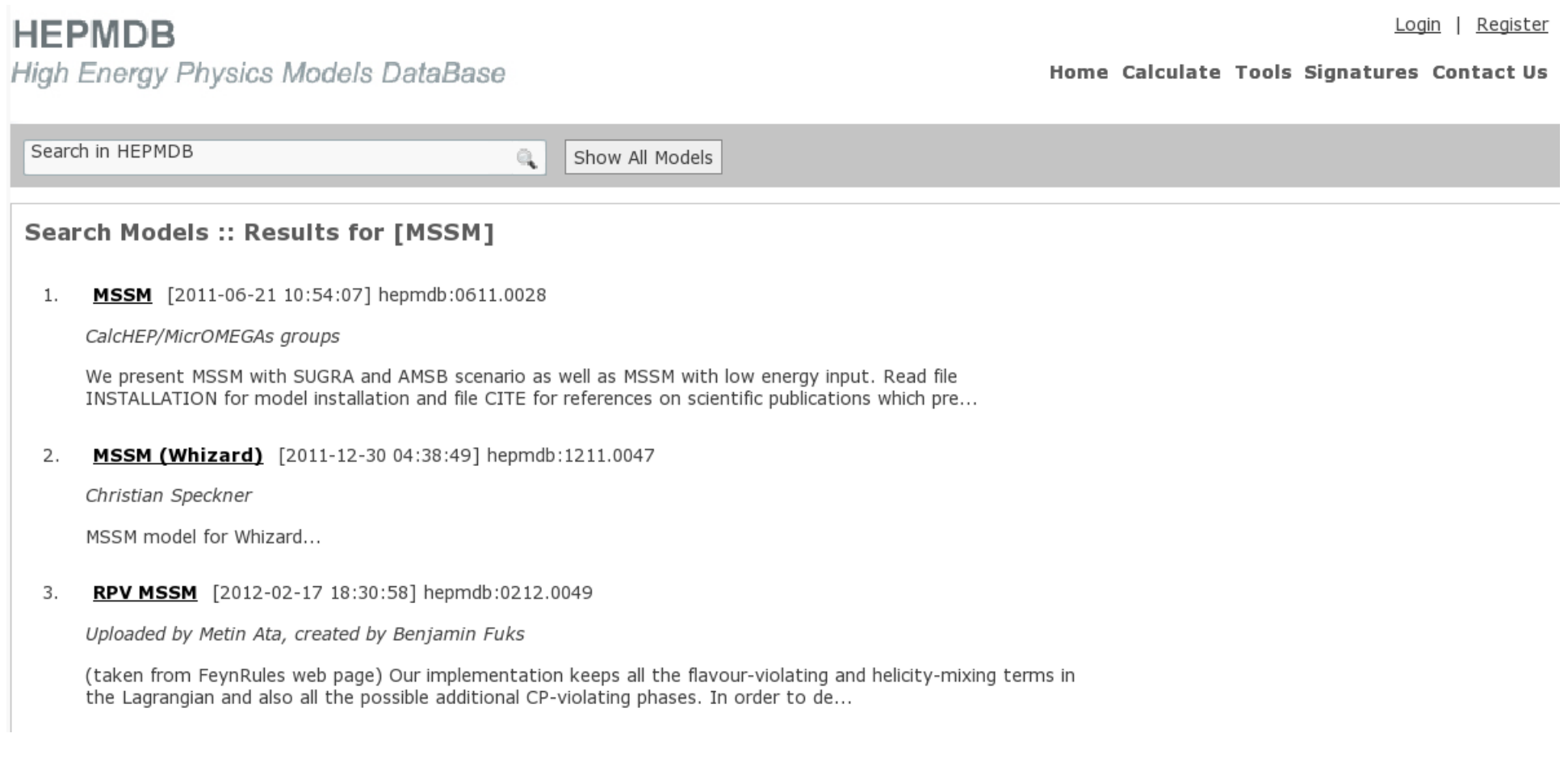

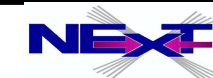

### The current status of HEPMDB (2)

• one can upload a new model (upon user registration). The model can be uploaded in the format of any ME generator. Also, a user can upload the model source in FeynRules or LanHEP formats, allows to keep model privately!

#### Model: MSSM

http://hepmdb.soton.ac.uk/hepmdb:0611.0028

#### **Authors**

CalcHEP/MicrOMEGAs groups

#### **Added By**

Alexander Belyaev

#### References

G.~Belanger, F.~Boudiema, A.~Pukhov and A.~Semenov, Comput, Phys. Commun, 174, 577 (2006)[arXiv:hep-ph/0405253] A.~Djouadi, J.~L.~Kneur and G.~Moultaka, arXiv:hep-ph/0211331

#### **Abstract**

Updated MSSM model for CalcHEP is uploaded (bug for SC constant in the file with dependences is corrected)

#### **Information**

We present MSSM with SUGRA and AMSB scenario as well as MSSM with low energy input. Read file INSTALLATION for model installation and file CITE for references on scientific publications which present realization of the model.

#### Tools

CalcHEP [model]

#### **Model History**

2011-12-02 15:01:19 2011-10-14 13:40:10

Validate Model on HPCx Download Model File Edit Model

**Reviews** 

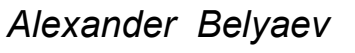

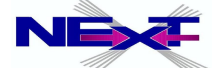

## **The current status of HEPMDB (3)**

- allows to the evaluate cross sections for user-defined processes for the chosen model and produce a respective LHE file with generated parton-level events. This file is becomes available for download once the process is finished (user will receive an e-mail notification on this) *Currently, the HEPMDB allows the user to perform these calculations (using the HPC) for CalcHEP, WHIZARD and MadGRAPH 5*
- produces ntuple files and allows to plot various kinematical  $\bullet$ distributions
- allows to update/add features and respective signatures specific to each model.

*These features and signatures can be used in the future to distinguish the model from others and connect it to the LHC signatures.*

- keeps track of the model changes, providing reproducibility for the  $\bullet$ results obtained with previous versions of the models uploaded to HEPMDB
- allows to collect feedback/remarks on particular model from users in Review section

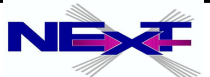

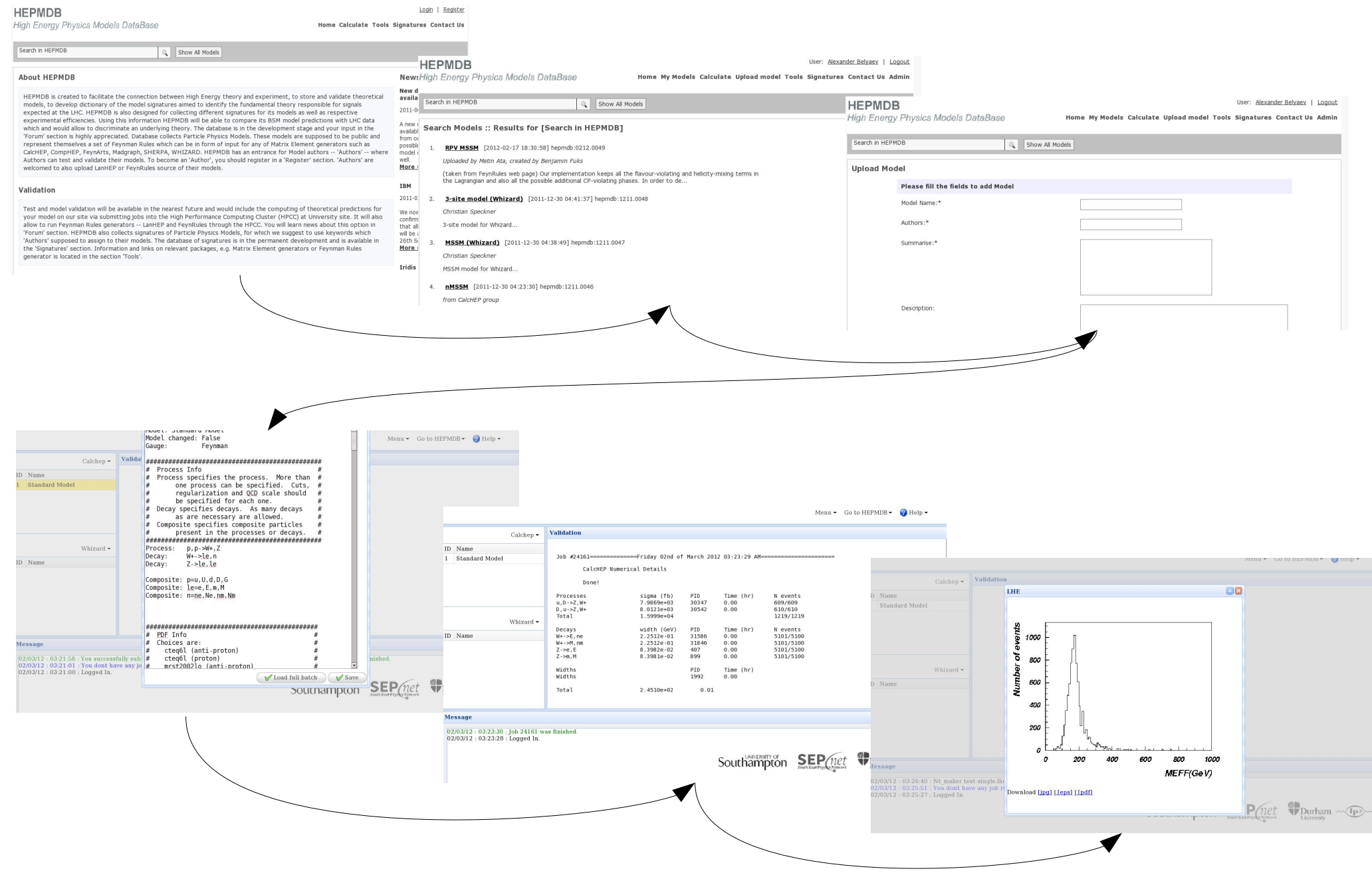

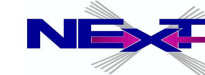

### **HEPMDB**

### **High Energy Physics Models DataBase**

Home News Calculate Tools Signatures Wiki Contact Us

Search in HEPMDB

Show All Models

Q

#### **About HEPMDB**

HEPMDB is created to facilitate the connection between High Energy theory and experiment, to store and validate theoretical models, to develop dictionary of the model signatures aimed to identify the fundamental theory responsible for signals expected at the LHC.

HEPMDB is also designed for collecting different signatures for its models as well as respective experimental efficiencies. Using this information HEPMDB will be able to compare its BSM model predictions with LHC data which and would allow to discriminate an underlying theory.

The database is in the development stage and your input in the 'Forum' section is highly appreciated. Database collects Particle Physics Models. These models are supposed to be public and represent themselves a set of Feynman Rules which can be in form of input for any of Matrix Element generators such as CalcHEP, CompHEP, FeynArts, Madgraph, SHERPA, WHIZARD. HEPMDB has an entrance for Model authors -- 'Authors' -- where Authors can test and validate their models.

#### **News**

#### We suffered a failure of the Iridis cooling system earlier this morning

2012-07-10 18:52:13

We suffered a failure of the Iridis cooling system earlier this morning, which led to temperatures in the data centre rising very rapidly. We do not expect to be able o resume a batch service until after lunch.

More »

#### CalcHEP and HEPMDB: practical introduction and tutorial

2012-05-03 23:13:13

CalcHEP and HEPMDB: practical introduction and tutorial will take place at CERN https://indico.cern.ch/conferenceDisplay.py?confId=189668 More »

#### **LHAPDF** package is added

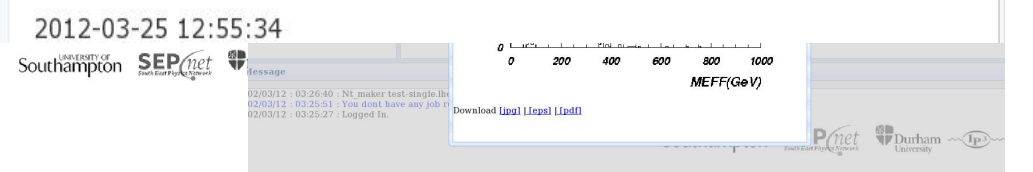

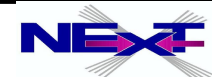

I Register

Login

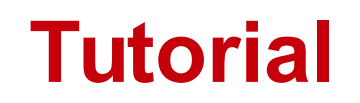

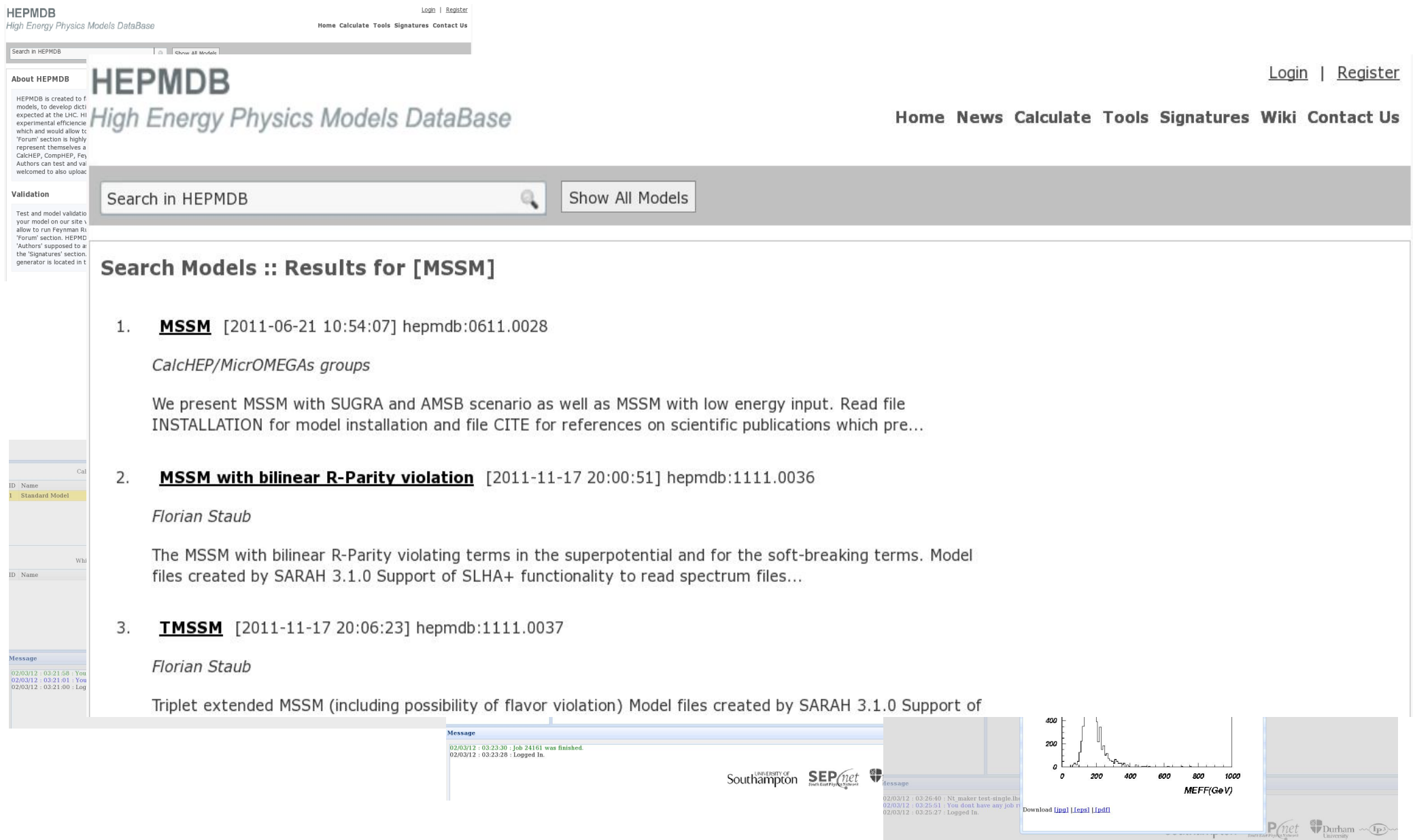

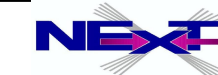

### **HEPMDB**

User: Alexander Belyaev | Logout

High Energy Physics Models DataBase

Home My Models Calculate Upload model Tools Signatures Contact Us Admin

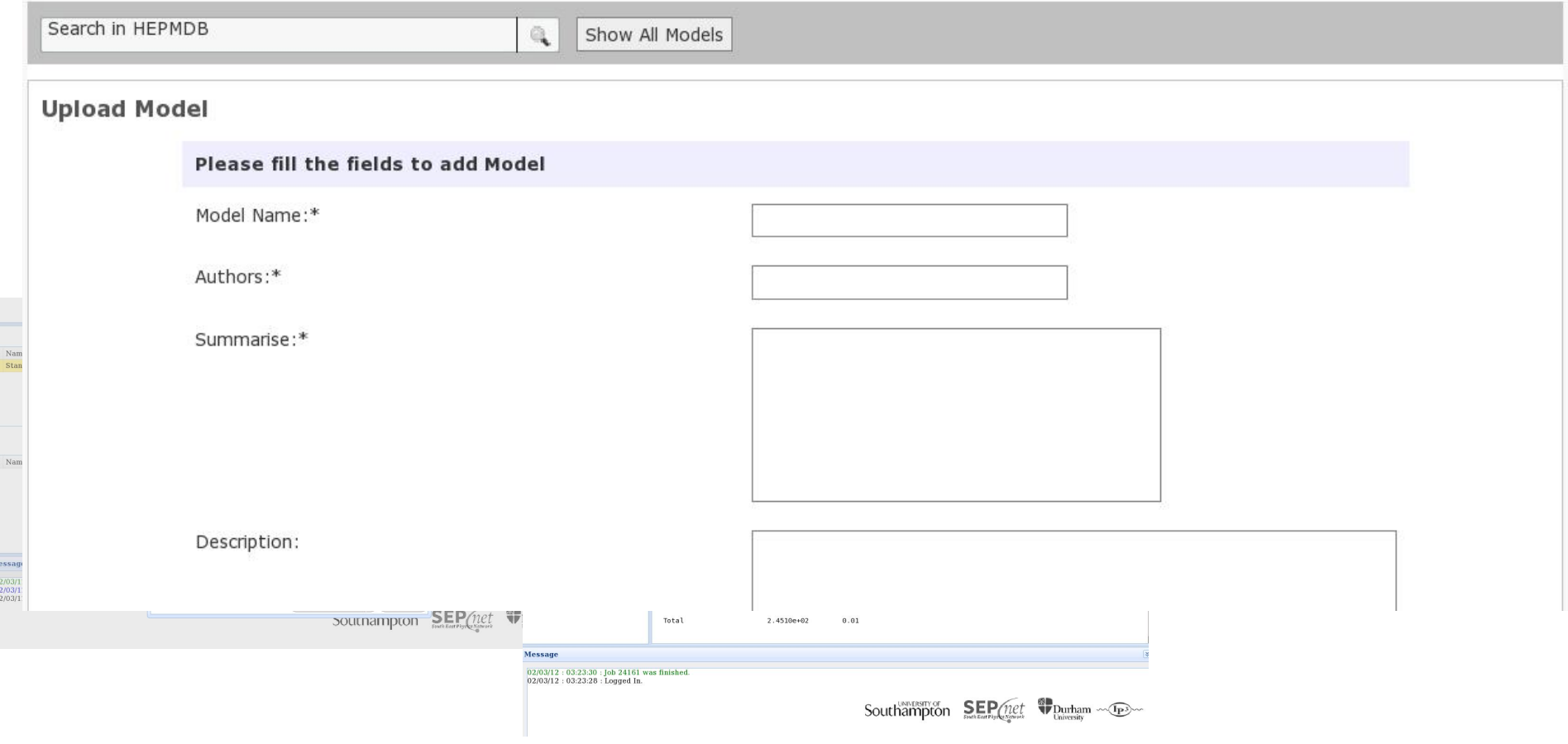

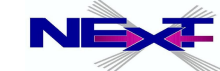

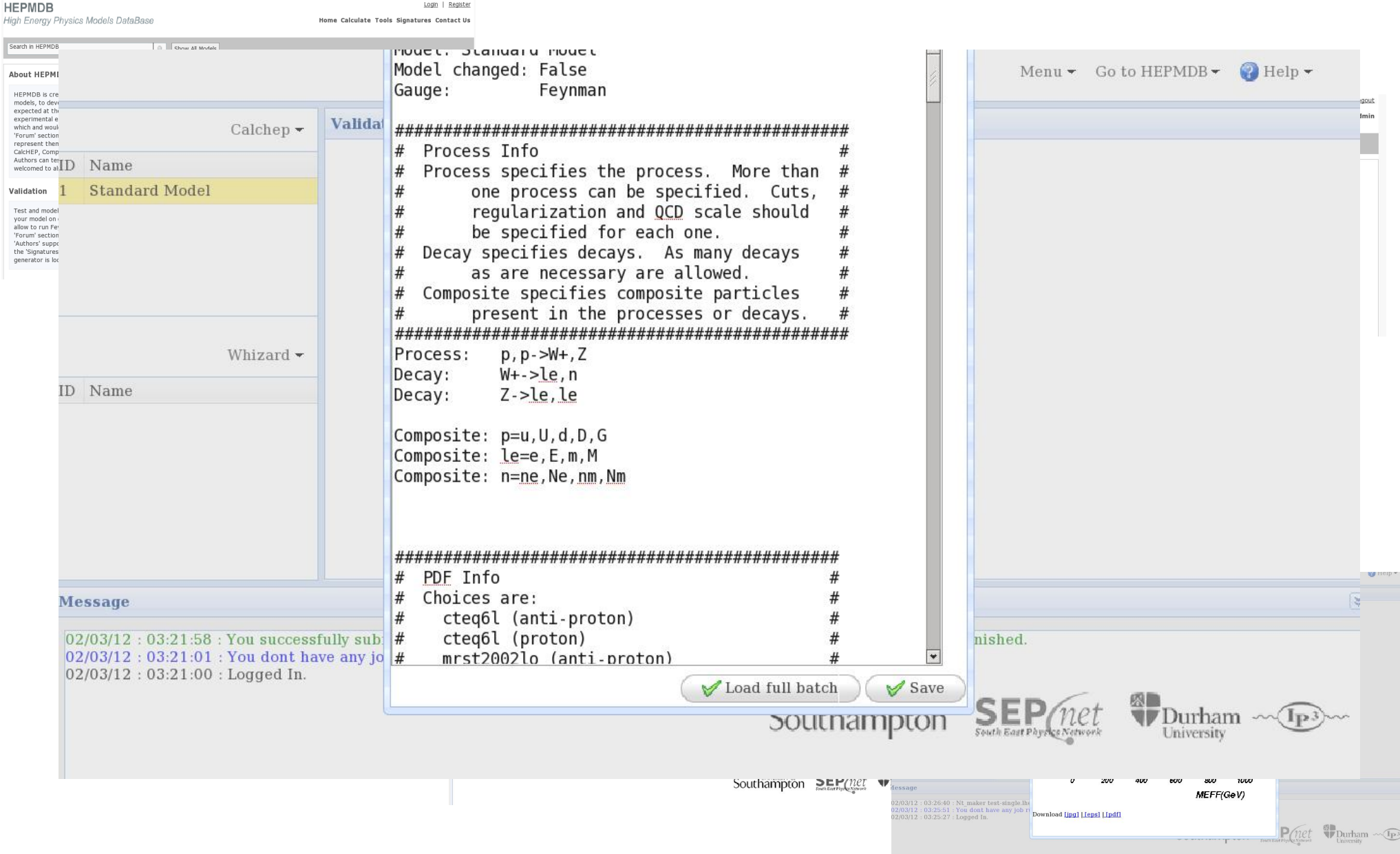

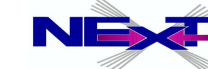

## **Batch file in details(1)**

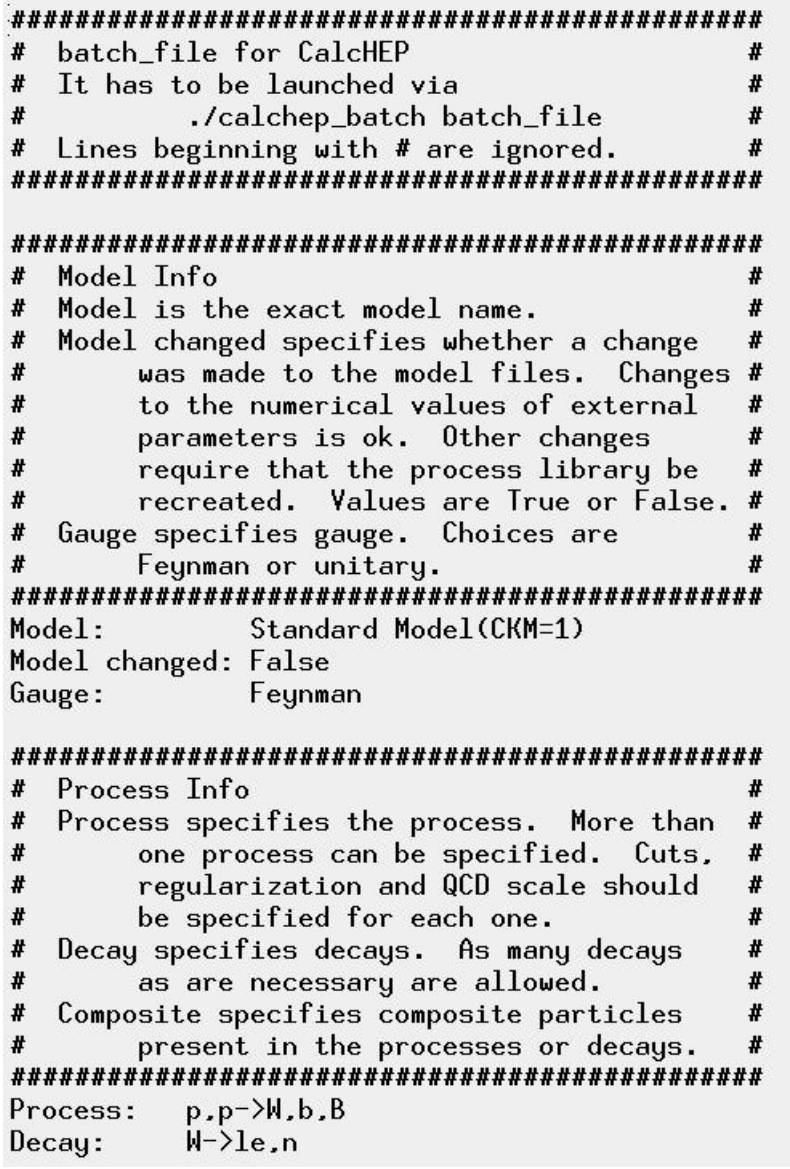

Composite: p=u,U,d,D,s,S,c,C,b,B,G Composite: W=W+, W-Composite: le=e,E,m,M Composite: n=ne, Ne, nm, Nm Composite: jet=u, U,d, D,s, S,c, C,b, B, G

![](_page_127_Picture_32.jpeg)

![](_page_127_Picture_5.jpeg)

## **Batch file in details(2)**

![](_page_128_Picture_55.jpeg)

![](_page_128_Picture_56.jpeg)

#### 

![](_page_128_Picture_57.jpeg)

#### # Parameter Info

# Masses and Energies are in GeV #Parameter: EE=0.31

#### # Run Info # Masses and Energies are in GeV More than one run can be specified at # the same time.

Run parameter: Mh Run begin: 120 Run step size: 5 Run n steps: 3

![](_page_128_Picture_10.jpeg)

### **Batch file in details(3)**

![](_page_129_Picture_26.jpeg)

![](_page_129_Picture_27.jpeg)

: means to apply to all processes.

![](_page_129_Picture_6.jpeg)

### **Batch file in details(4)**

![](_page_130_Picture_31.jpeg)

#### 

![](_page_130_Picture_32.jpeg)

#### 

![](_page_130_Picture_33.jpeg)

![](_page_130_Picture_34.jpeg)

#### 

![](_page_130_Picture_35.jpeg)

![](_page_130_Picture_10.jpeg)

## **Batch file in details(5)**

![](_page_131_Picture_16.jpeg)

![](_page_131_Picture_17.jpeg)

![](_page_131_Picture_4.jpeg)

![](_page_132_Picture_0.jpeg)

![](_page_132_Picture_30.jpeg)

![](_page_132_Picture_3.jpeg)

![](_page_133_Picture_0.jpeg)

![](_page_133_Figure_1.jpeg)

![](_page_133_Picture_3.jpeg)

## *Example of models created for CalcHEP*

### **SM + extensions**

- $\rightarrow$  SM
- $\rightarrow$  B-L symmetric Z' with heavy Majorana neutrinos
- $\rightarrow$  SM + 7'
- **→** general 2 Higgs doublet model
- $\rightarrow$  4th generation
- $\rightarrow$  Excited fermions
- $\rightarrow$  Model with contact interactions
- **► Standard Model + anomalous gauge boson** couplings
- **►** Model of strongly int EW sector (5 & 6 dim operators involving Sigma field)

### **SUSY**

- **►** constraint MSSM
- $\rightarrow$  general MSSM, with 124 free parameters
- NMSSM
- RPVMSSM
- left-right symmetric MSSM
- $\rightarrow$  MSSM with CP violation
- **▶ E6MSSM**

#### **Extra dimensions** .

- **→ 5D UED with 2KK layers**
- **♦ 6D UED with 2KK layers**
- $\rightarrow$  ADD = ADD
- $\rightarrow$  RS = Randall Sundrum
- **Leptoquarks** .
	- **► Complete LQ model** SU(3)xSU(1)xU(1) vector&scalar

#### **Technicolor & Higgsless**  $\bullet$

- ◆ Minimal walking technicolor
- $\rightarrow$  TC with DM
- $\rightarrow$  3-site model
- $\rightarrow$  Hidden Local symmetry model
- $\rightarrow$  4SM = general 4-site model
- **Little Higgs**
	- $\rightarrow$  Littlest higss model with T-parity
	- Littlest nigss model witr<br>LHT + T-parity violation

![](_page_134_Picture_36.jpeg)

## *Models at FeynRules web-site*

![](_page_135_Picture_16.jpeg)

![](_page_135_Picture_3.jpeg)

### **Remarks on collecting models at HEPMDB**

- *there are numerous model implementations exist (FeynRules team, LanHEP/CalcHEP/CompHEP teams, private implementations)*
- *they are highly complementary and useful*   $\bullet$
- *HEPMDB is the natural place to accommodate all of them (also allows to keep model privately, controlled by Public/Private option On/Off!)*

![](_page_136_Picture_5.jpeg)

## **Summary on HEPMDB**

- HEPMDB is already a convenient centralized storage environment for HEP models. Via web interface to the HPC cluster (12 cores per user) it allows to evaluate the LHC predictions and event generation-simulation chain
- Your relevant packages can be installed at HEPMDB!
- we hope that starting from the present stage, HEPMDB development will be boosted further via involvement of the HEP community (via direct involvement into HEPMDB, via various projects involving HEPMDB, via numerous comments/requests for HEPMDB features)
- we hope also that in the near future the HEPMDB will become  $\bullet$ a powerful tool for isolation of the most successful theory for explaining the LHC data

![](_page_137_Picture_6.jpeg)

### **PhenoData**

- spin-off the **PhenoData hepmdb.soton.ac.uk/phenodata**
- stores data (digitized curves from figures, tables etc) from those HEP papers which did not provide data in arXiv or HEPData, and to avoid duplication of work of HEP researchers on digitizing plots.
- has an easy search interface and paper identification via arXiv, DOI or preprint numbers. PhenoData is not intended to be a replication of any existing archive

• Has batch upload mode

![](_page_138_Picture_6.jpeg)

# **Example of the HEP Tools application**

![](_page_139_Picture_2.jpeg)

## Dark matter relic density – IsaRed and MicrOmegas **Neutralino relic density in mSUGRA**

 $\Omega h^2 \gg 1$ most of the parameter space is ruled out! special regions with high  $\sigma_A$  are required to get  $0.094 < \Omega h^2 < 0.129$ 

![](_page_140_Figure_2.jpeg)

### **B-L extension of SM**

![](_page_141_Figure_1.jpeg)

![](_page_141_Picture_3.jpeg)

### **Universal Extra Dimensions**

**hep-ph/1212.4858** *In collaboration with M.Brown, J.M. Moreno, C. Papineau*

![](_page_142_Figure_2.jpeg)

![](_page_142_Picture_4.jpeg)

### **Universal Extra Dimensions**

### **Set up of the production and decay processes with the calchep\_batch**

```
Process: p, p-\lambda y^2, y^3Process: p, p-\lambda q^2, q^3Decay: y1-\frac{3}{x}xDecay: y2-\frac{3}{x}xDecay: y3-\frac{3x}{x}Decay: y4-\frac{3}{x}xDecay: y5-\frac{3}{x}xDecay: y6-\frac{2*x}{x}Decay: y7-\frac{2*}{x}Decay: y8-\frac{2*}{x}Composite: p=u.U.d.D.s.S.c.C.b.B.GComposite: y1 = G_1Composite: y2="d1_1,"u1_1,"s1_1,"c1_1,"b1_1,"t1_1,"d2_1,"u2_1,"s2_1,"c2_1,"b2_1,"t2_1
                  Composite: y3="D1_1,"U1_1,"S1_1,"C1_1,"B1_1,"T1_1,"D2_1,"U2_1,"S2_1,"C2_1,"B2_1,"T2_1
                  Composite: y4=Z,W+,W-,t,T,H
                  Composite: y5=^{\infty}P_{-}1, ^{\infty}V_{-}1, ^{\infty}W_{+} - 1, ^{\infty}W_{-} - 1Composite: y6="e1_1,"e2_1,"n1_1,"mu1_1,"mu2_1,"n2_1,"tau1_1,"tau2_1,"n3_1
                  Composite: y7="E1_1,"E2_1,"N1_1,"Mu1_1,"Mu2_1,"N2_1,"Tau1_1,"Tau2_1,"N3_1
                  Composite: y8="H_1, a0_1, a+_1, a-_1
Scan in 2D space with the calchep_batch
                                # Run Info
                                # Masses and Energies are in GeV
                                # More than one run can be specified at
                                                                               #
                                #
                                      the same time.
                                Run parameter: invR
```
![](_page_143_Picture_4.jpeg)

Run begin:

Run begin:

Run n steps:

Run step size: 200

Run parameter: nL

Run step size: 10 Run n steps:

600

 $\overline{4}$ 

10

 $\overline{4}$
### **CalcHEP Batch Details**

#### **MUED-Chloe-2KK**

#### Donel

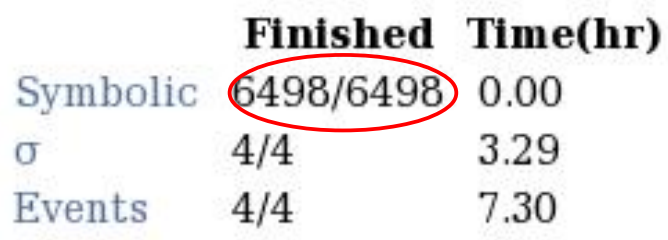

Home Symbolic Results Numerical Results **Events Library** Process Library Help

Thank you for using CalcHEP! Please cite arXiv:0000.0000

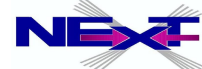

### **Symbolic Sessions**

#### **MUED-Chloe-2KK**

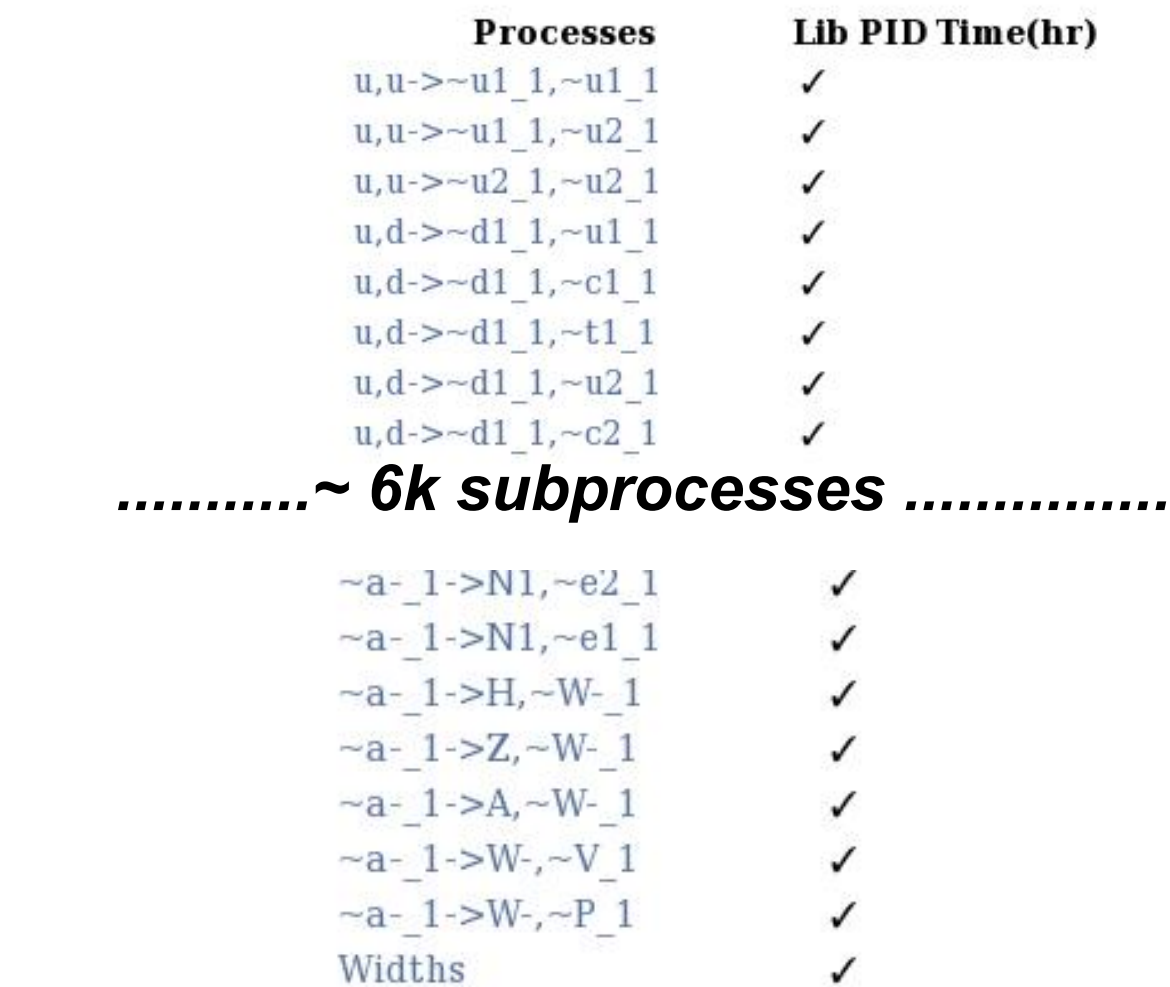

Home Symbolic Results Numerical Results **Events Library** Process Library Help

Thank you for using CalcHEP! Please cite arXiv:0000.0000

### **Numerical Sessions**

#### **MUED-Chloe-2KK**

#### **Done!**

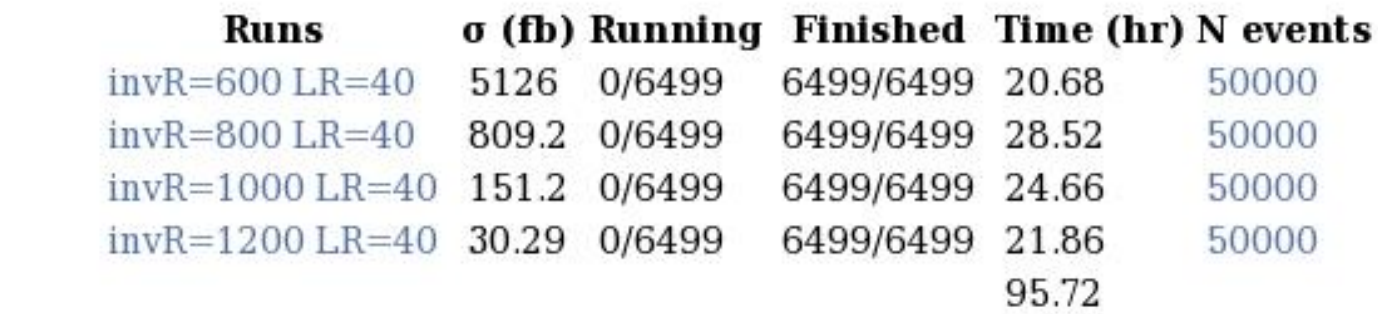

Home **Symbolic Results Numerical Results Events Library** Process Library Help

Thank you for using CalcHEP! Please cite arXiv:0000.0000

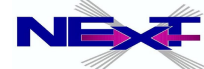

### **Numerical Sessions**

#### **MUED-Chloe-2KK**

#### **Done!**

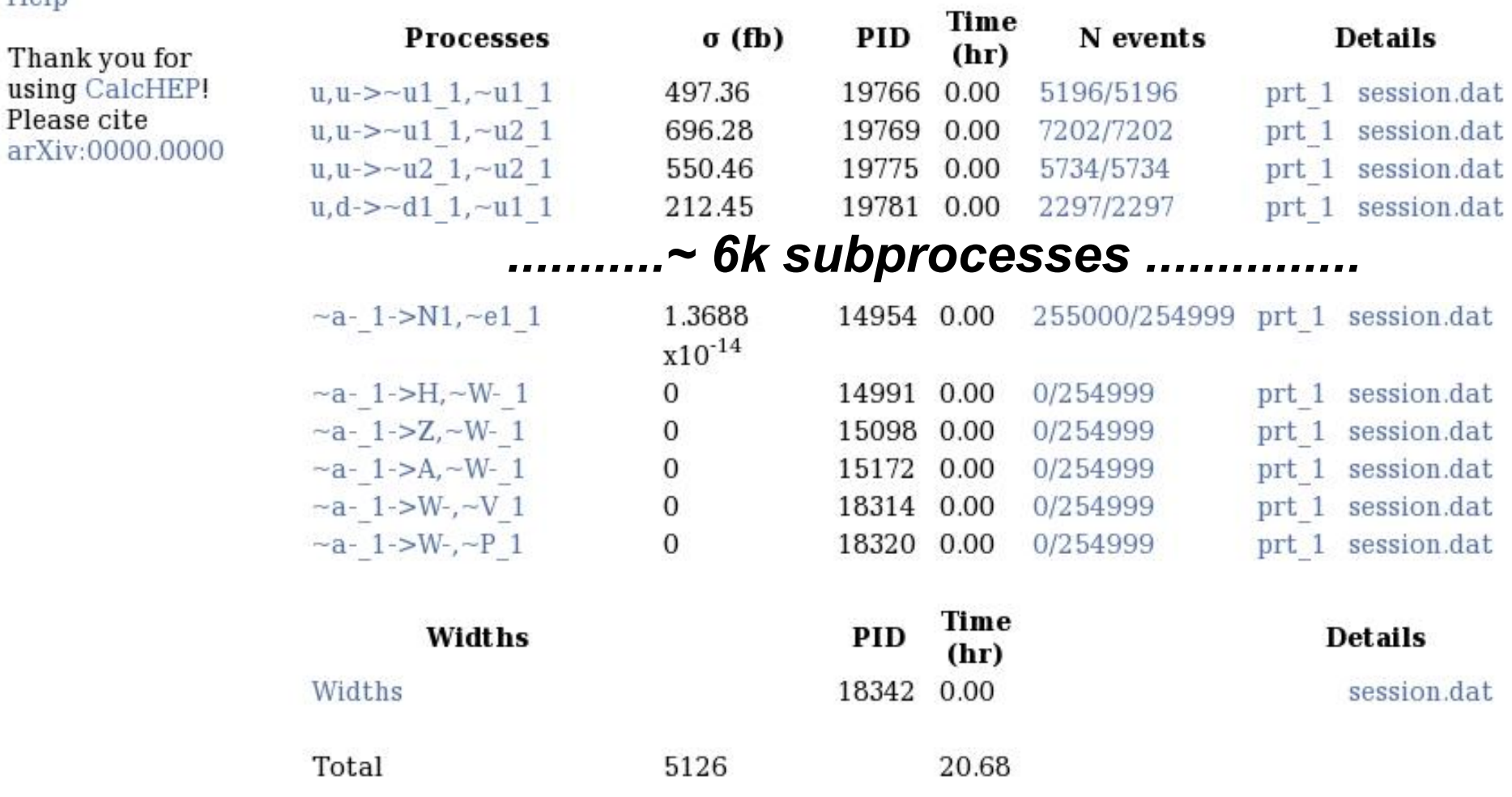

Home **Symbolic Results** Numerical Results **Events Library** Process Library Help

Please

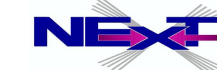

### **CalcHEP Events Library**

Home Symbolic Results **Numerical Results Events Library** Process Library

#### **Date LHE** Tue Mar 27 23:06:39 2012 0101 MH120 8tev-invR1000LR40.lhe Q1Q1 MH120 8tev-invR1200LR40.lhe Wed Mar 28 00:32:40 2012 Tue Mar 27 19:42:27 2012 Q1Q1 MH120 8tev-invR600LR40.lhe Tue Mar 27 21:34:29 2012 Q1Q1 MH120 8tev-invR800LR40.lhe

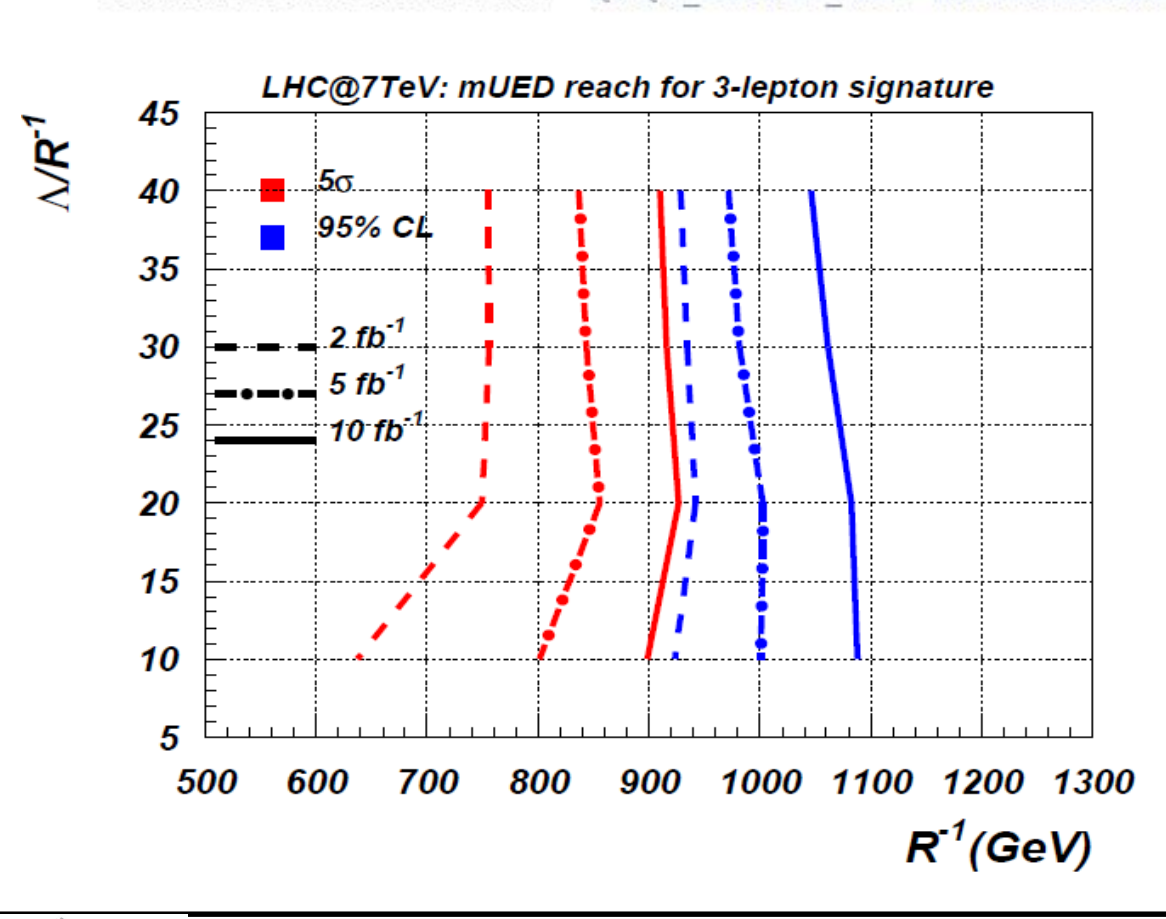

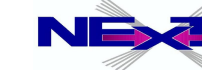

plain Ntuple

# **Advanced Topics**

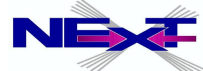

- *CalcHEP as a matrix element generator for other packages* Example/template is in the **hep\_tools/calchep/calchep\_scan**
	- compilation/linking

**\$CALCHEP/bin/make\_main [-o<exe\_name>] <C source codes and libraries>**

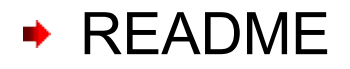

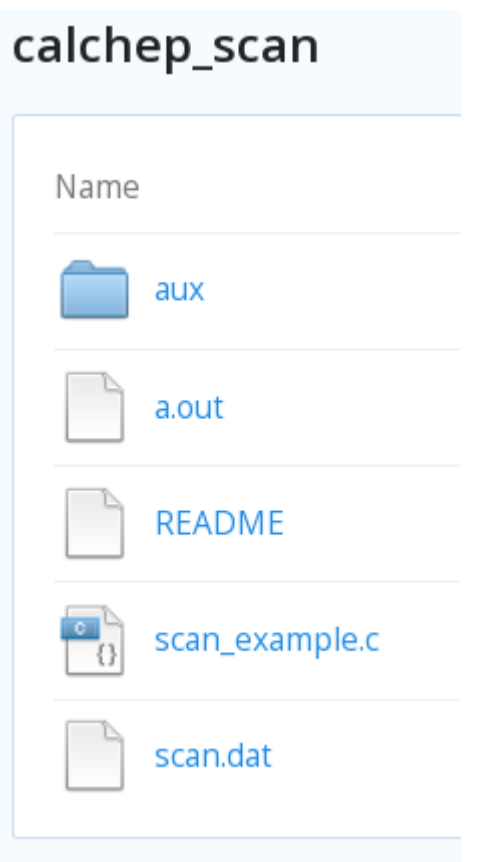

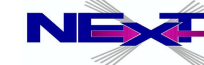

#### **scan\_example.c**

```
#include<math.h>
#include<stdio.h>
#include<unistd.h>
#include<sys/stat.h>
#include<sys/types.h>
#include <dlfcn.h>
#include <sys/wait.h>
#include"num in.h"
#include"num out.h"
#include"VandP.h"
#include"dynamic cs.h"
#include"rootDir.h"
#include \times time.h>
_{\rm int} main (_{\rm void})
\{ int err, i;
         /* INTPUT PARAMETERS (to scan over) */
    _{\text{double}} Mh, Mhmin=110,
                                  Mhmax=150;
         /* OUTPUT PARAMETERS */// Higgs decay branching ratios
    _{double} wh.braa:
txtList branchings;
//set model dir here
_{\text{char}} mdldir[] = \sqrt{n} models";
 // Set model number and number of points to collect, mdlnr is your model number
int_{\text{int}} \text{mdInr=3}, npoints=50,
//a model to _{\text{switch}} between to reset values when reloading
 setModel(mdldir, mdlnr);
```
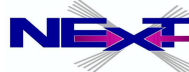

```
scan_example.csrand (time(NULL)); //this is used to seed the random number by the system time
if (remove(' scan.dat'') == -1)
       perror ("Error in deleting a file");
FILE *file:
file = fopen("scan.dat")"a+"); /* apend file (add text to
                             a file or create a file if it does not exist.*/
// Writing parameter names at first line to keep track of columns:
//input parameters (1)//output parameters (3)
fprintf(file,"Mh\t\twh\t\tbraa\n");
fclose(file); /*done with header of file*/
1*** Starting randomizing loop ***/
for (i = 1; i \le m points; i++){
/********** generate random values for variables **********/
Mh.
        = Mhmin+(_{double}) random()/RAND MAX*(Mhmax-Mhmin):
/* Have to reset model every time, otherwise widths are not recalculated */
setModel(mdldir , mdlnr );
/******* assign variable values ********/
\# the string is the calchep var name */
\texttt{error=assignValW("Mh", Mh)} ,
// Calculation of public constraints
erreclchainFunc();
```
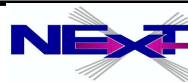

#### **scan\_example.c**

```
if(err!=0)printf ("Can not calculate constrained parameter
s \nightharpoonup r. varNames [err] : i--:
 -1
 else {
                  // if the point survives the constraints collect more output
values:
                  // width and branchings of a particle
                           = pWidth('h'',\n%branchings);wh
                            = findBr(branchings, "A, A");
                  braa
                  // write values to file
                  file = fopen("scan.dat","a+");
                  //input parameters
                  fprintf(file,"f(\text{file}, \text{if}));
                  //output parameters
                  fprintf(file,"f\t\e\n",wh,braa);
                  fclose(file);
 \mathbf{)}y// *** end of rand loop ***
  return 0;\mathbf{)}
```
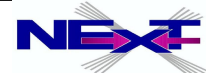

#### **\$CALCHEP/bin/make\_main scan\_example.c a.out more scan.dat**

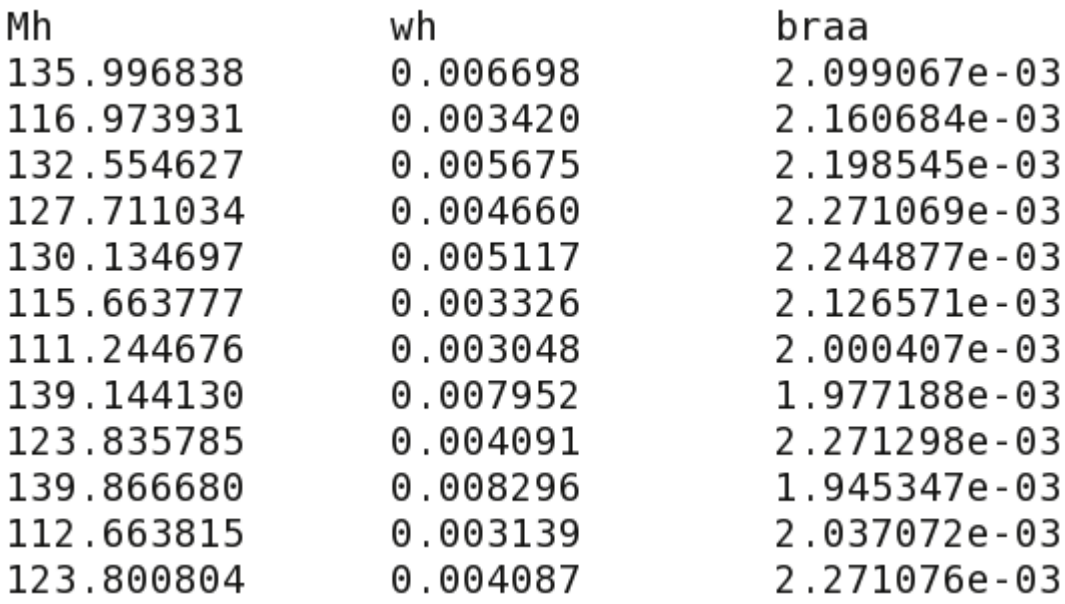

#### **One can perform a powerful scan of parameter space, Br's, cross sections, ....**

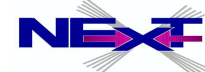

#### **user-defined cuts \$CALCHEP/utile/usrfun.c**

```
// Example: UMT(p1,p2) function which calculates transfer mass of 2 particles,
// _{\text{for}} instance UMT(e, Ne) - gives transverce mass of electron and neutrino.
double usrfun(char * name, int nIn, int nOut, double * pvect, char**pName, int*pCode)
    _{\text{char}} p1[10], p2[10]; // for 2 particles in MT(p1, p2)
     int 1, 1;
     double sum=0;
     if(name==strstr(name,"MT(")) // name is started from "MT(")
     \sqrt{2} //read pl&p2
         int np=sscanf (name+3,"%[^{\wedge},],%[^{\wedge}]",p1,p2);
         _{for}(i=nIn; i<nIn+nOut; i++)\text{if}( \text{stromp}(p1, p2) == 0) \quad \text{if} = 1 + 1; \quad \text{if} \quad p1 == p2 \quad \text{if} \quad p1 == p2 \quad \text{if} \quad p1 == p1_{for} ( ; \dot{1} <n In +n Out ; \dot{1} + + )
            _{if}(strcmp(p1,pName[i]) == 0 & &
                                                  strcmp(p2, pName[j]) == 0)//find position of particles
             (double * q1 = pvect+4*i, *q2=pvect+4*i;
               double Etl=sqrt(fabs(q1[0]*q1[0] - q1[3]*q1[3]));
               // transvers energy of the first particle
               double Et2=sqrt (fabs(q2[0]*q2[0] - q2[3]*q2[3]));
               // transvers energy of the second particle
               sum+=sqrt( (Et1+E\tilde{t}2)*(Et1+Et2) - (q\tilde{1}[1]+q2[1])*(q1[1]+q2[1]) - (q1[); // sqrt(E^2-PL^2)
        _{\text{else}} ( printf ("Not defined user function \text{\$s\n}", name); exit(2);
     return SUM;
```
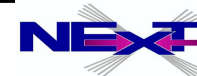

- **user-defined form-factor \$CALCHEP/utile/usrFF.c**
- **user-defined propagator (alteration of the existing propagators) \$CALCHEP/c\_source/num/sqme\_aux.c**

```
Q1[i] = dmass[i] * dmass[i] - sqrMom(nin, Qtxt[i], momenta);if(dwidth[i])REAL w, w2, q2=Q1[i]*Q1[i];w =dmass\lceil i \rceil *dwidth\lceil i \rceil:
    w2=w*w:
    if(q2>BWrange2*w2) _{\{if(q2<(BWrange2+1)*w2) q2=(BWrange2+1) *w2; w2=0; _{\}Q2[i]=1/(q2+w2):
    Q0[i] = Q2[i] * Q1[i] * Q1[i];Q1[i]*=Q2[i];} else
\left( \begin{array}{c} \text{if} \left( Q1[i] > 0 \right) & Q1[i] : -Q1[i] \right) < 10*s0max \end{array} \right) err=2;
    if (!Q1[i]) Q1[i]=s0max;Q1[i]=1/Q1[i];Q2[i]=Q1[i]*Q1[i];O(11=1):
return err;
```
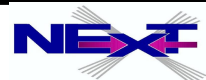

### *Default composites and saving of input*

```
Enter process: p*, p* \rightarrow \text{o1}, \text{o1}, p*
```
CalcHEP automatically substitutes  $\gamma$ <sup>\*</sup> contents in the input line

```
composite 'p*' consists of: G, u, U, d, D, s, S, c, C, b, B
```
In the same manner at first call of numerical session one gets default table

Composites |> Comma separated list of particles Name  $|G, d, u, U, D, s, S, c, C, b, B$  $\mathsf{D}^*$ 

and recommended Cuts

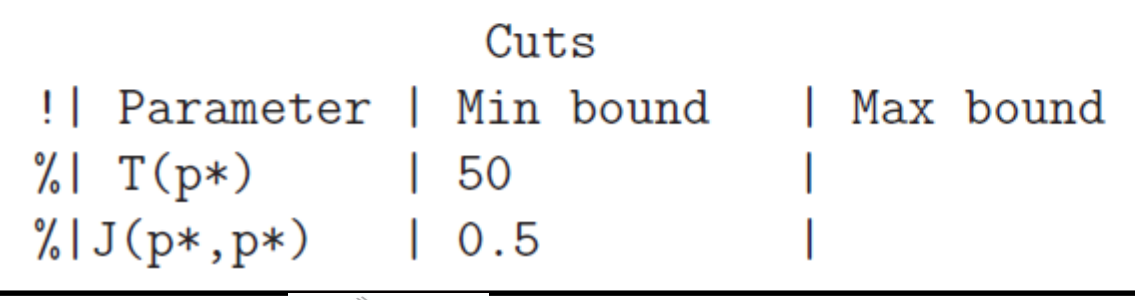

#### *Parallel calculations*

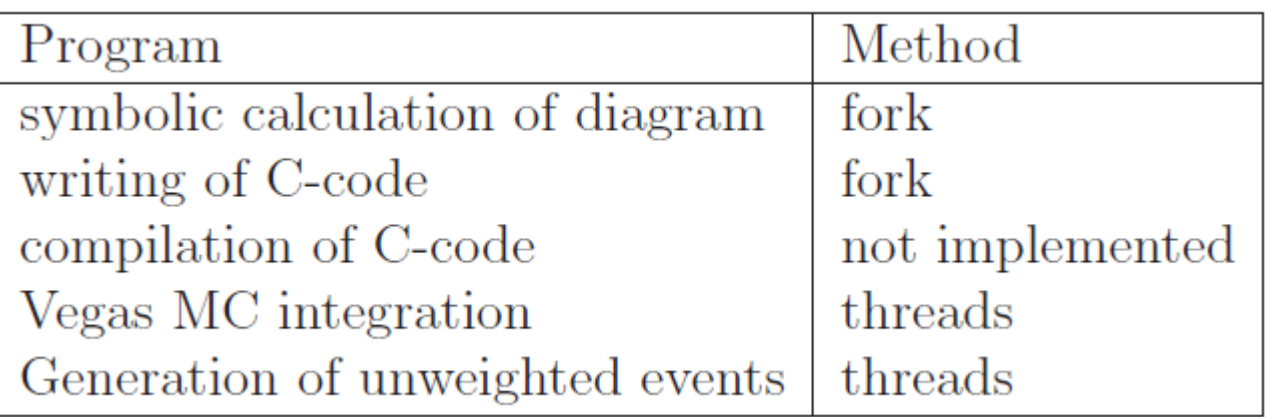

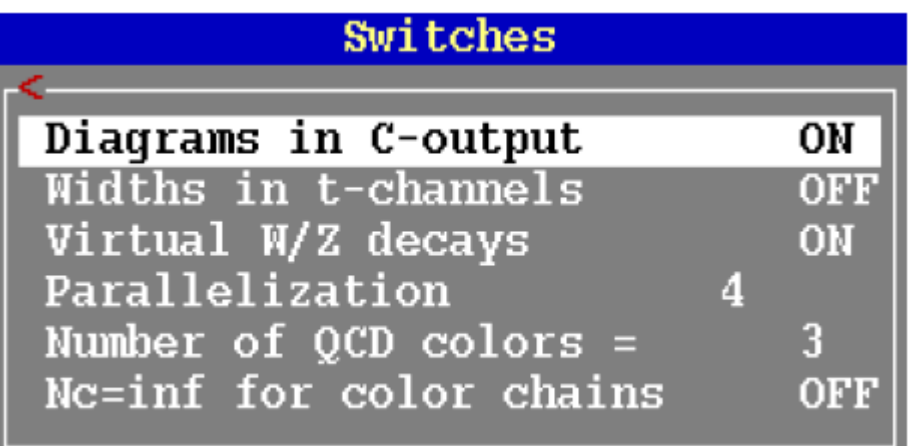

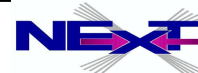

#### *Parallel calculations PBS mode*

*Parallelization method: pbs Walltime : 5 Memory : 4 email: name@address Max number of processes per node: 16 Max number of cpus: 10*

#### *local mode*

Parallelization method: local Max number of processes per node: 1 Max number of cpus: 16

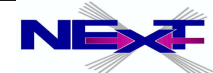

#### *New colour particles and vertices*

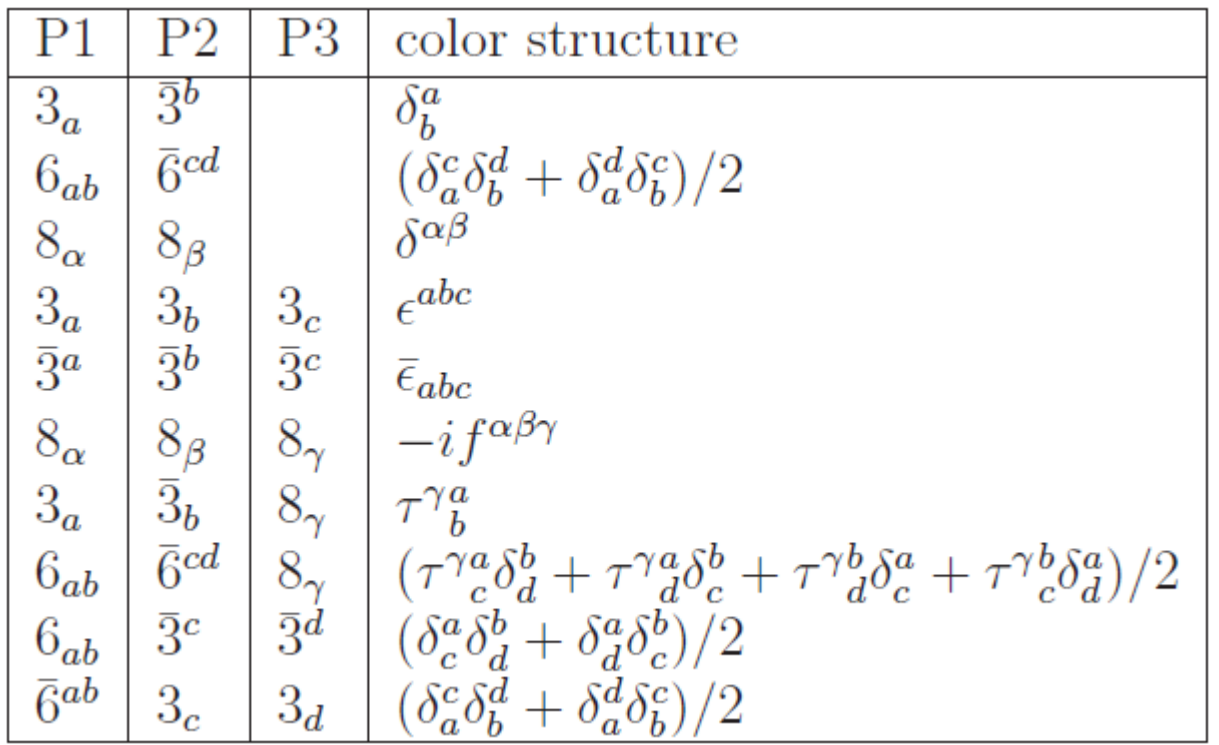

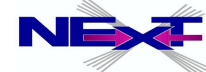

#### *PDFs and visualisation*

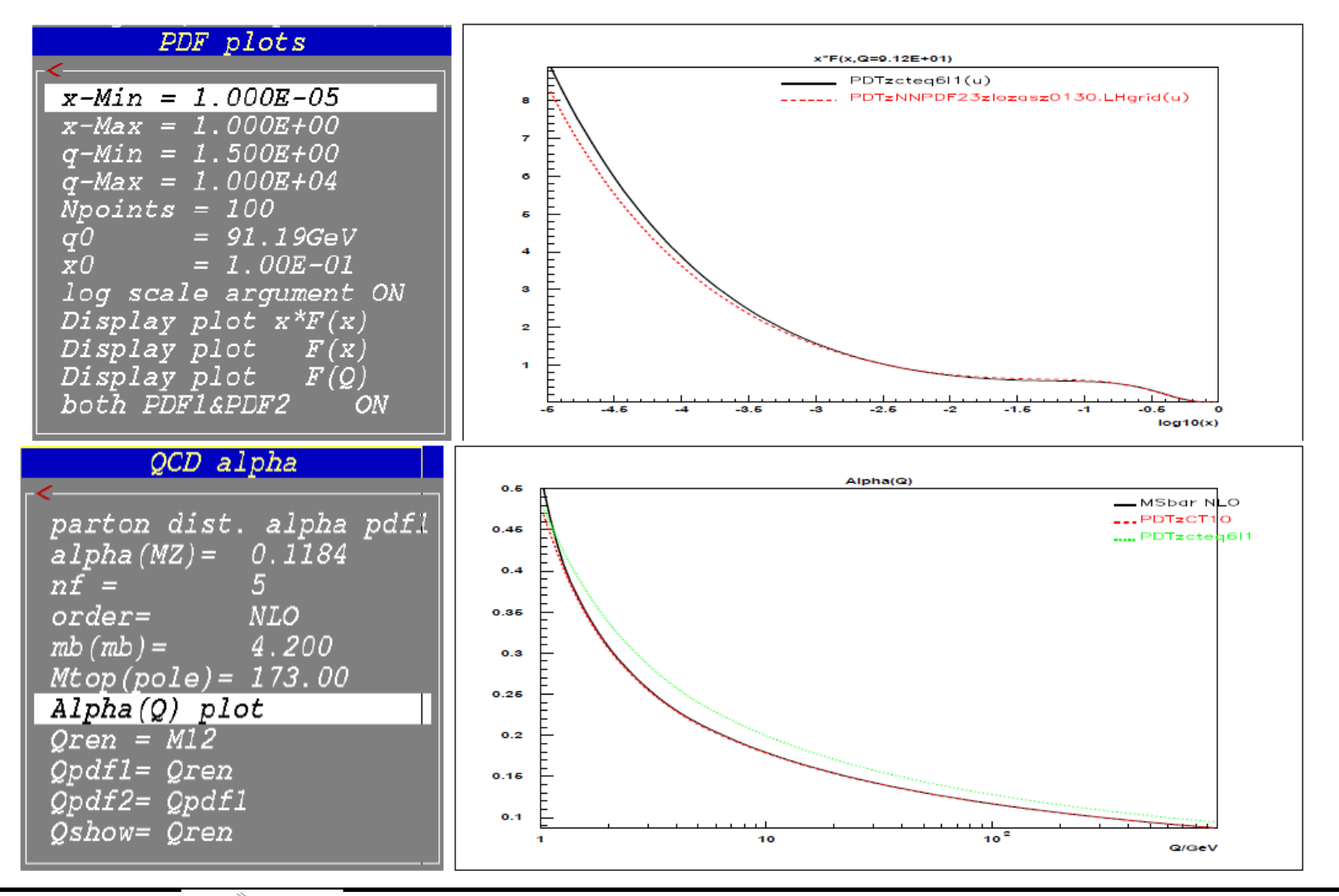

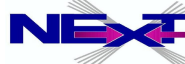

*Alexander Belyaev* 162 *"Practical introduction into CalcHEP"*

#### *Connection to Delphes*  $\bullet$

#### *LHE → CheckMate2*

- ◆ No intermediate HEPMC files
- **► PYTHIA8, can control it via cards**
- Delphes3, can control it via cards
- **► Produces root files**
- ◆ Can use CM statistical analysis routines and check the signal exclusio
- ◆ One can produce muldi-dim scan at HEPMDB and direct lhe files to CM2

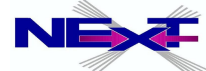

### **Highlights of the CalcHEP**

- **Convenient graphical interface**
- **Calculates particle widths 'on the fly'**
- **Allows to edit diagrams as well as squared diagrams important for the dedicated interference studies**
- **Easy to modify an existing model (GUI) or to implement the new one (LanHEP, FeynRules)**
- **Powerful batch interface connects numerous production and decay processes**
- **Allows to perform multidimensional scan of the the parameter space and produce LHE files in one run**
- **Adopted to HPC cluster (installed at HEPMDB next lecture)**
- **Many more see an updated manual**

### **Outlook**

- **ME matching: for 1,2,..3 jets ME's**
- **Connection production and decay without loss of the polarization info**
- **Helicity amplitude method is on the way**

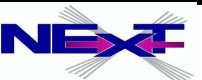

### **LanHEP**

- *Index order* **SetDefIndex(spinor, color c3, color c8, vector).**
- *Example: implementation of*

$$
\mathcal{O}_{tW}=\bar{q}\sigma_{\mu\nu}\tau^i t\tilde{\phi} W_i^{\mu\nu}
$$

#### *interactions*

*Let statements:*

*You should write explicitly all indices in the* **let** *statement or hide them all!*

```
parameter ftW=0.
parameter Lam=1000.
let sigma^i^j^mu^nu=
i*(gamma^i^k^mu*gamma^k^j^nu - gamma^i^k^nu*gamma^k^j^mu)/2.
let phitilde = i \bar{x}tau2*PP.
```
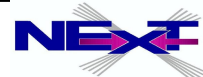

### **LanHEP**

```
\rightarrow tau indicies are not in the
   default order, so they should
```

$$
\mathcal{O}_{tW}=\bar{q}\sigma_{\mu\nu}\tau^i t\tilde{\phi}W_i^{\mu\nu}
$$

be shown explicitly **SetDefIndex(spinor, color c3, color c8, vector).** 

```
lterm ftW/Lam**2*(Q3^i*sigma^mu^nu*tau^i^j^a*t)*phitilde^j*F^mu^nu^a
where
F<sup>^</sup>mu^nu^a=deriv^mu*WWl^nu^a-deriv^nu*WWl^mu^a
+ AddHermConj.
```
 $\rightarrow$  or, alternatively one can add index 2 in the default order and write **lterm** in compact way

```
SetDefIndex(spinor, color c3, color c8, vector, wild 2).
```

```
lterm ftW/Lam**2*Q3*sigma^mu^nu*tau^a*phitilde*t*F^a^mu^nu
+ AddHermConj
where
F^{\wedge}a^{\wedge}mu^{\wedge}nu=deriv^{\wedge}mu^{\wedge}WW1^{\wedge}nu^{\wedge}a-deriv^{\wedge}nu^{\wedge}WW1^{\wedge}mu^{\wedge}a.
```
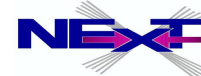

### **Final remarks**

- **most of you should get more experience with Linux will save your time and bring more confidence**
- **ask more questions, go through all exercises**
- **use launchpad to file problems or ask questions answers will be available to everybody!**  ∙
- **more tools exist those are of my personal preference** ∙
- *read manuals they have much more details*  ∙
- *automation tools are powerful but should not be blindly trusted or blamed! : use independent programs to for double check, use limits to check if your results make sense*

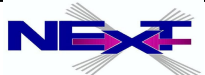